# EstiNet<sup>™</sup> Develpement Manual of Protocol Module

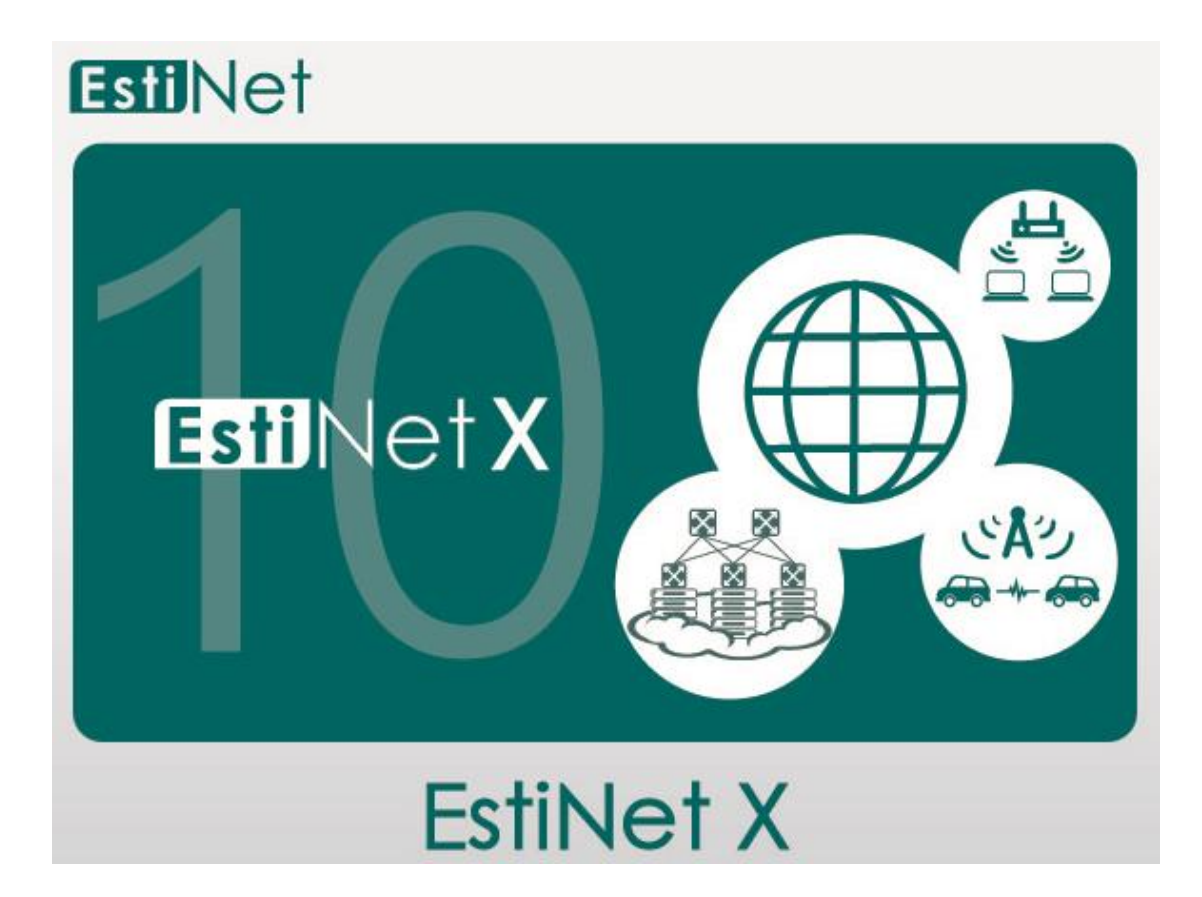

Release Date: May 2, 2018

Produced and maintained by EstiNet Technologies Inc.

### Some requirements for reading this manual:

Experience of ESTINET GUI manipulation and simulation Source code is already acquired Familiar with C++ Basic knowledge of network

### Who want to read this manual?

- To develop your own module on ESTINET
- **•** To modify existed modules

### Content of this manual

This manual is divided into 9 chapters: the former two chapters focus on the development interface of GUI, and the latter seven chapters focus on common API of internal modules as well as the data structure.

### **TABLE OF CONTENTS**

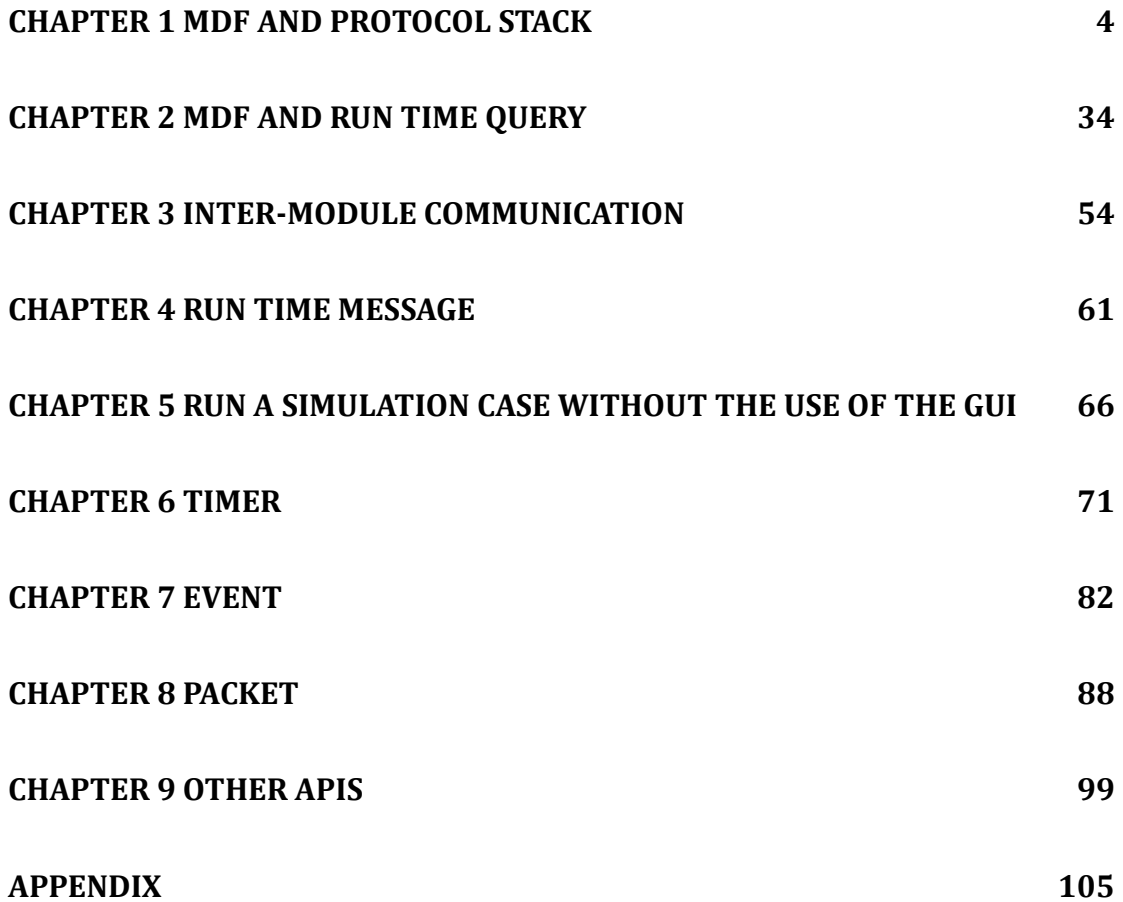

## <span id="page-3-0"></span>**Chapter 1 MDF and Protocol Stack**

Highlights:

- 1. What is MDF? What is protocol stack?
- 2. How to modify MDF and protocol stack?
- 3. How to use APIs (VBind and get\_nid()) in EstiNet simulation engine?
- 4. How to compiler the source code?

Download Exercises:

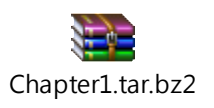

EstiNet simulation engine provides a simulator platform with several modules, each module has different mechanism, for example, the modules simulate wired IEEE 802.3, the modules simulate wireless IEEE 802.11 series, and so on.

Tandem modules is a Protocol Stack of one network device, the following figure shows the Ptotocol Stack of Host 1. (Hint: each protocol stack of network devices is not identical.)

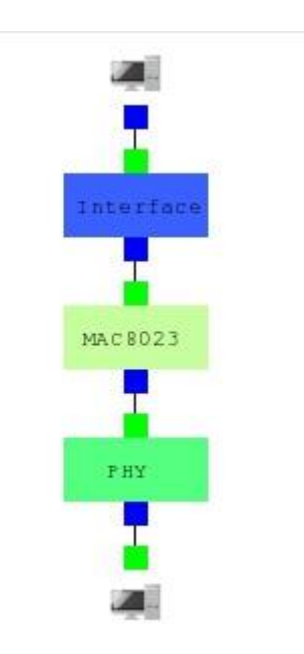

Each module has its own default, which is open for user's additional setting. A file of module describing and platform are needed for open GUI interface for users, this file is so-called 'MDF' file.

MDF is abbreviation of Module Description File, which could be used to set the factors of module via screen of GUI layout. After setting the factors by user, GUI will be switched to G mode by the user, and write the setting into the if\_and\_medium\_conf file in the directory of sim/interface\_and\_medium\_setting/general/.

Therefore, MDF is very important for module developer. It is easy to set user's own layouts and factors with MDF assistence. There are some common events for layout such as RADIOBOX, TEXTLINE, CHECKBOX, and LABLE, etc..

#### Exercise 1-1. Modify MDF and Modify Protocol Stack with GUI

 Build a demo topoloy Build a topology as the following figure in the D Mode of GUI, this example topology is the conection of Host 1 and Host 2, then transfer to the E Mode of GUI and save the file as user defined01.

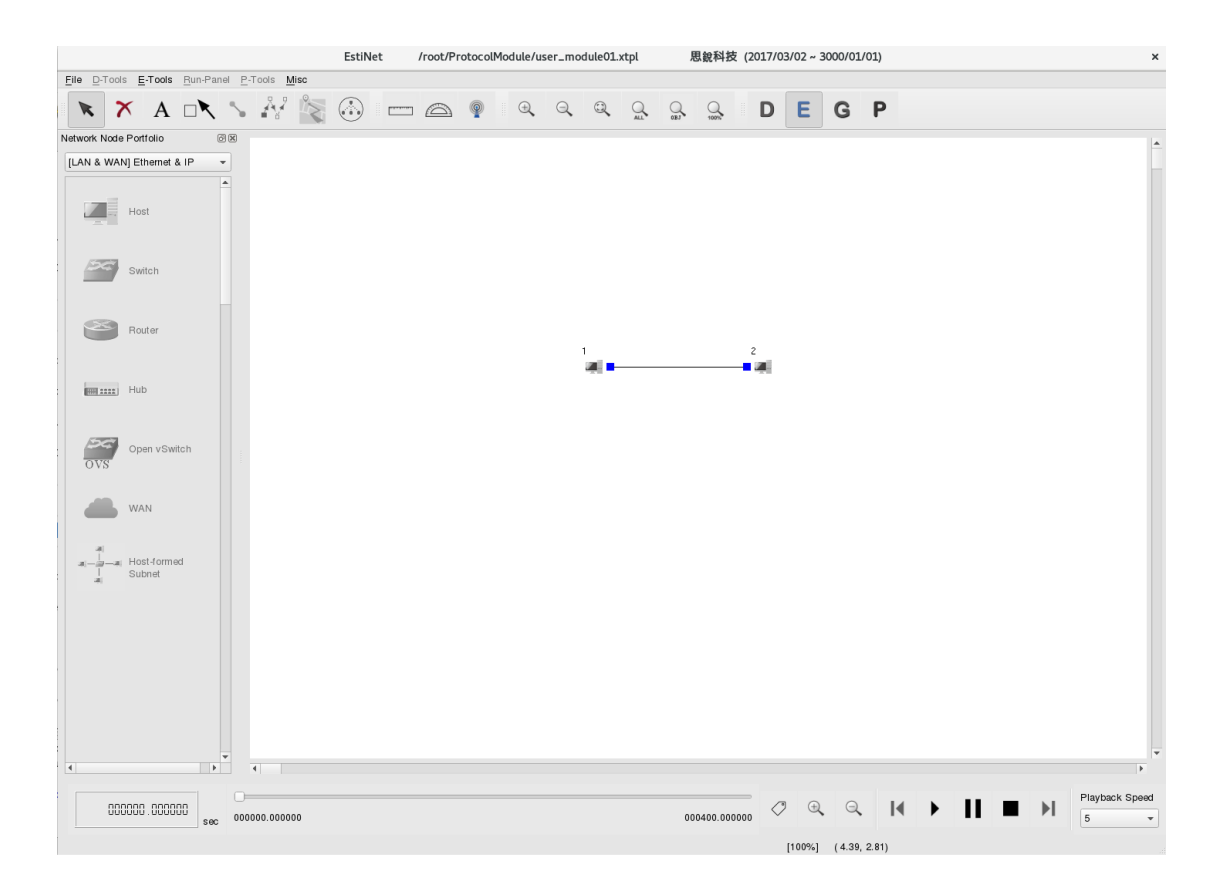

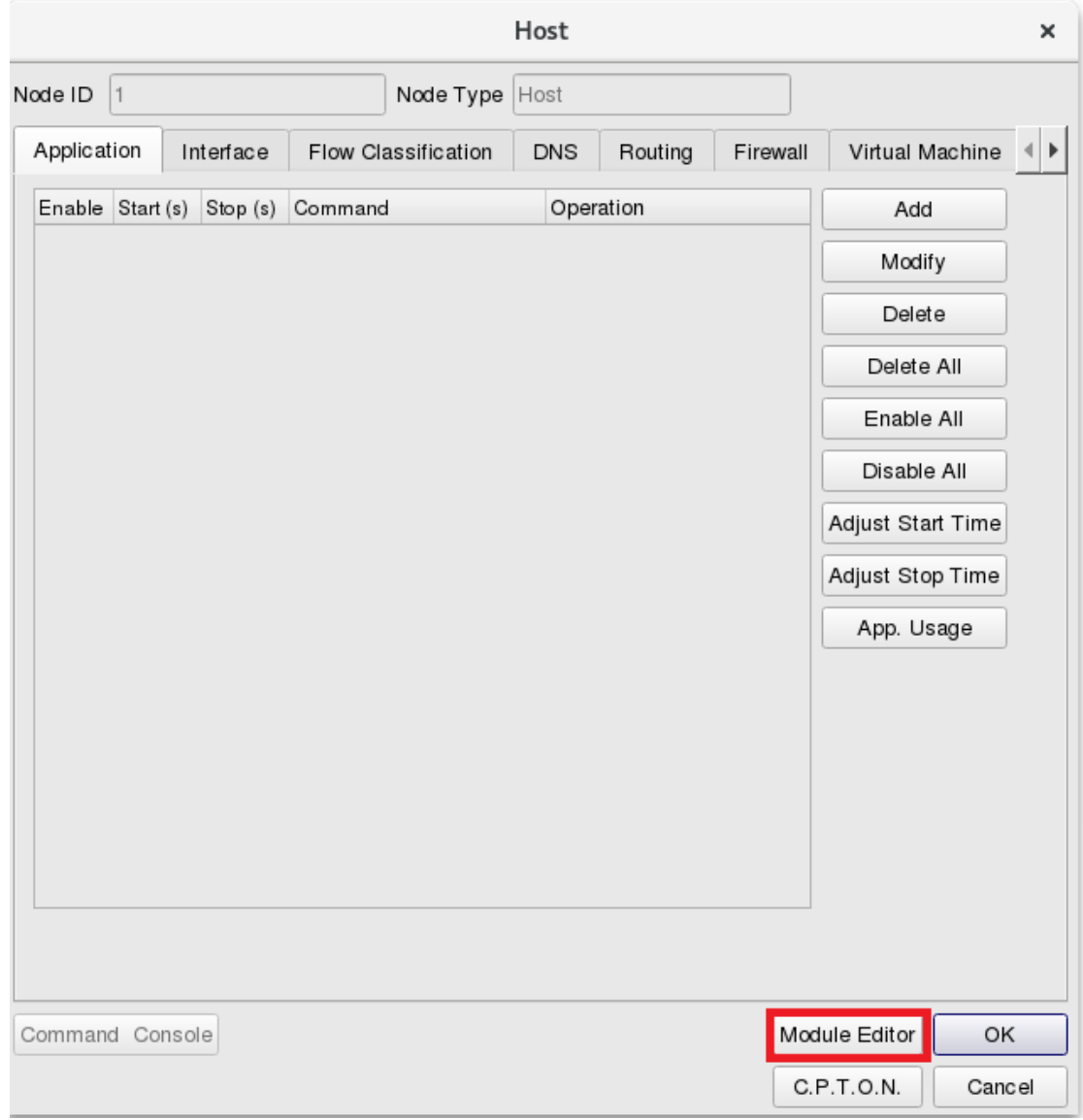

Double clicks on Host 1 in the E Mode, and select "Module Editor," you will see the Protocol Stack of this node.

First, add a customized module in which user' code could be added, and add this module into Protocol Stack. On the left, there is a drop-down menu, "Module Group." GUI is responsible for management and categorization of these modules, for example, in the first option of 80211P, there is a module of WME.

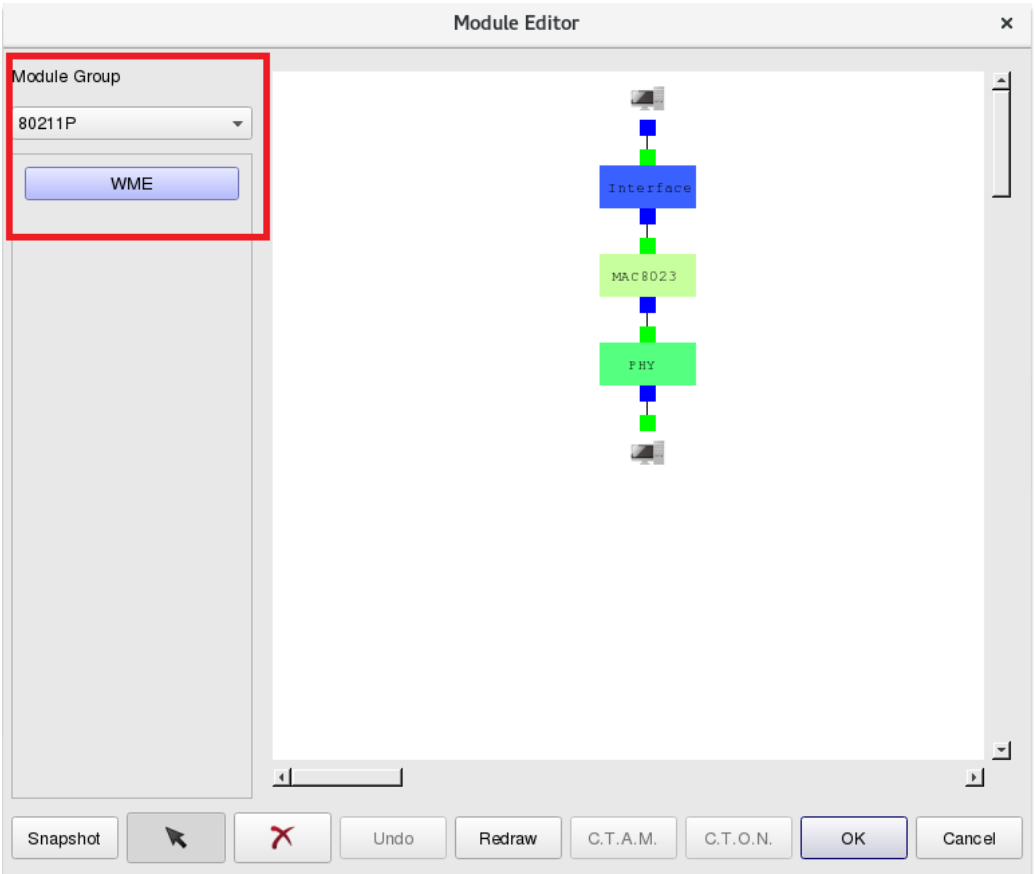

Please choose the module group, "USER\_DEFINED."

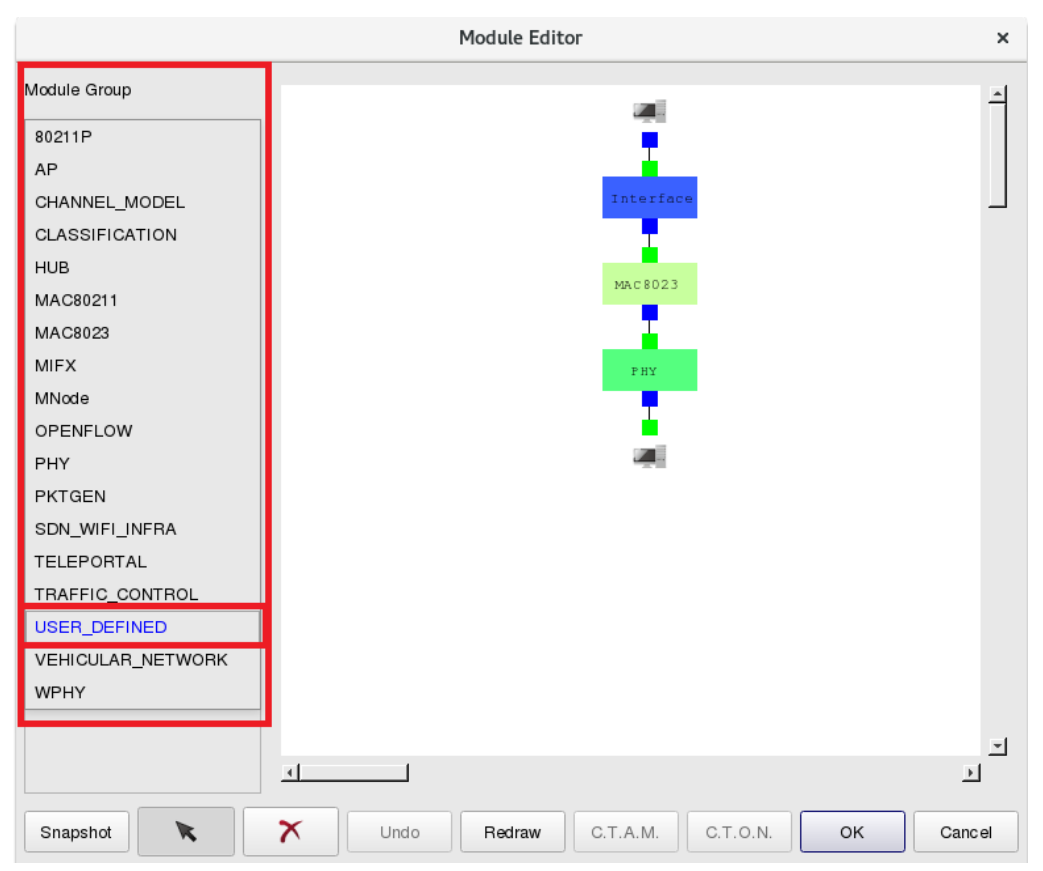

After choosing module group "USER\_DEFINED," you will see 25 UserModules, which are waiting for user's definition. The 25 modules are **free** of charge. Now, select the first free module, "UserModule01."

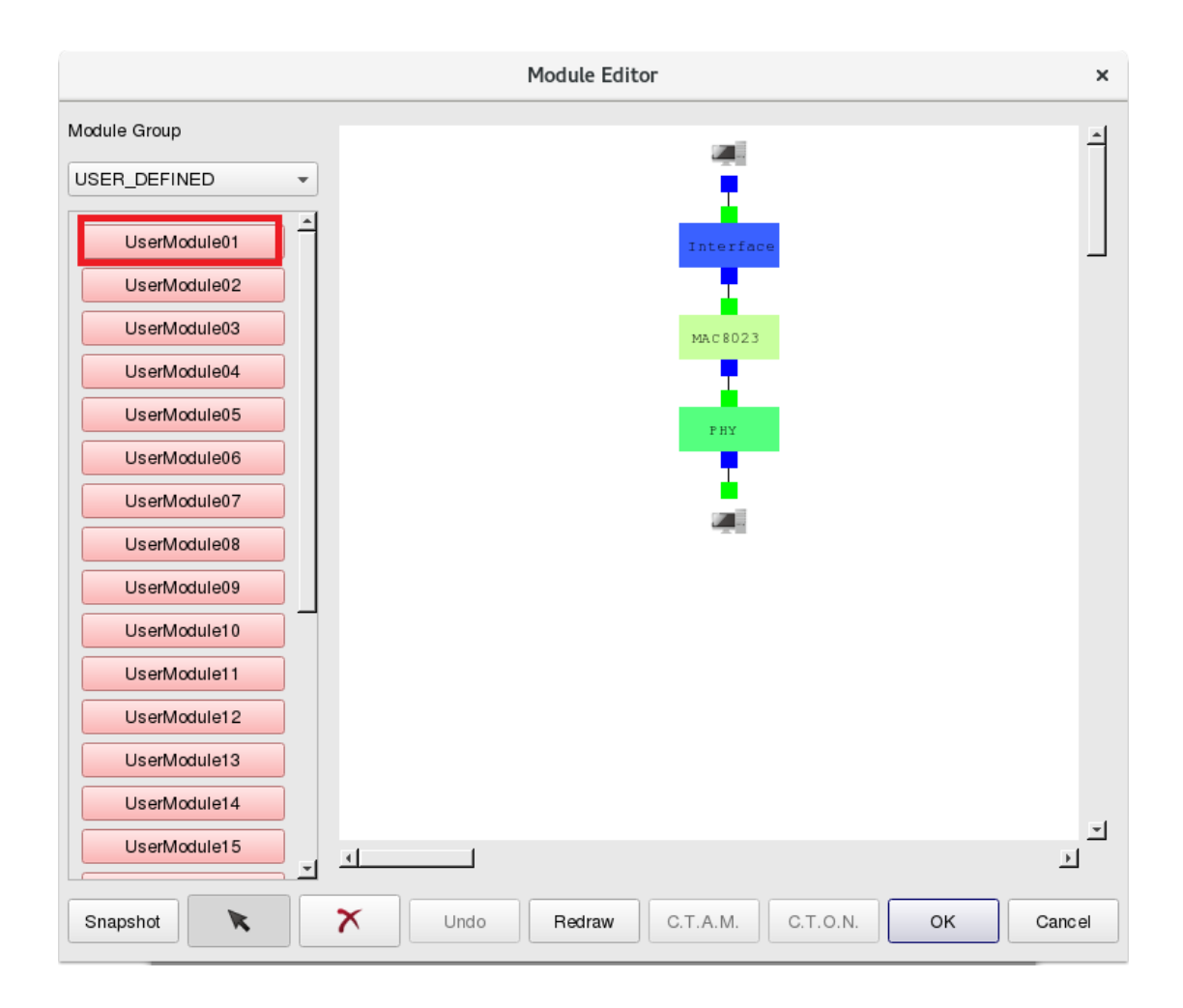

Click the icon of "UserModule01," drag it to the central white space, and insert it between Interface and MAC8023. Click the "X" button below to delete the link between Interface and MAC8023, and click the arrow botton below to connect the green end of "UserModule01" to the blue end of Interface, also, connect the blue end of "UserModule01" to the green end of MAC8023. Now, you have just finished adding UserModule01 into the Protocol Stack of Host 1. (After the insertion, you could refresh the Protocol Stack by clicking "ReDraw.")

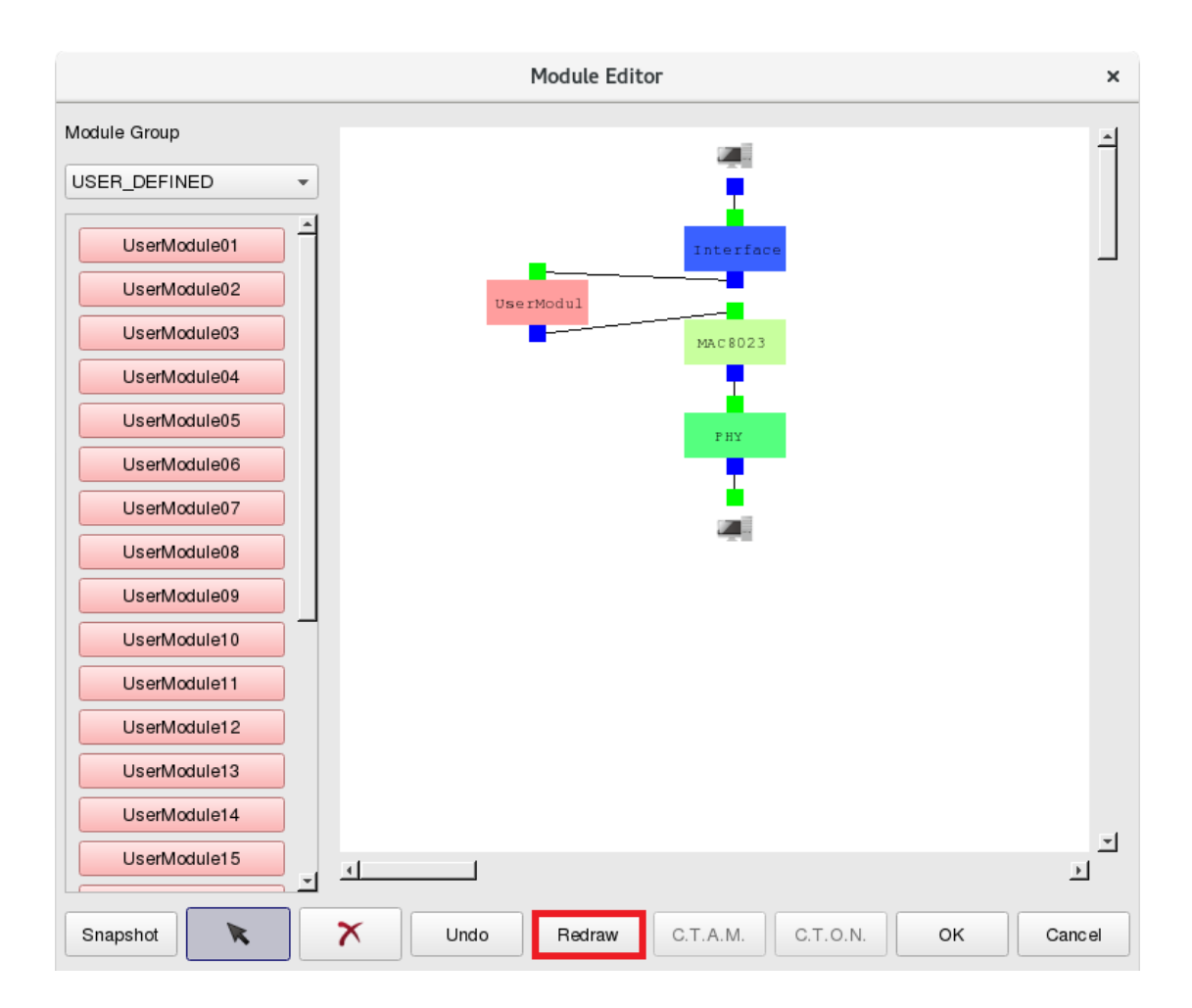

Double click "UserModule01," this module is empty at first, later we will introduce how to add layout objects (i.e., TEXTLINE, CHECKBOX) into module by modifying MDF.

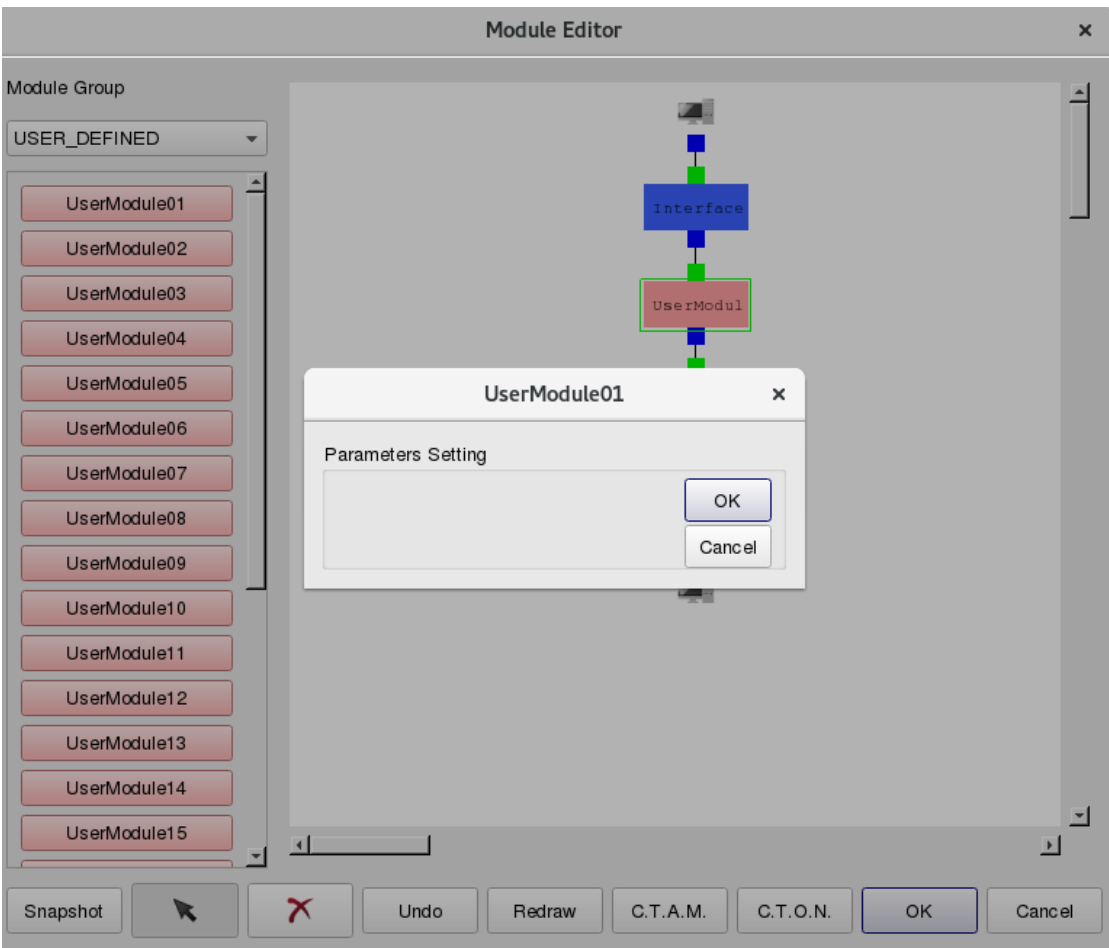

Similarly, if you want Host 2 with same Protocol Stack, just push "OK" button below, turn back to setting screen of Host 1, then push the button "C.P. T.O.N." (Copy the Node's Protocol Stack to Other Nodes with the Same Type) to copy Protocol Stack of Host 1 to another Host, in this topology, Host 2.

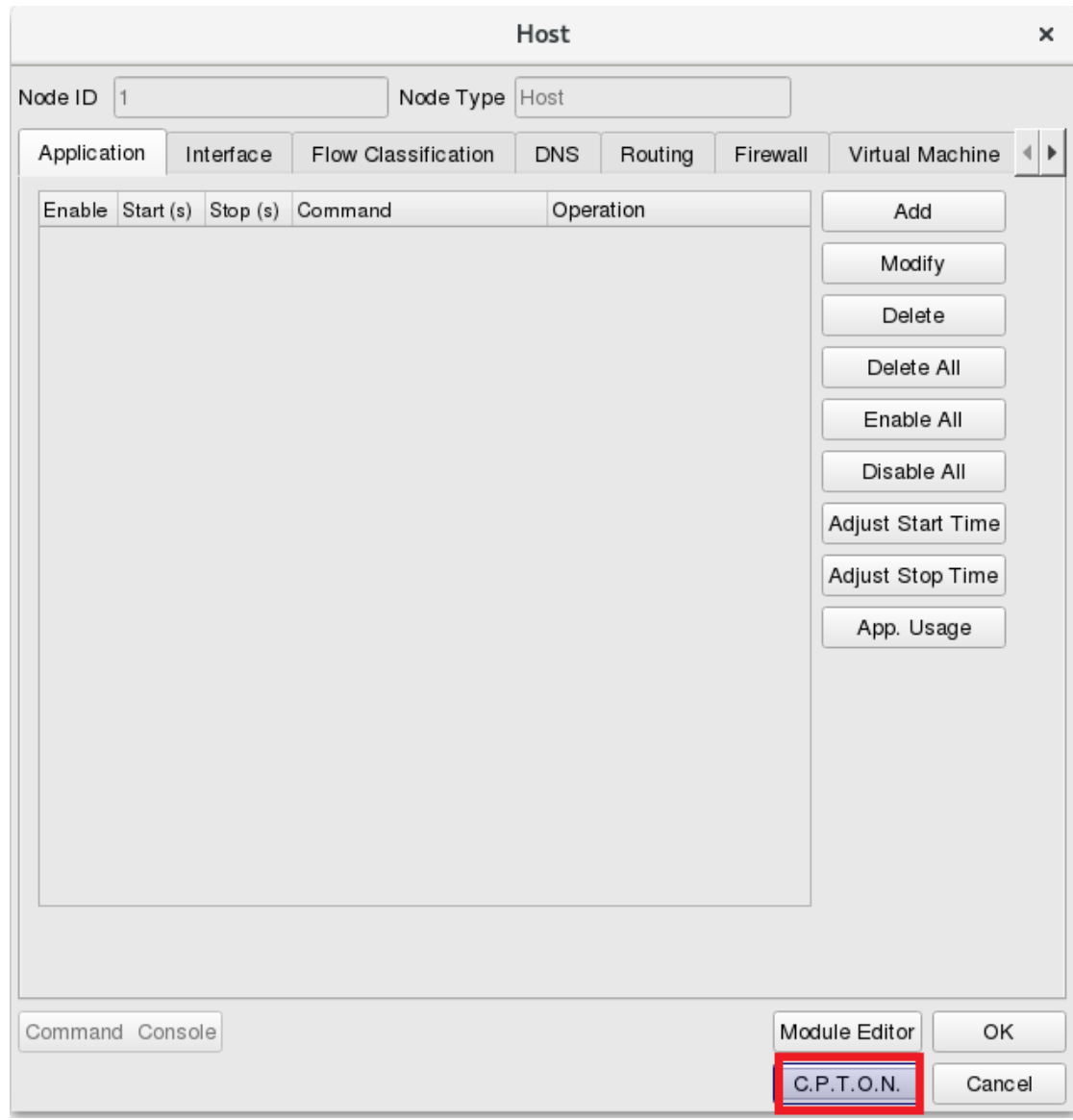

Topology setting is finished. Following topology in this manual are also based on this setting just mentioned above. Whole Protocol Stack is shown as follows:

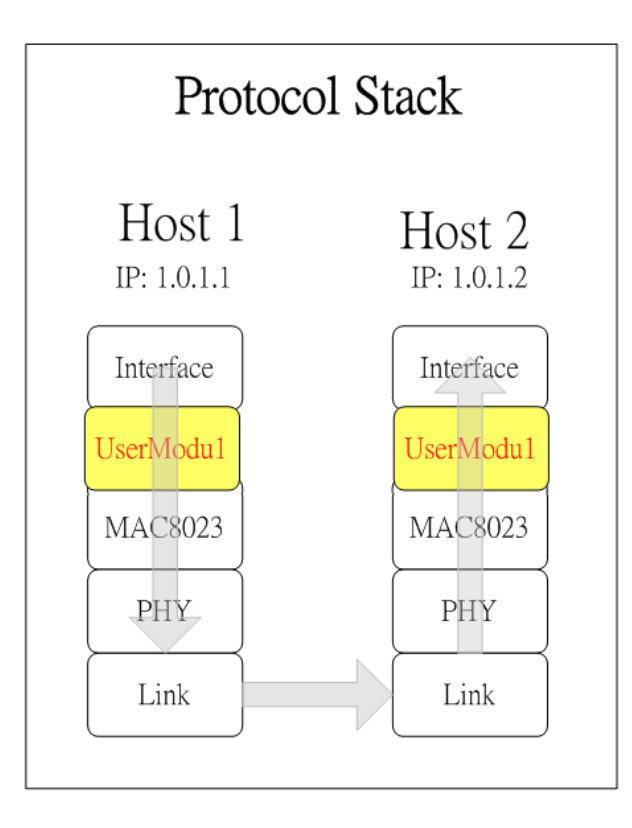

#### Where is MDF?

Next, we want to write the MDF file of UserModule01 by adding TEXTLINE to fill two parameters, one is "My Number" and the other is "My String." As such, we have to modify MDF file. First, open the directory of source code (check the position of your own source code to ensure the file path is correct), there is a directory of mdf shown as the following figure.

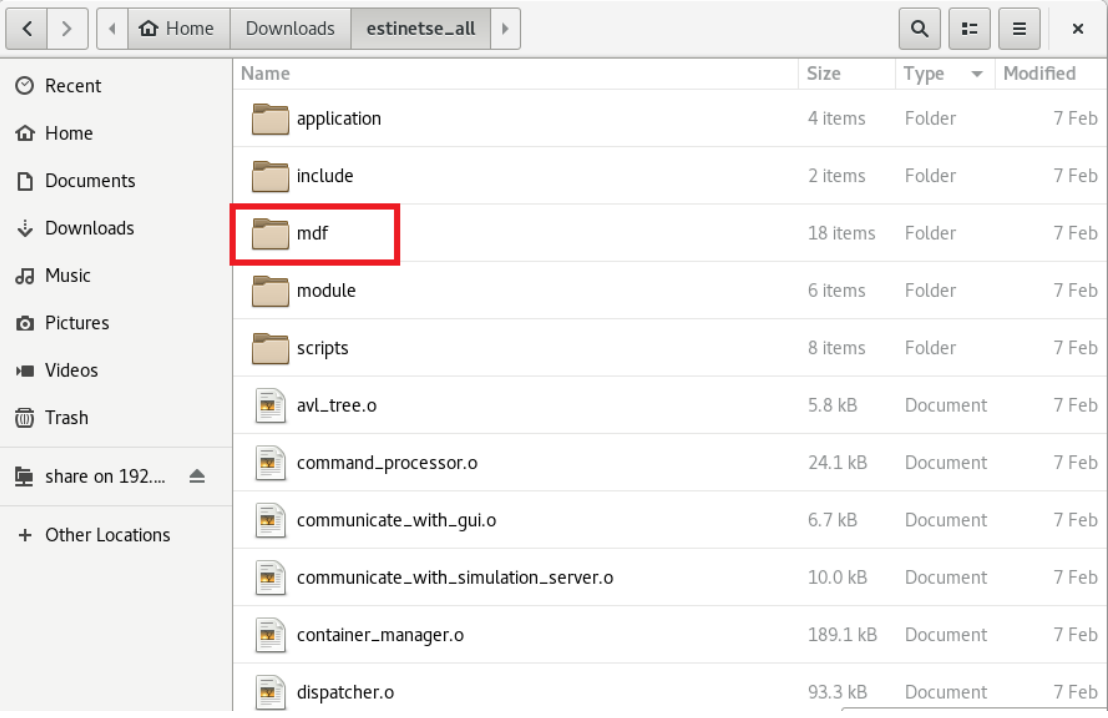

In the directory of mdf, you can see a directory of UserDefined, as the following figure shows:

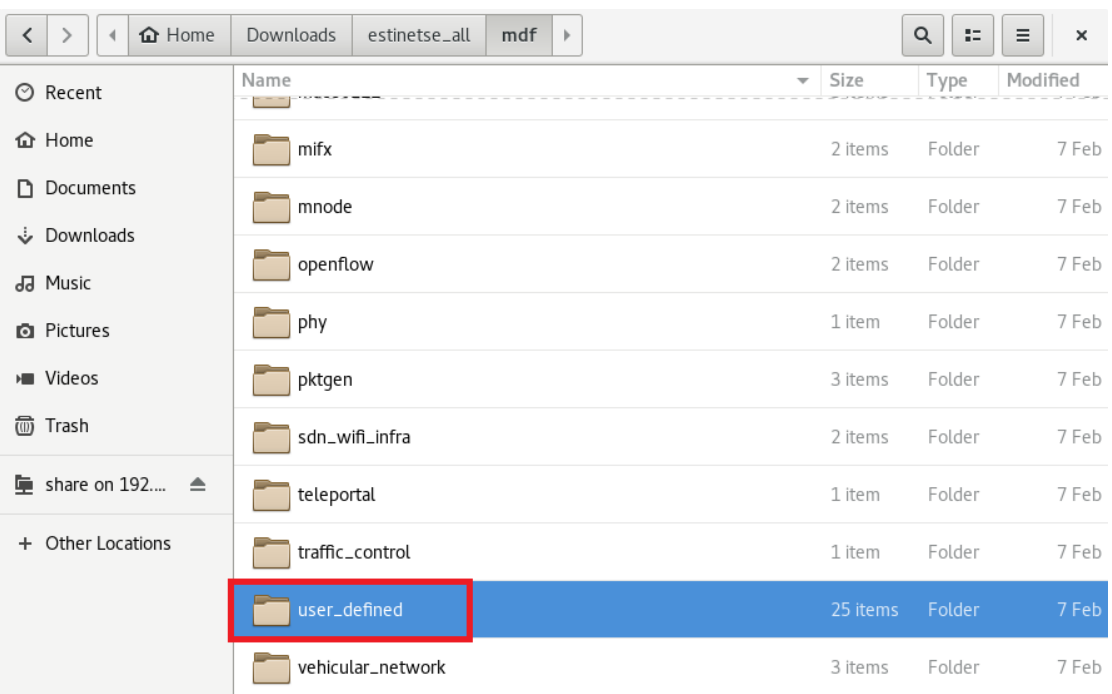

There are total 25 MDF files of UserModule in UserDefined directory. In topology, we use the module of UserModule01, so we open this file to modify.

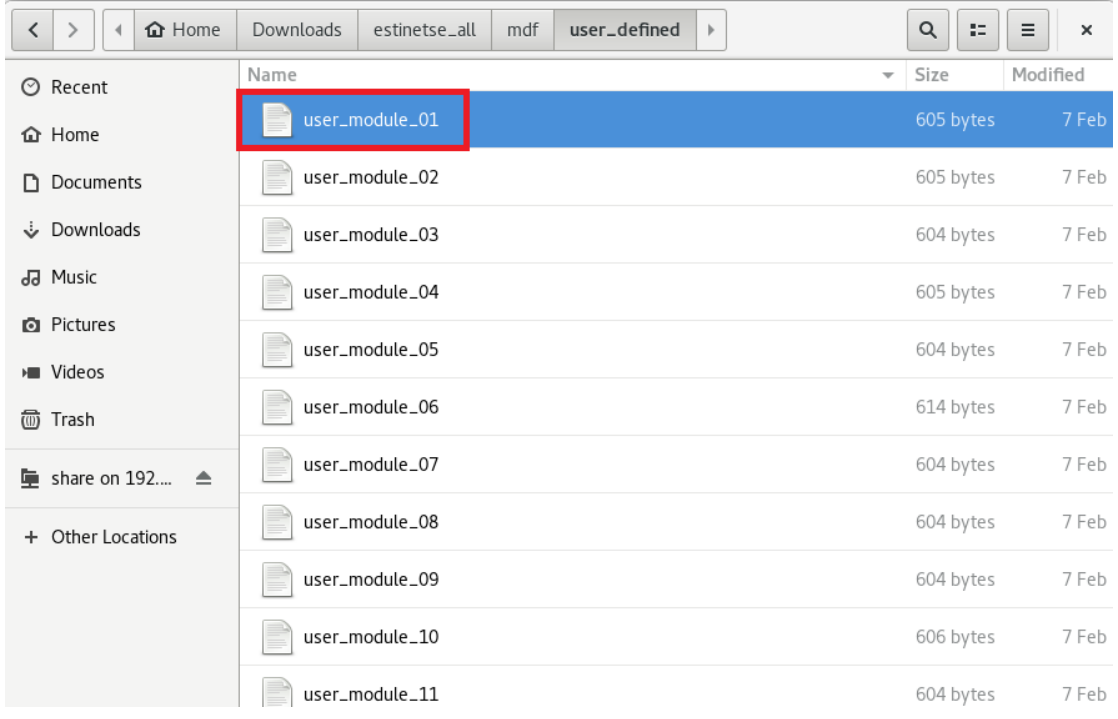

After opening MDF file, as the following figure shows, displayed programming language has different grammer as common ones, because MDF is designed for GUI's configuration. When opening the Module Edoitor, GUI reads and categorizes all the MDF files in the order of Group Name (in a column of MDF file) in the left side; meanwhile, when one module is opened, GUI follows the grammer of MDF file in this module to execute the order.

#### Basic Framework of MDF:

A module description block starts with the "**ModuleSection**" keyword and ends with the "**EndModuleSection**" keyword. A module description block is divided into three parts – the **HeaderSection**, **InitVariableSection**, and **ExportSection**, respectively. Similarly, these sections start with the "**HeaderSection**," "**InitVariableSection**," and the "**ExportSection**" keywords, respectively, and end with the "**EndHeaderSection**," "**EndInitVariableSection**," and the "**EndExportSection**" keywords, respectively.

HeaderSection block are the name of defined module, the group of module (for GUI sorting), class of network, the declaration of parameter, and so on.

InitVariableSection block is display of defined GUI object, for exemple, button, TEXTLINE, RADIOBOX, CHECKBOX, and GROUP objects, etc..

ExportSection block is that, when simulation is running, GUI gets and sets data from simulated engine via IPC (inter-process communication) by two defined objects. In next chapter, we will tell you the usage of this block.

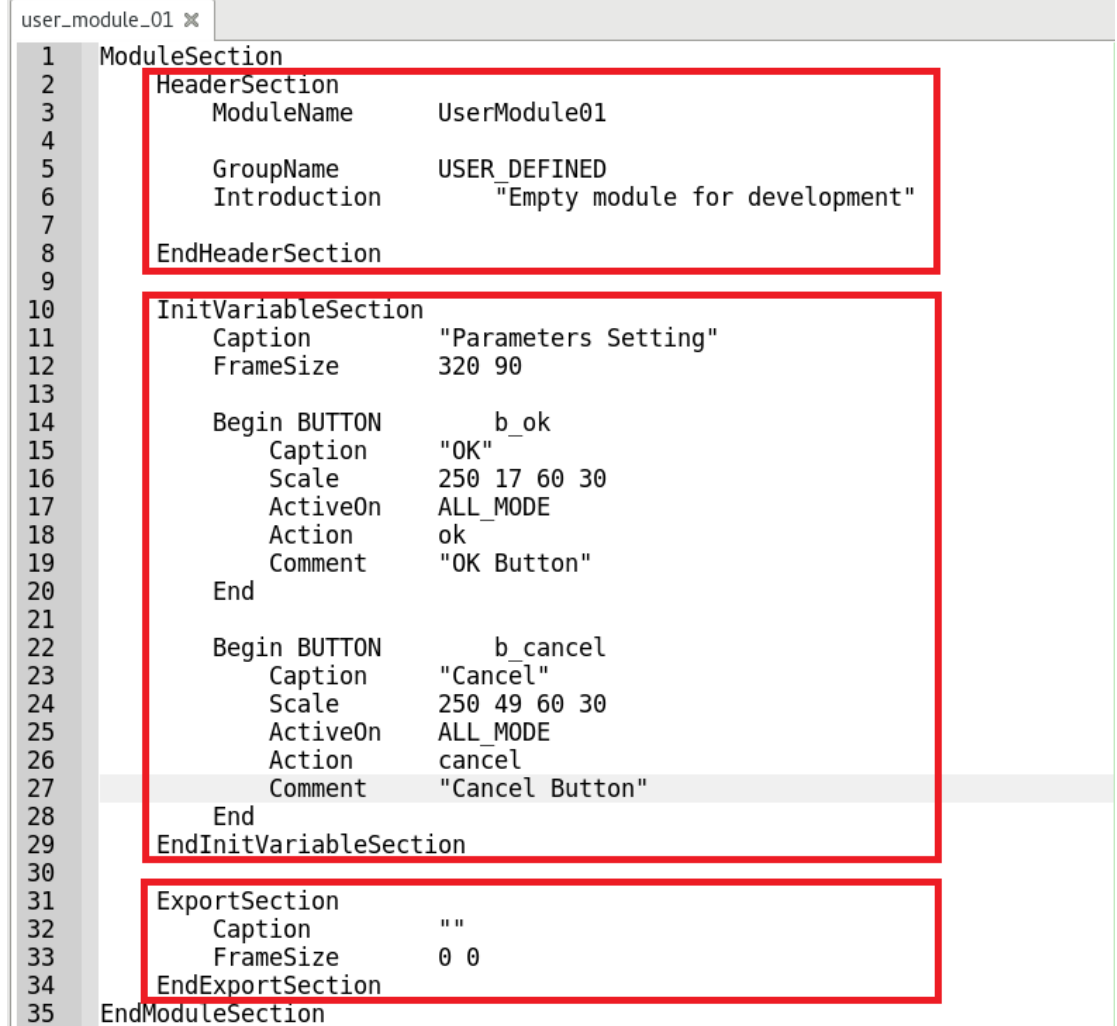

In this example, we hope to add two parameters. So, declare two parameters in **HeaderSection**, one is "MyNumber", and the other is "MyString," as shown as the red words in the following figure:

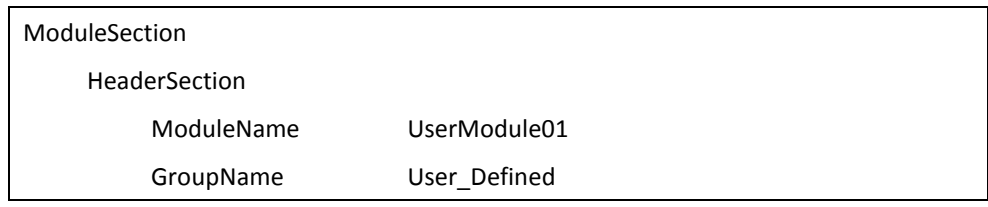

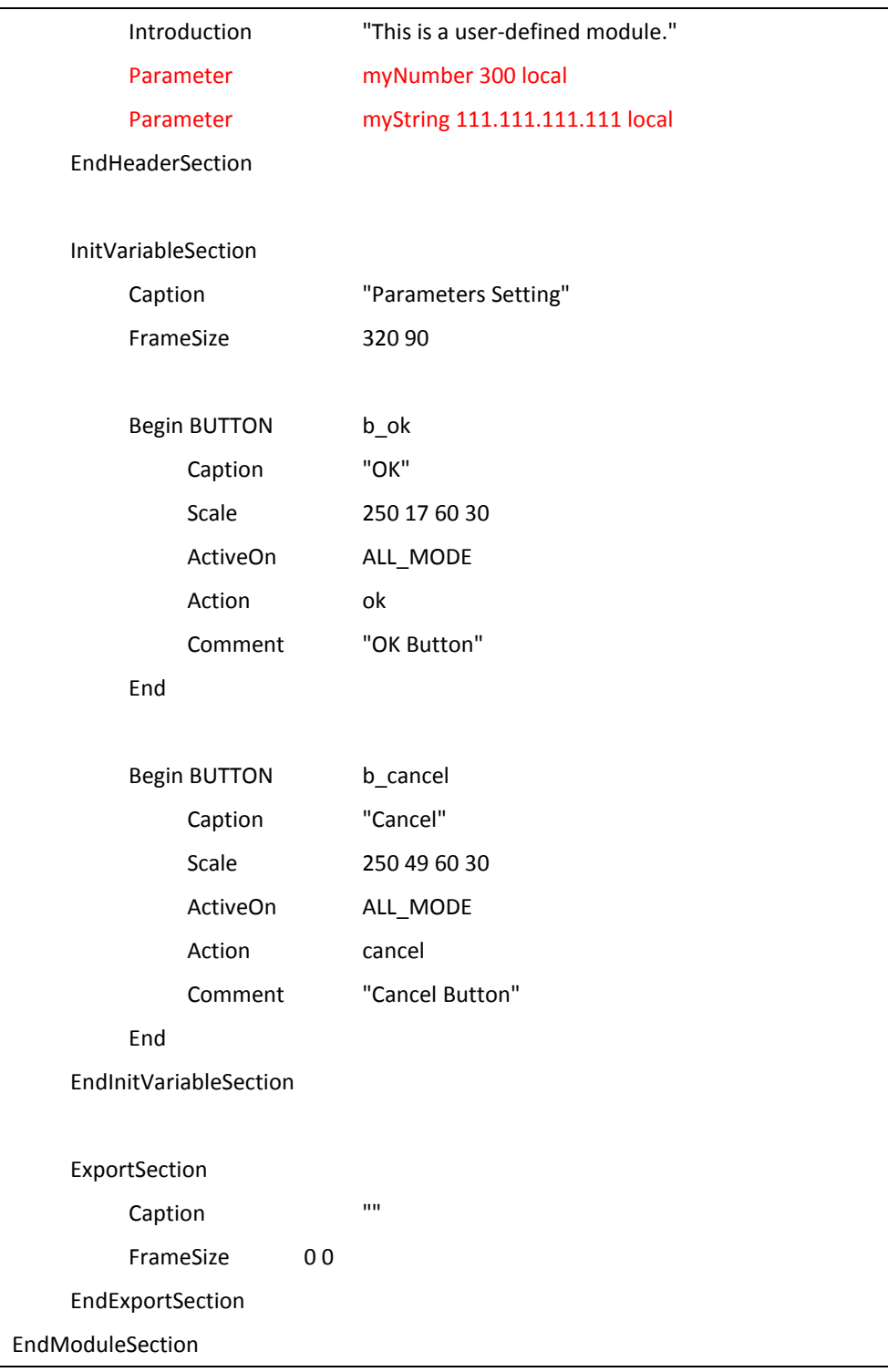

Identifier of new parameter is shown as "parameter," with a space behind and name of parameter; then enter the defalt value of parameter, the last identifier is "local." By the way, the last identifier is for GUI only, you can get more details from appendex A.

You have just finished new parameters setting of MDF file.

Then we are about to set the defult of reading MDF manipulation by USER MODULE01 in the simulated engine. Every module has its own head file and cc file. The location of "user\_module\_01.h" is under the directory of sorce code: include/module/user-defined/user\_module\_01.h. That is to say, the location of "user\_module\_01.cc" is under the directoty of "module/user-defined/user\_module\_01.cc" shown in the following two figures:

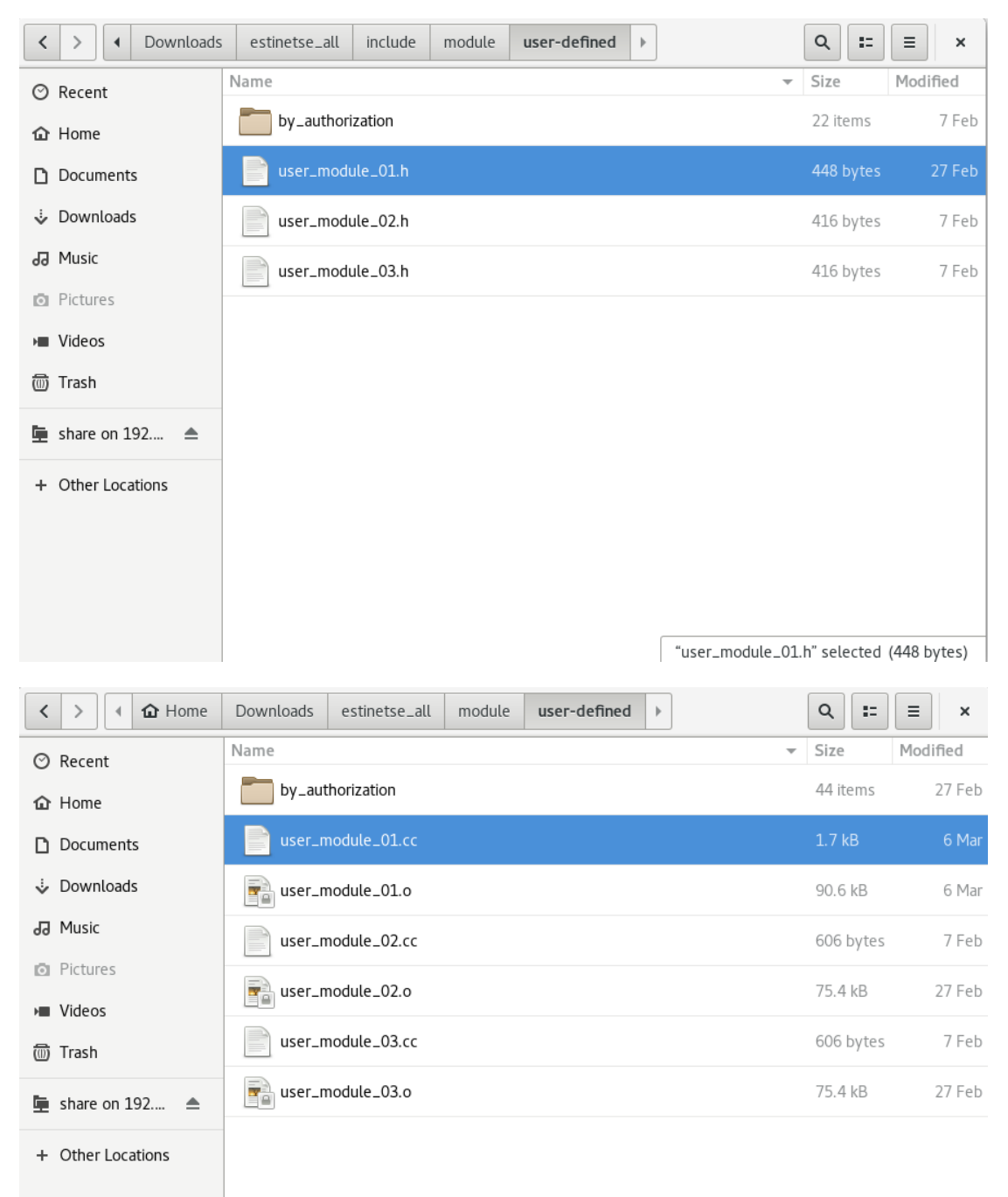

Declare two parameters in the file, user module 01.h, and read two parameters of MDF with if and medium conf file. Then declare an integer(Number) and a char pointer(String), as the following red words:

```
#ifndef __user_module_01_h__
#define __user_module_01_h__
#include <event.h>
#include <object.h>
class UserModule01 : public NslObject {
 private:
     int Number;
     char *String;
 public:
     UserModule01(u_int32_t type, u_int32_t id, struct plist* pl, const char *name);
     ~UserModule01();
     int init();
     int command(int argc, const char *argv[]);
     int recv(ePacket_ *pkt);
     int send(ePacket_ *pkt);
};
#endif /* __user_module_01_h__ */
```
In the constructor of UserModule01, we are about to connect the variable of module to the variable of MDF via "vBind\_int" and "vBind\_char\_str", two APIs that EstiNet offered. The first parameter is the name of defined parameter in MDF, the second is C++ variable used to connect MDF variable in the module. The method is shown as red words in the following figure. And in the function of init, print out these two variables (add ANSI

escape codes to control the word to bold and red, and set the background to black).

```
#include <stdlib.h>
#include <estinet_api.h>
#include <module/user-defined/user_module_01.h>
MODULE_GENERATOR(UserModule01);
UserModule01::UserModule01(u_int32_t type, u_int32_t id, struct plist* pl, const char
*name): NslObject(type, id, pl, name) {
     vBind_int("myNumber", &Number);
     vBind_char_str("myString", &String);
}
UserModule01::~UserModule01(){}
int UserModule01::init() {
/* exercise 1 */
 printf("\e[1;31;40m\nExercise 1: myNumber = %d, myString = %s\e[m\n",
    Number, String);
     return(NslObject::init());
}
int UserModule01::command(int argc, const char *argv[]) {
     return(NslObject::command(argc, argv));
}
int UserModule01::recv(ePacket_ *pkt) {
     return(NslObject::recv(pkt));
}
int UserModule01::send(ePacket_ *pkt) {
     return(NslObject::send(pkt));
}
```
Open the terminal to the directory of the sorce code, execute **make** to compile all the sorce code.

Then execute **make install**, this will copy the binary file of simulated engine (estinetse) and just finished mdf file to the GUI designated path (bin file will copy to the directory, /usr/local/estinet/bin; mdf file will copy to the directory, /usr/local/estinet/etc/mdf) as shown in the following figure:

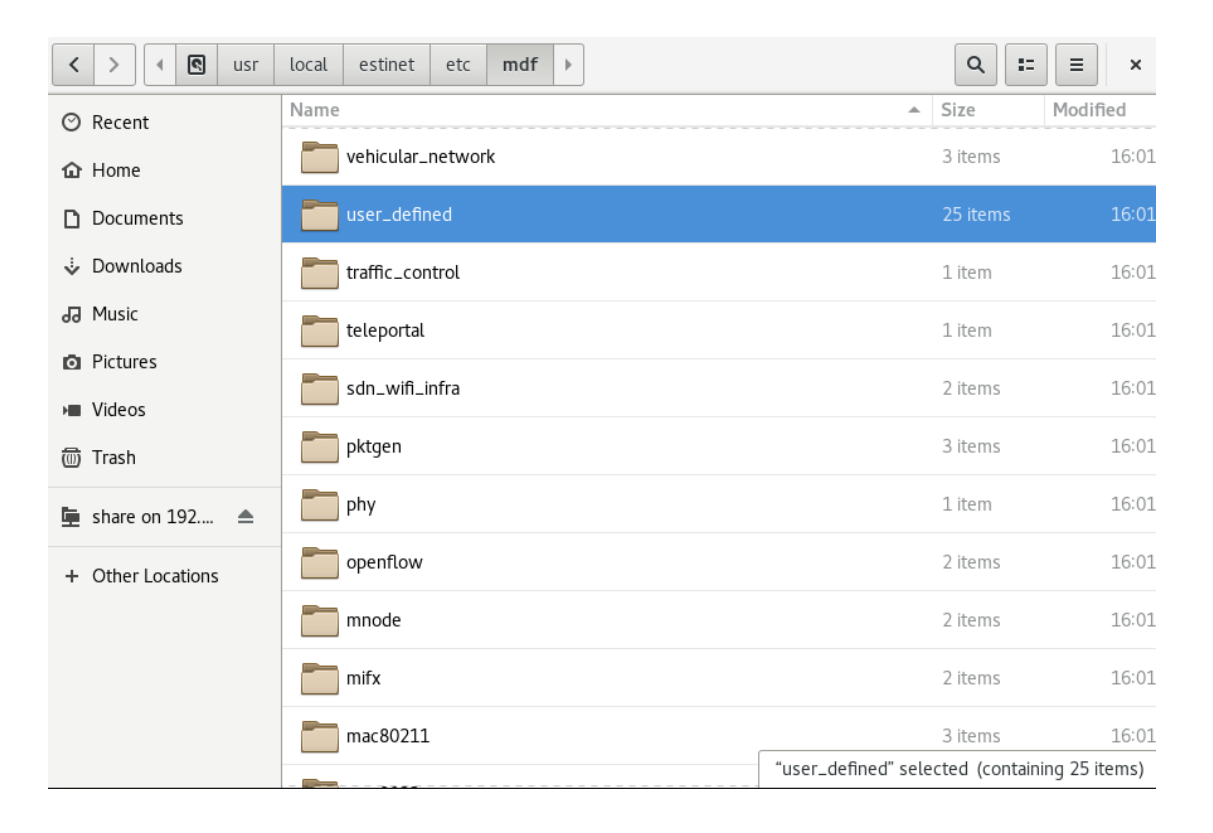

Attention: Before executing **make install**, GUI have to be closed. Because GUI will read all the MDF parameters while GUI is initiating. If you add parameter under activating GUI, you have to close GUI and restart it; however, if you just want to set the width and height of layout and add objects, GUI dosen't need to be restart, just click module in GUI again, you can see the result of width and height change.

After completing the steps mentioned above, compiling and install are finished.

Then open three terminals.

First terminal executes **estinetjd**, as shown in the following figure:

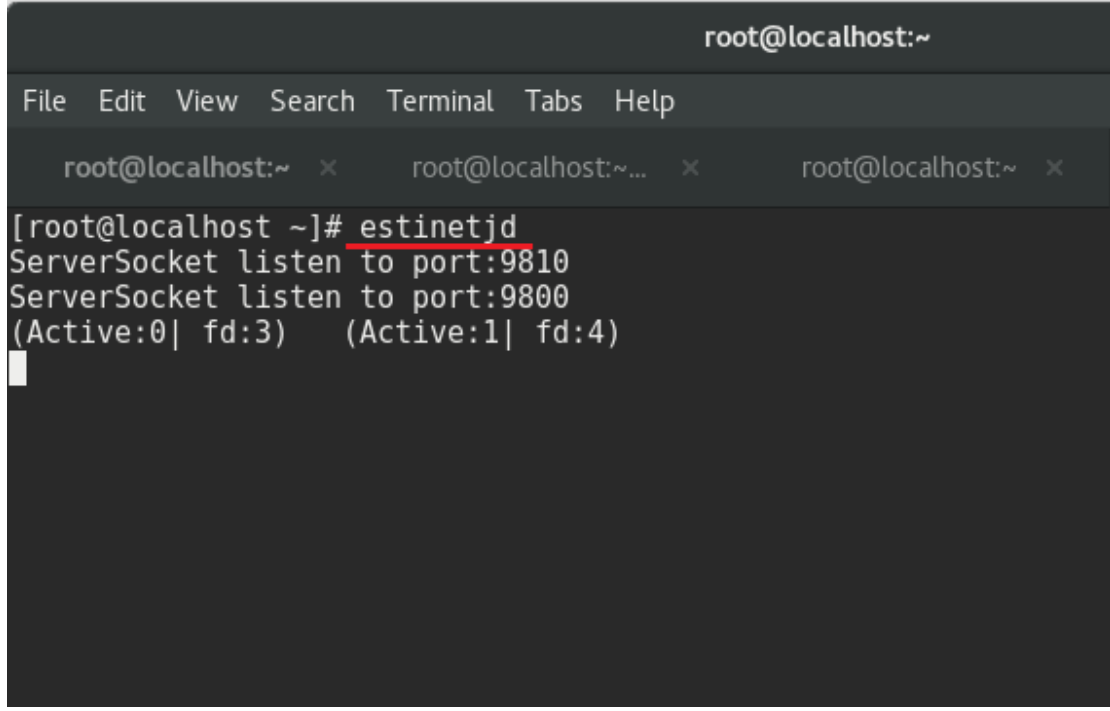

Second terminal executes "**estinetss**" command.

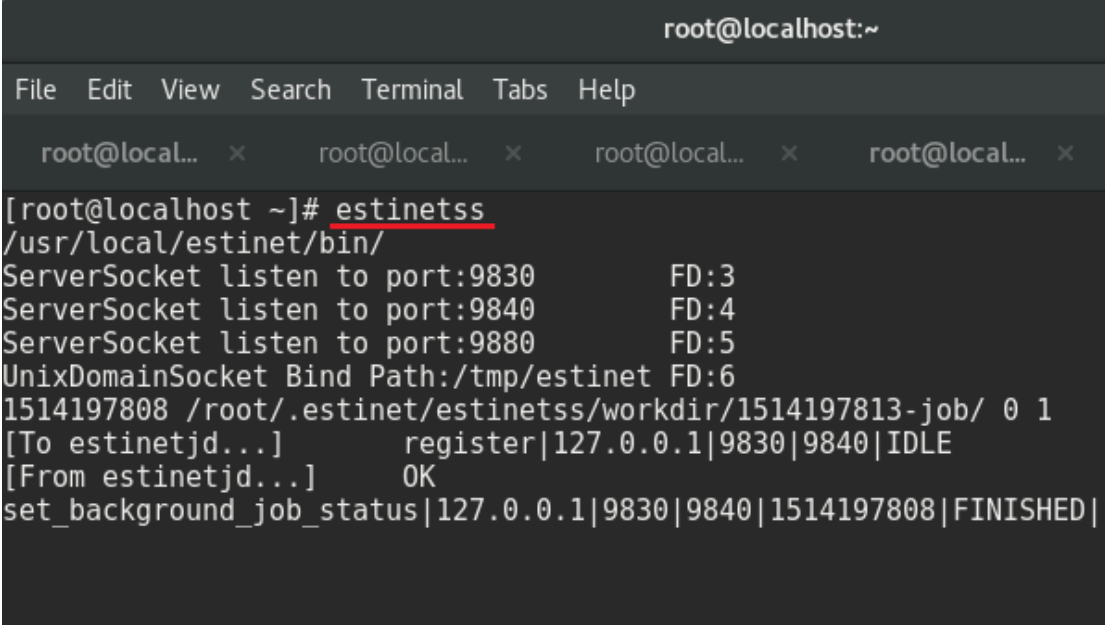

Third terminal executes "**estinetgui**" command.

First, save GUI with Protocol Stack just set, and close it. reopen GUI, enter estinetgui at terminal, open the topology, "user\_defined01.tpl," switch to mode **G** to execute simulation.

Pay attention to the result shown in the window of terminal.

Because there are **two** nodes of the topology, which are both put in the module, "User module01," the init function of this module prints out parameters with **two** resultes as shown in the following figure:

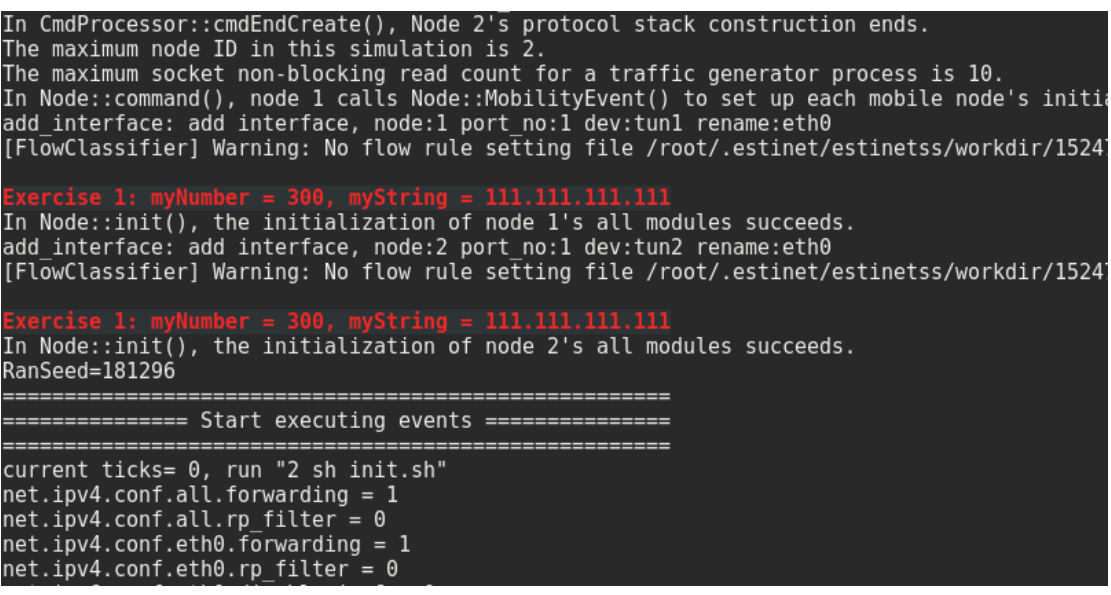

#### **Modify Layout**

The above result on estinetss displays default value of declared parameters in MDF. While you want to input parameter value via GUI objects, you have to use GUI objects like TEXTLINE and LABEL in MDF.

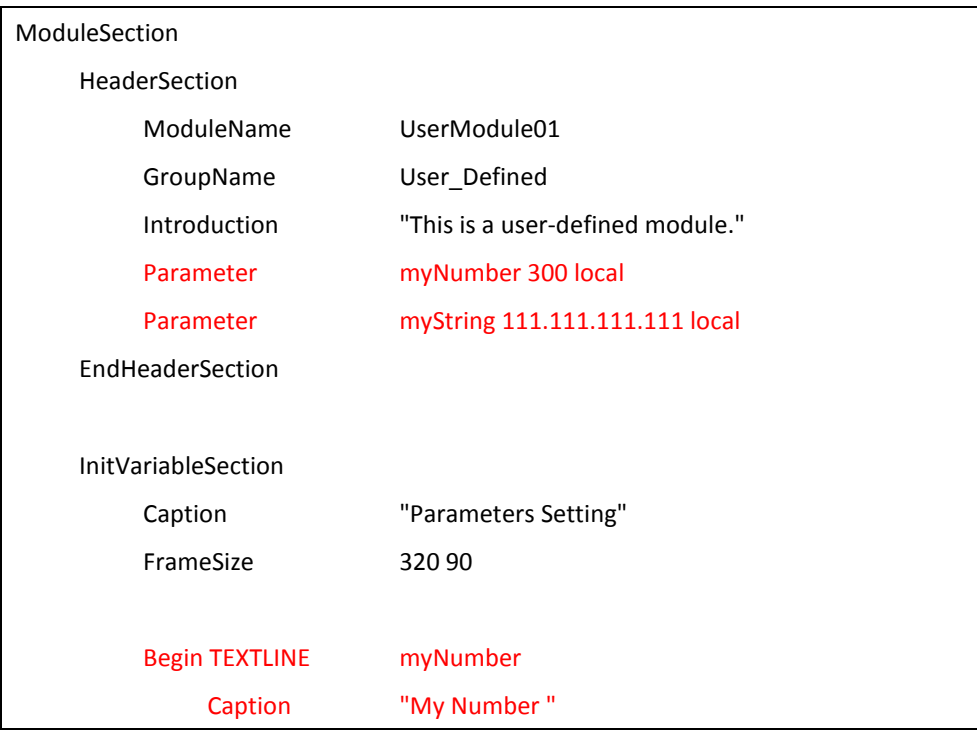

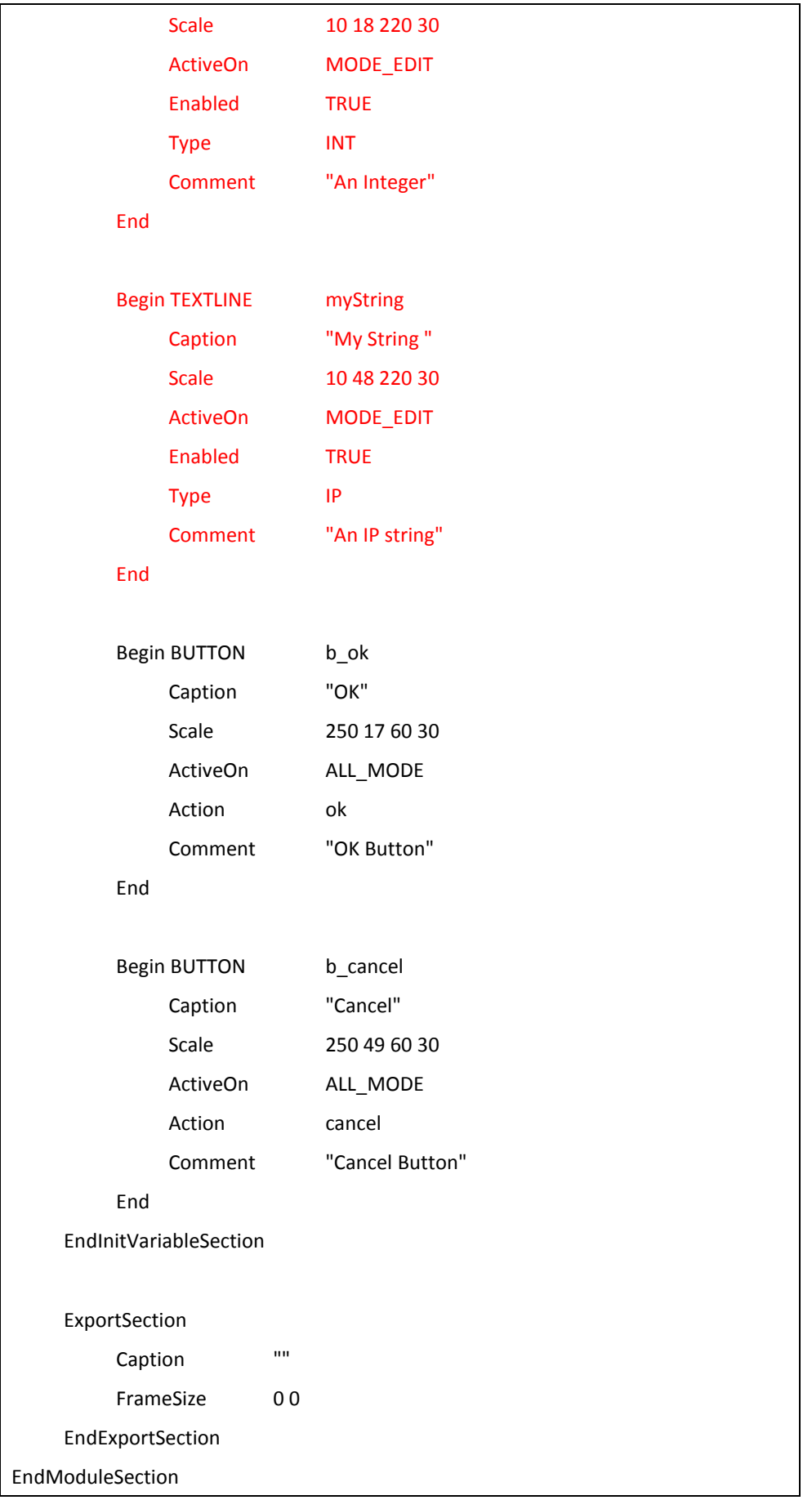

Add two TEXTLINE objects to MDF, execute **make install** in the directory of estinetse\_all, and transfer modified MDF file to the position for GUI to read. Because there is no additional parameter to MDF, don't have to reopen GUI, just turn to Module Editor to check adding status of "USER MODELE 01."

It is shown as the following figure:

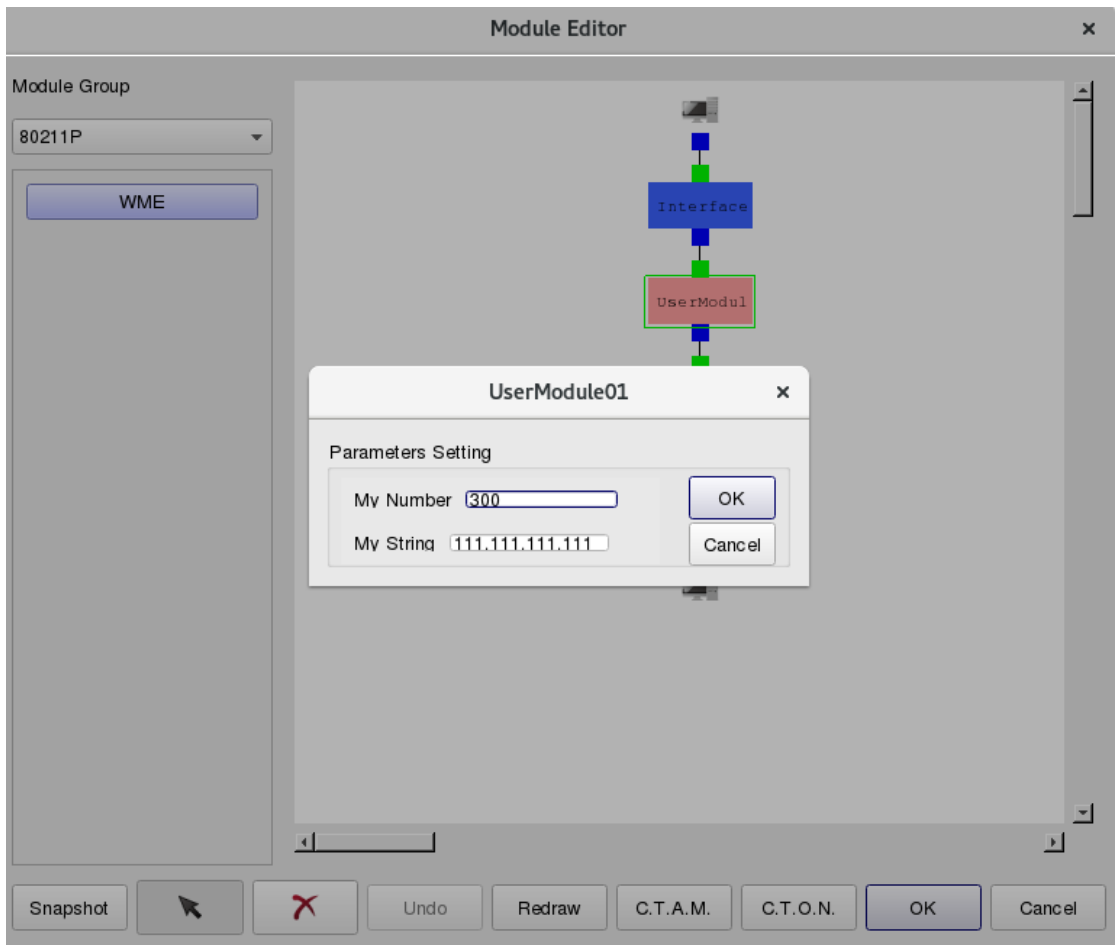

And then Input 400 to **My Number** of Host 1, input 222.222.222.222 to **My String of Host 1**, and execute simulation again. Remind the window of estinetss, you will see the printed value of Host 1 has been changed, as the following figure shows.

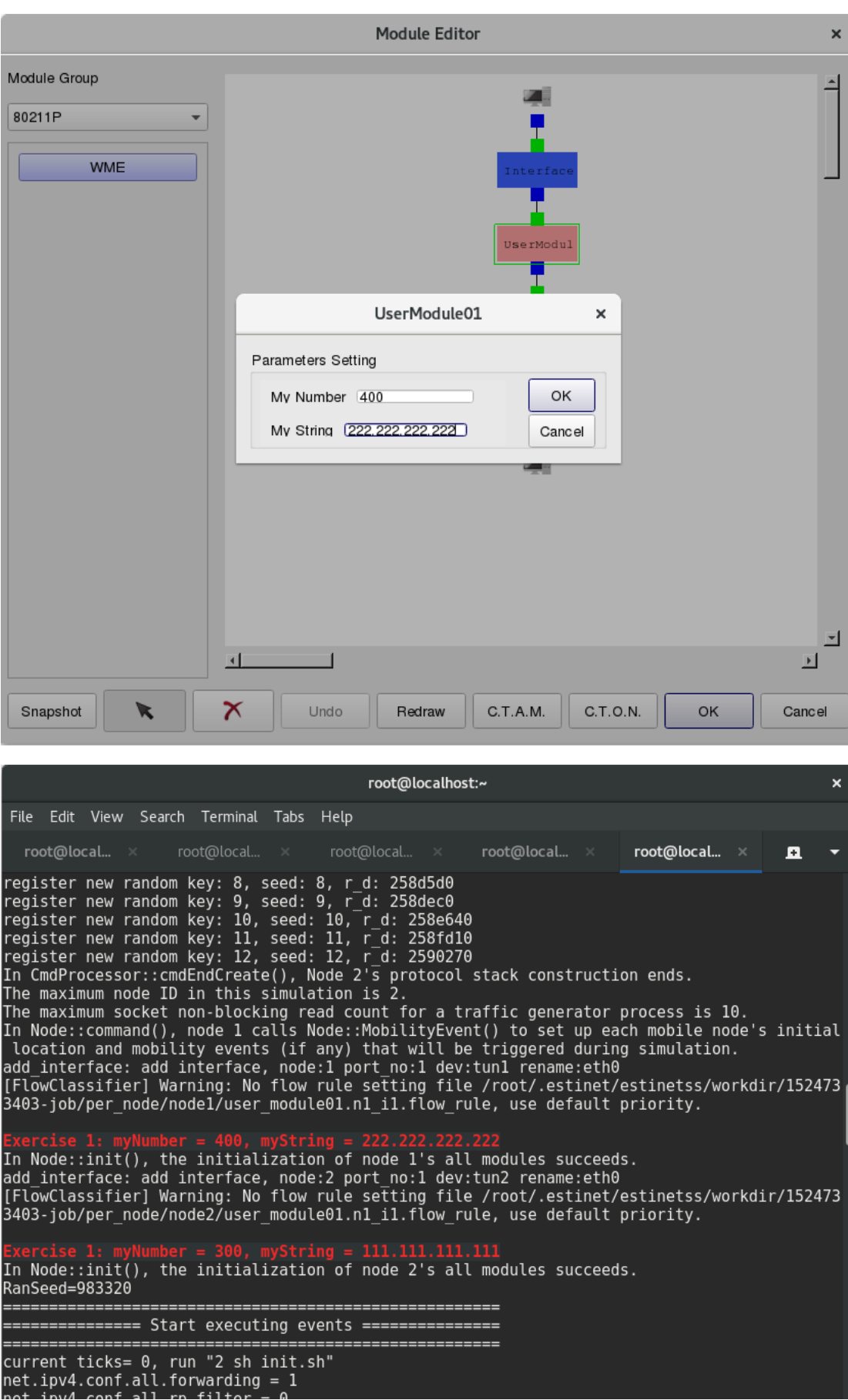

So the developer could arrange GUI with MDF to set parameters for simulated engine.

Use get\_nid()

From print result, we cannot recognize which node has printed this result. At this moment, we can use the API, "get\_nid()," to arrange print.

> printf("\e[1;31;40m\nExercise 1: Node ID = %d, myNumber = %d, myString = %s\e[m\n", get\_nid(), Number, String);

The print-out result is shown as follow:

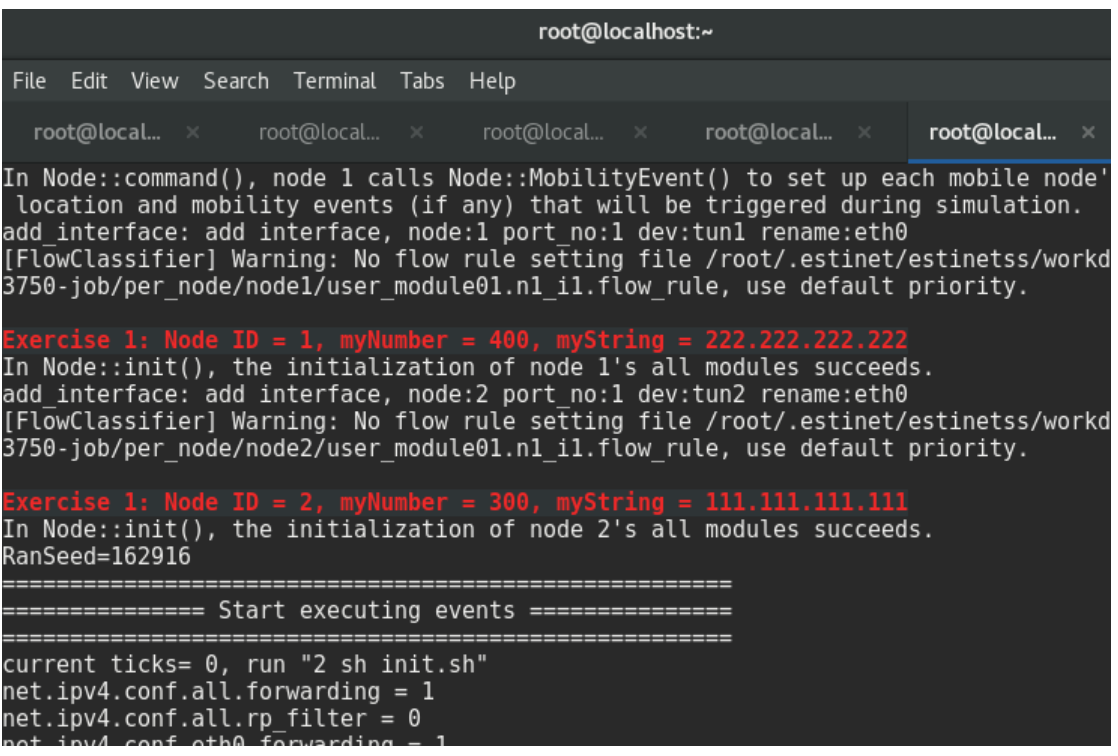

Detail of TEXTLINE

TEXTLINE has a lot of parameters for additional setting; please turn to appendix B for all introductions of parameters. Here, we introduce common part of them in brief.

**Caption**:

Title of the TEXTLINE

#### **Scale**

Here is an example as mentioned above, in"Scale 10 48 220 30," four figures represent X, Y, width, and hight respectively. X, Y on the upper left corner are 0, 0.

#### **ActiveOn**

The setting has three values: MODE\_EDIT, MODE\_SIMULATION, and ALL\_MODE. These values are mainly used to set user-designated TEXTLINE to active state in GUI mode. When the setting is MODE EDIT, the TEXTLINE is enabled in Edit mode; when the setting is MODE SIMULATION, the TEXTLINE is enabled in G mode; when the setting is ALL MODE, the TEXTLINE is enabled in every mode

#### **Enabled**

If this parameter is OFF, this TEXTLINE is not enabled (greyscale), user could not use it. If this parameter is "ON" or the TEXTLINE is actived in other modes, the TEXTLINE is enabled for user to use.

#### Supplement: vBind() API

In above-mentioned exercises, simulated engine uses function of vBind(), and turns GUI-produced if and medium conf module variable into MODULE of simulated engine. In exercise 1-1, after finishing MDF setting, we run simulation in GUI, if and medium conf file will be transferred to simulated engine. The parameter values of UserModule01 in if and\_medium\_conf are shown bellow:

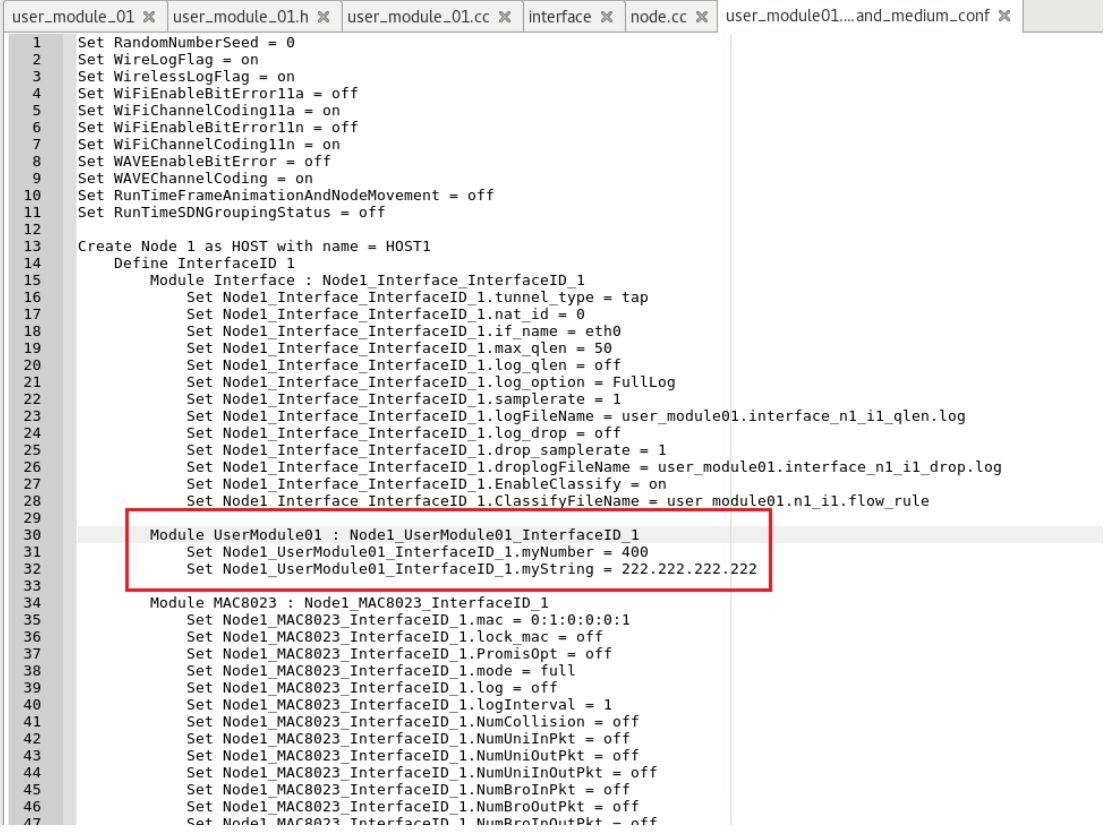

As such, the module read if\_and\_medium\_conf parameter via vBind() c++ function. In order to use vBind(), we need to know the data type of the mdf parameter. Current estinetse support ten data type for vBind (int, uint8, uint16, bool, float, double, char str, ip, ipv6, mac). The first parameter of vBind() is parameter of MDF, and the second parameter is c++ varible of module in simulation. Here is the following example for vBind\_int, an API:

#### vBind\_int("myNumber", &Number);

- Exercise 1-2
	- RADIOBOX & GROUP

Here is the exercise of Layout with the object, RADIOBOX. Attention! While using RADIOBOX, outer layer has to cooperate with GROUP object, because the length, width and height of RADIOBOX must coordinate with GROUP object.

MDF design is shown below:

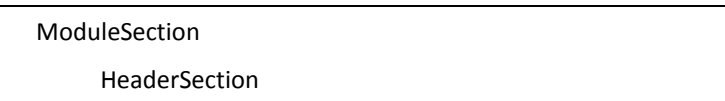

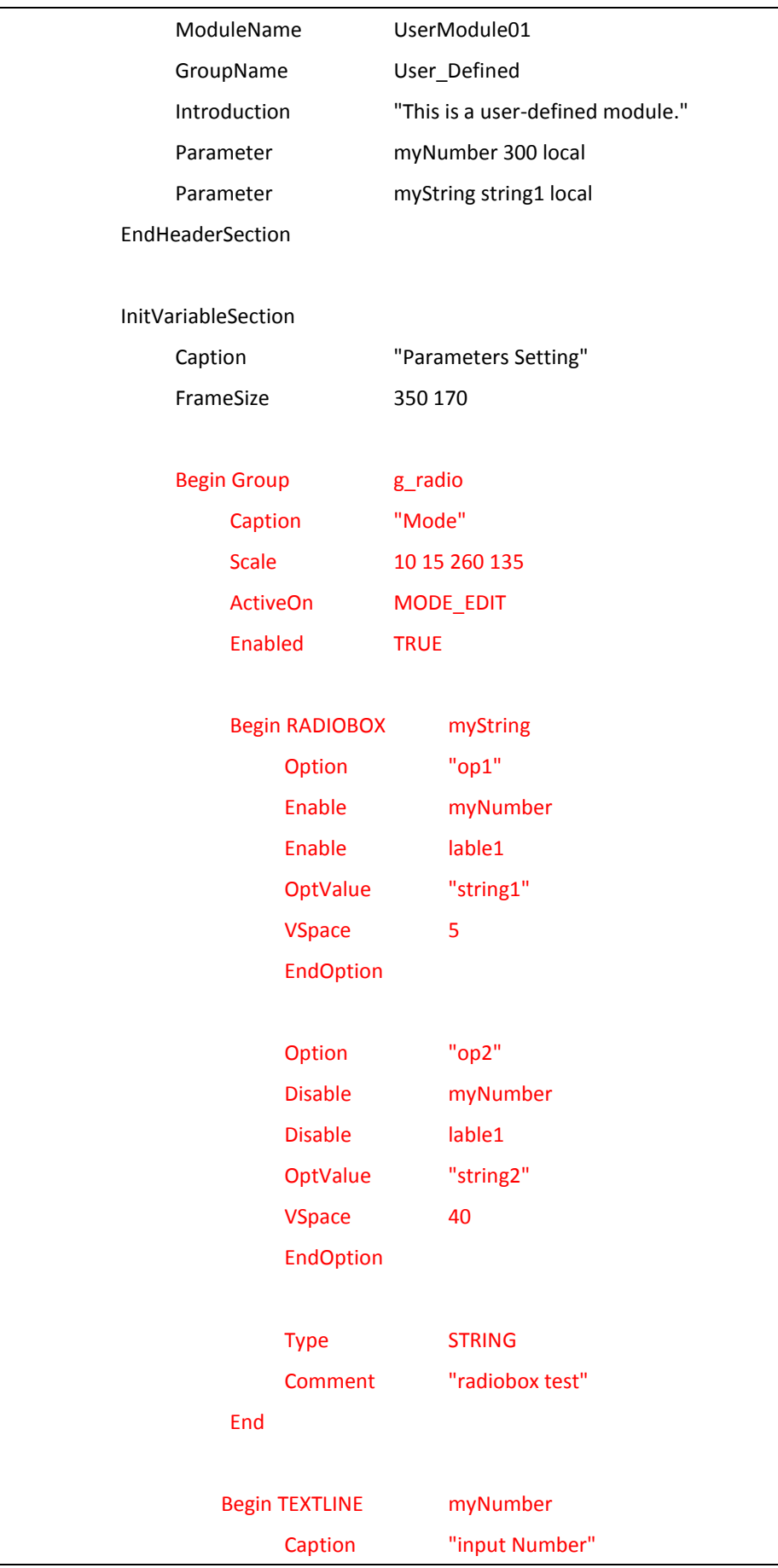

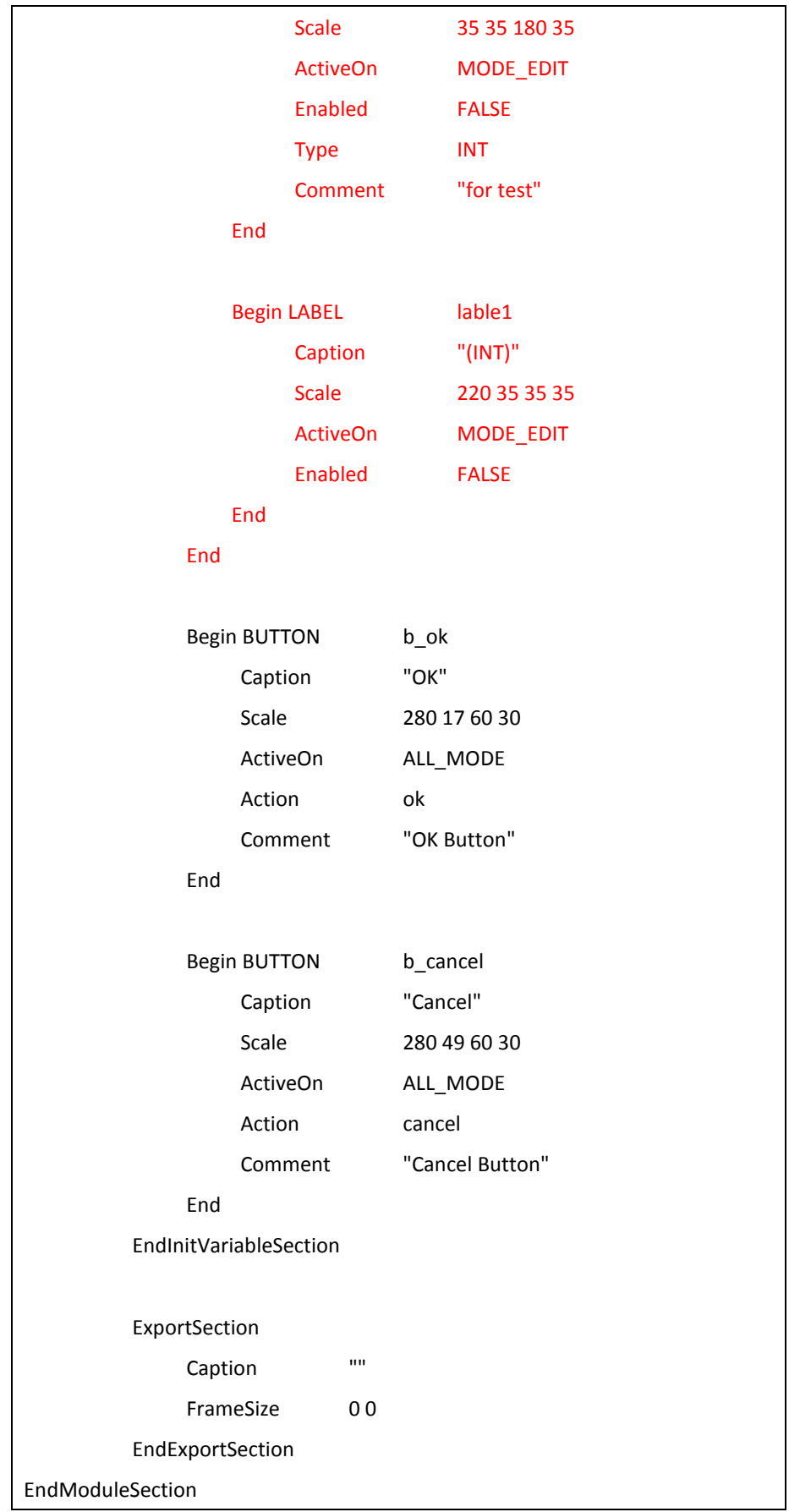

Then install the MDF file, and open GUI, executive screen is shown below:

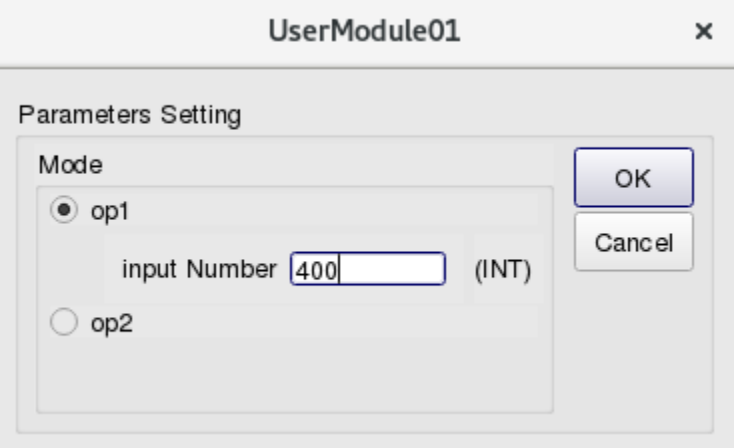

You can find more details about the parameters of RADIOBOX and GROUP in appendix B.

#### Exercise  $1-3$

◆ CHECKBOX

Here, try to use CHECKBOX with the following example.

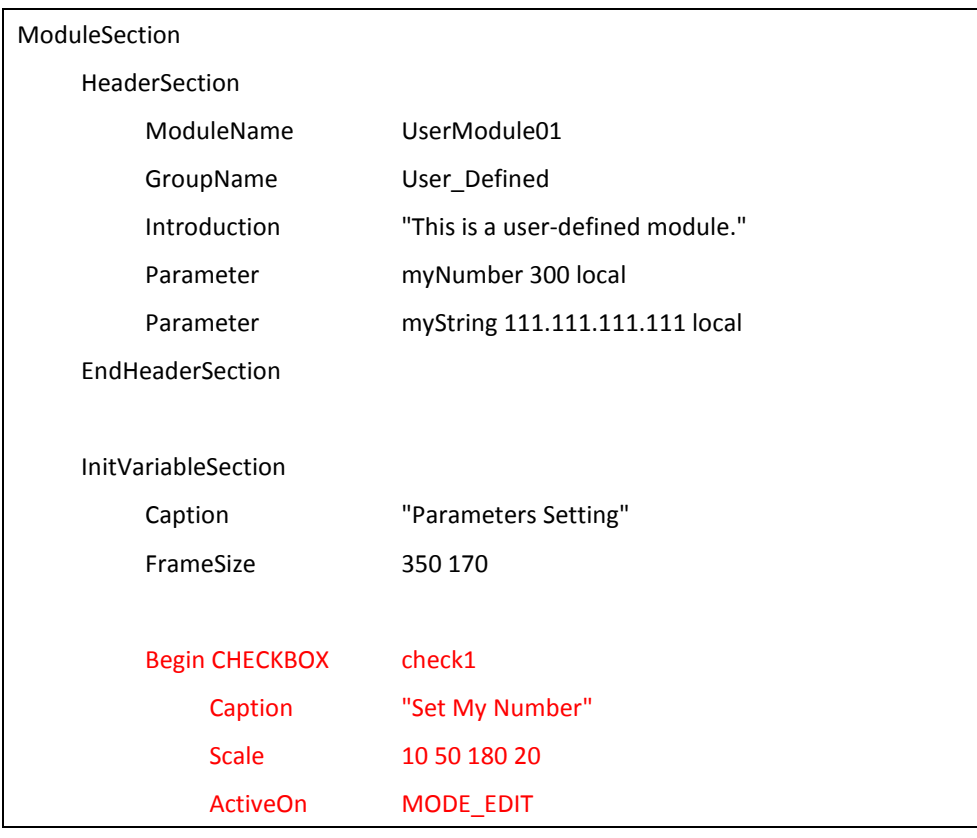

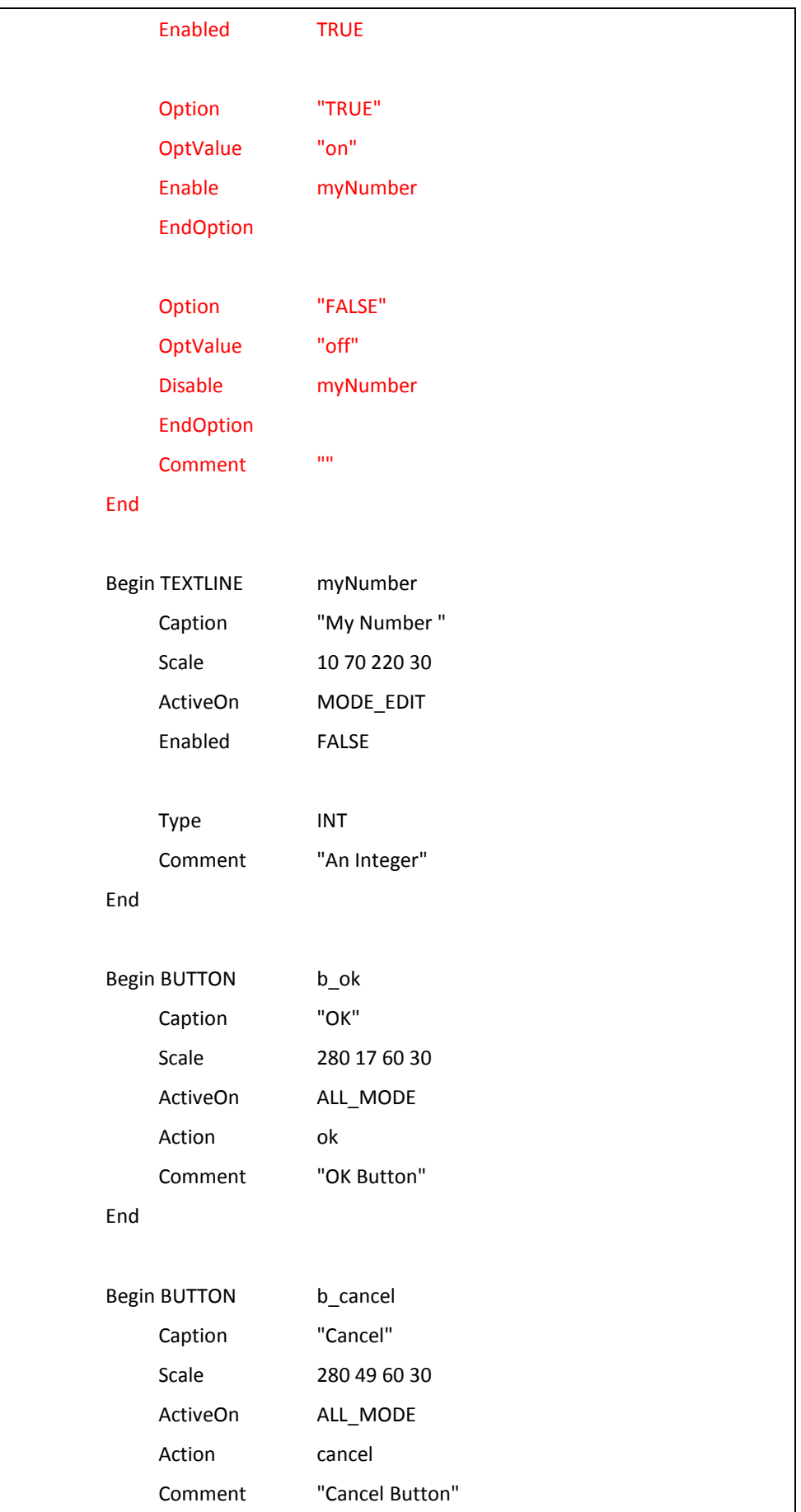

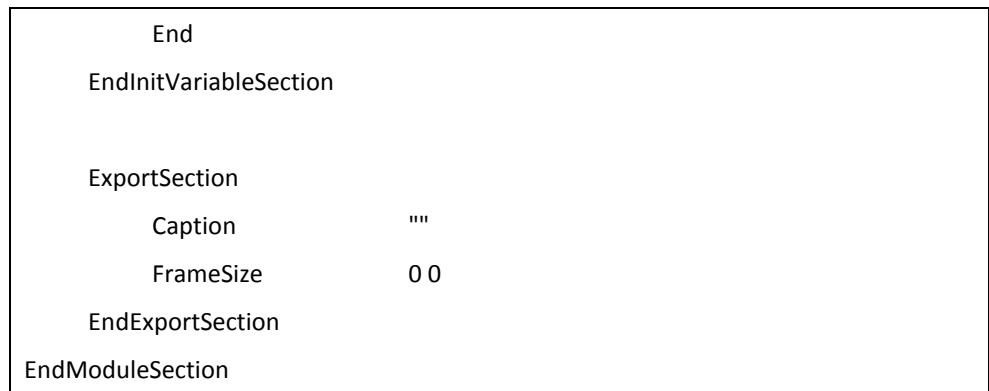

Then install the MDF file, and then open GUI, executive screen is shown below:

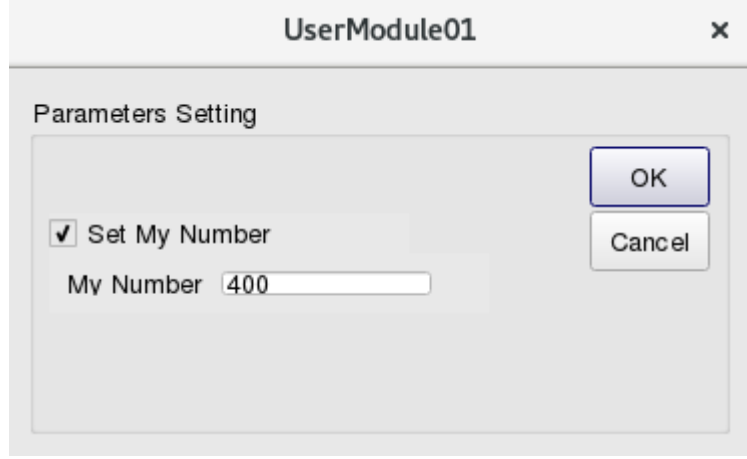

You can find more details about the parameters of CHECKBOX in appendix **B**.

## <span id="page-33-0"></span>**Chapter 2 MDF and Run Time**

## **Query**

Highlights:

- 1. How to use "Run Time Query"?
- 2. The first kind object of EXPORT SECTION --**ACCESSBUTTON**
- 3. The second kind object of EXPORT SECTION --**INTERACTIONVIEW**
- 4. Introduction of APIs -- EXPORT() and COMMAND().

Download Exercises:

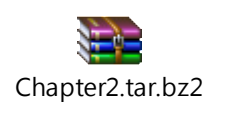

In MDF, there are two objects for variable inquiry during simulation, one is **ACCESSBUTTON**, and the other is **INTERACTIONVIEW**. Both objects have to collaborate with function **COMMAND()** and **EXPORT().**

**Topology Setting** 

In this chapter, we will use the same topology (user module01.xtpl) model as in chapter 1, and collaborate with user\_module\_01 module. Also, we will introduce the function of reading and setting variables of module during simulating in this chapter.

First, add traffic command to topology model: add into "stcp -4 1.0.1.2" under APPLICATION tag of HOST 1, and add into "rtcp -4" under APPLICATION tag of HOST 2, as shown in the following figure:

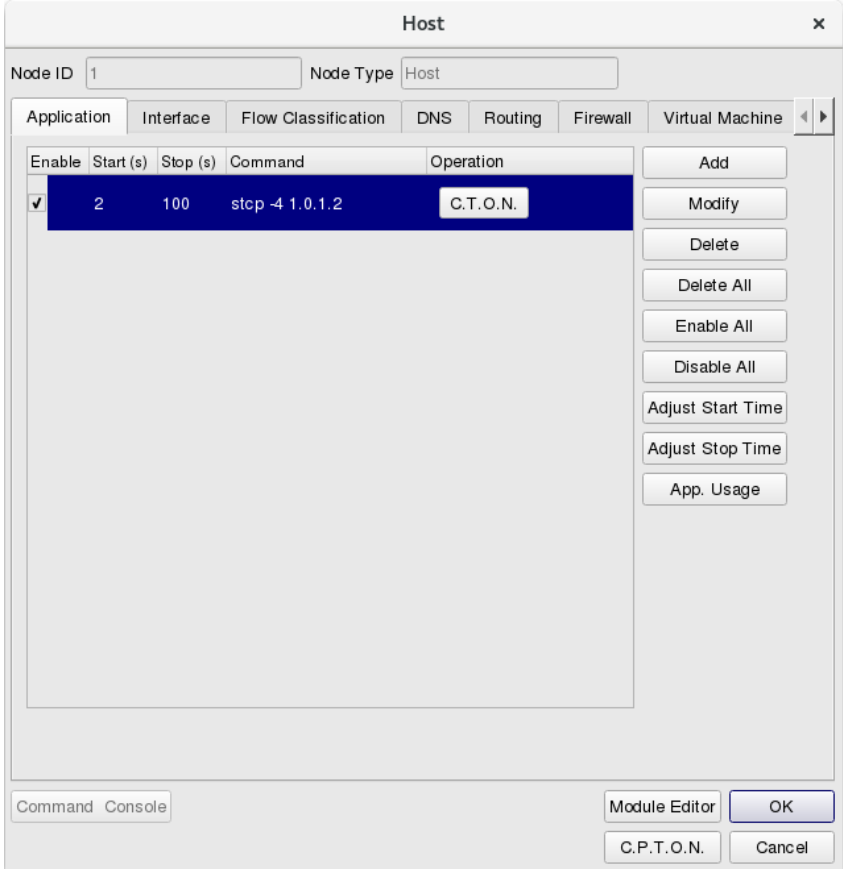

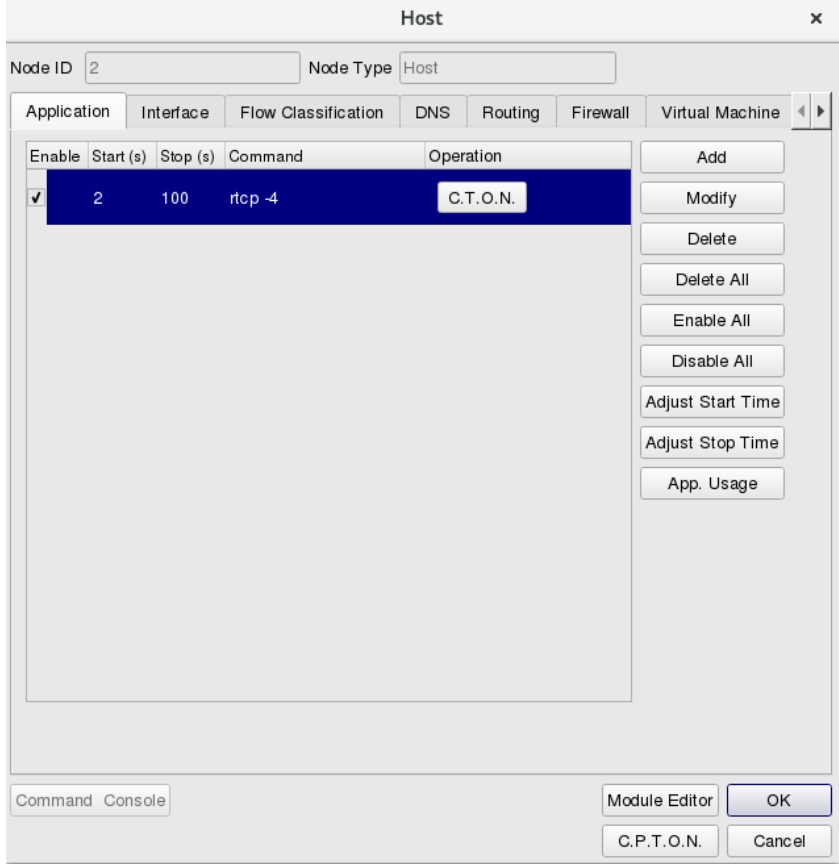

In order to avoid the simulation finishing too fast to observe the change of values, click "E-Tools→Configure Simulation Processes→Simulation→Set the Progressing→ Try to Synchronize the Real-World Clock". The option makes virtual time in consistent with real time.

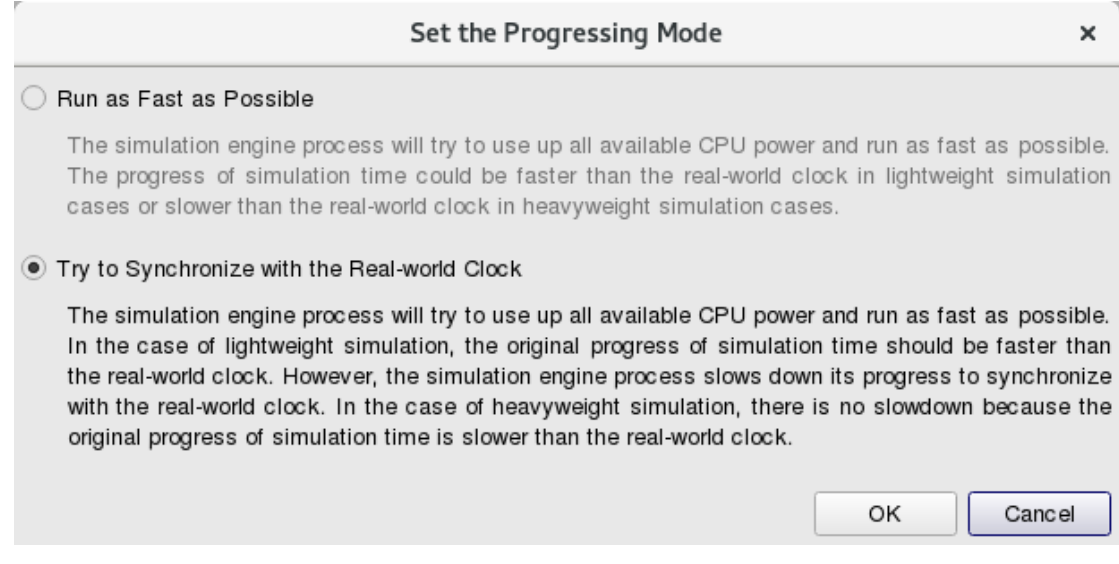

Then switch to G mode to execute simulation. During simulating, select Host 1 with right click, choose Module Editor, and double clicks at Interface module. You will see Export section at the bottom, which can get and set some queue parameters. After clicking, you will get current simulated data from module, as shown in following figure:
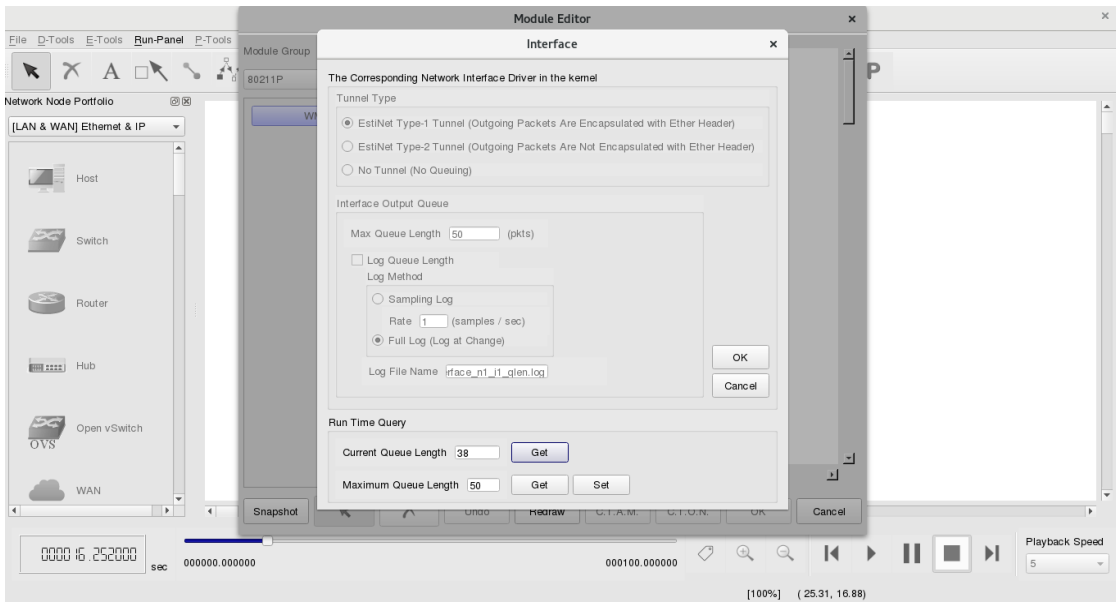

So, in exercise 2-1, we need to add the function of Run Time Query in User module01.

Exercise  $2-1:$  modify mdf

First open mdf in "usermodule01" (procedures of opening this module is described in Chapter 1), then modify the bottom Export Section as red words in the following figure:

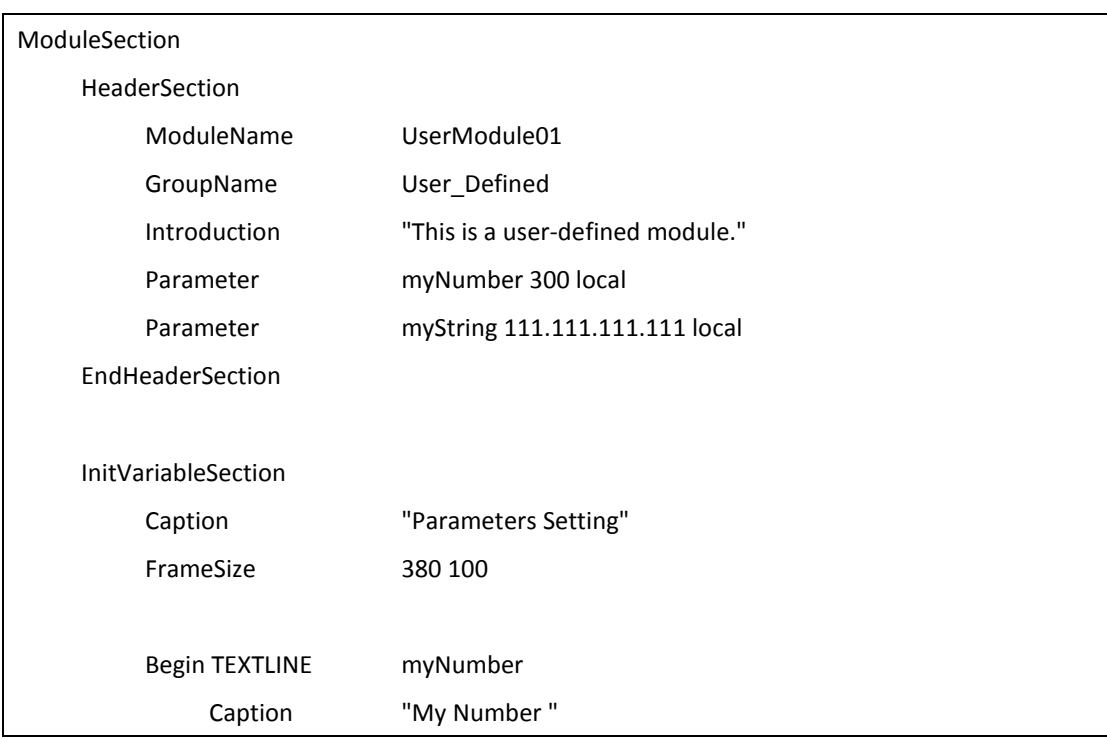

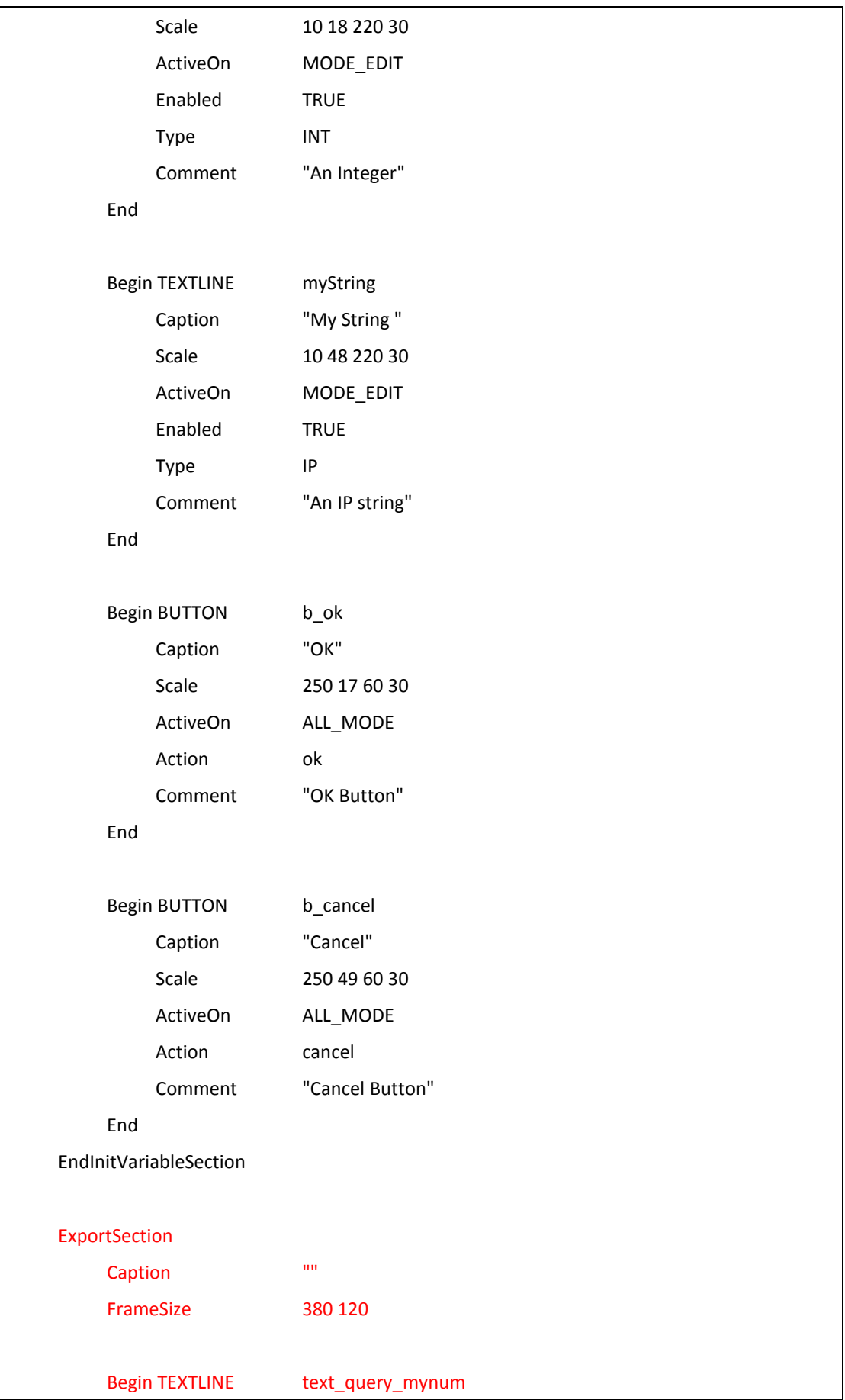

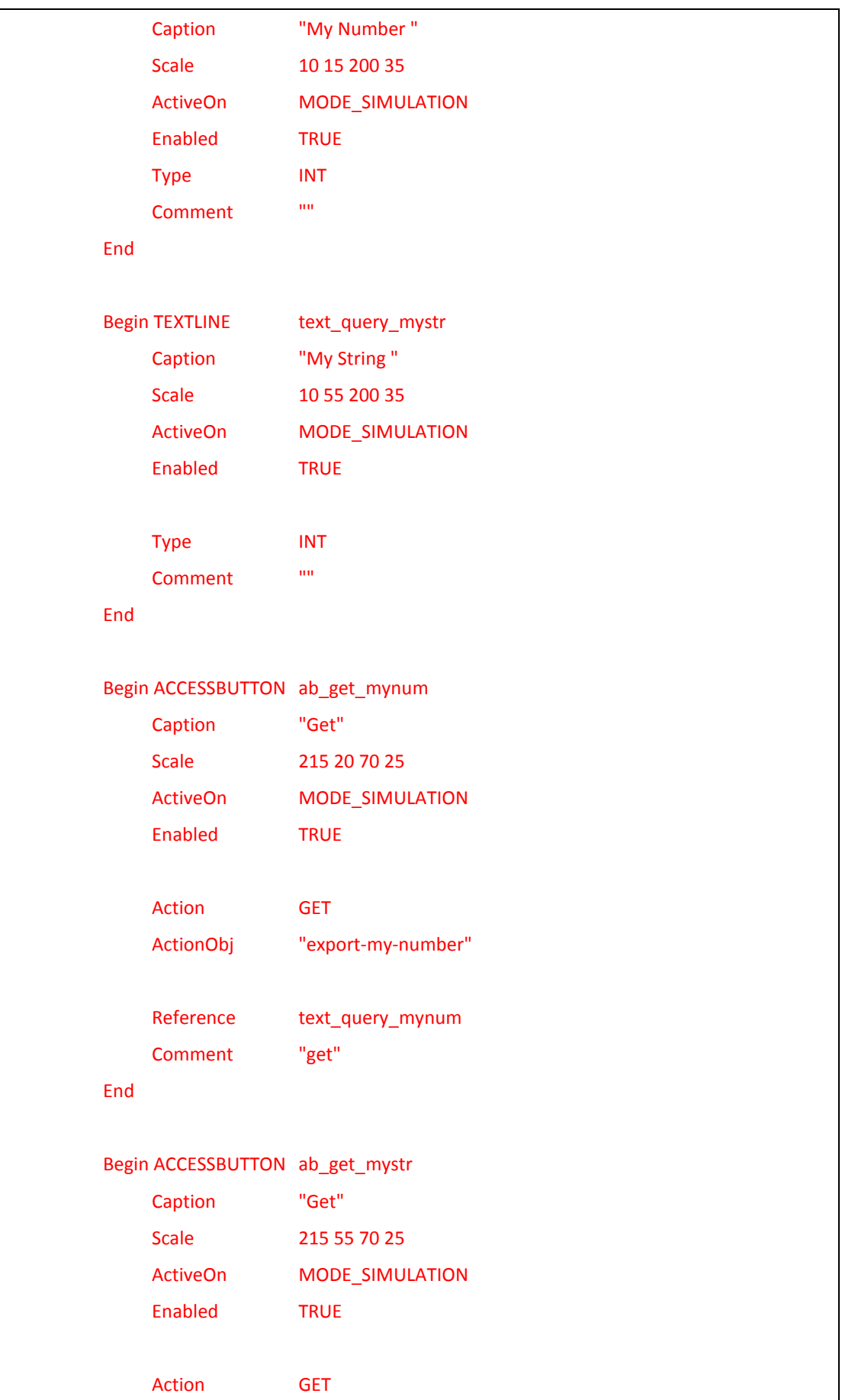

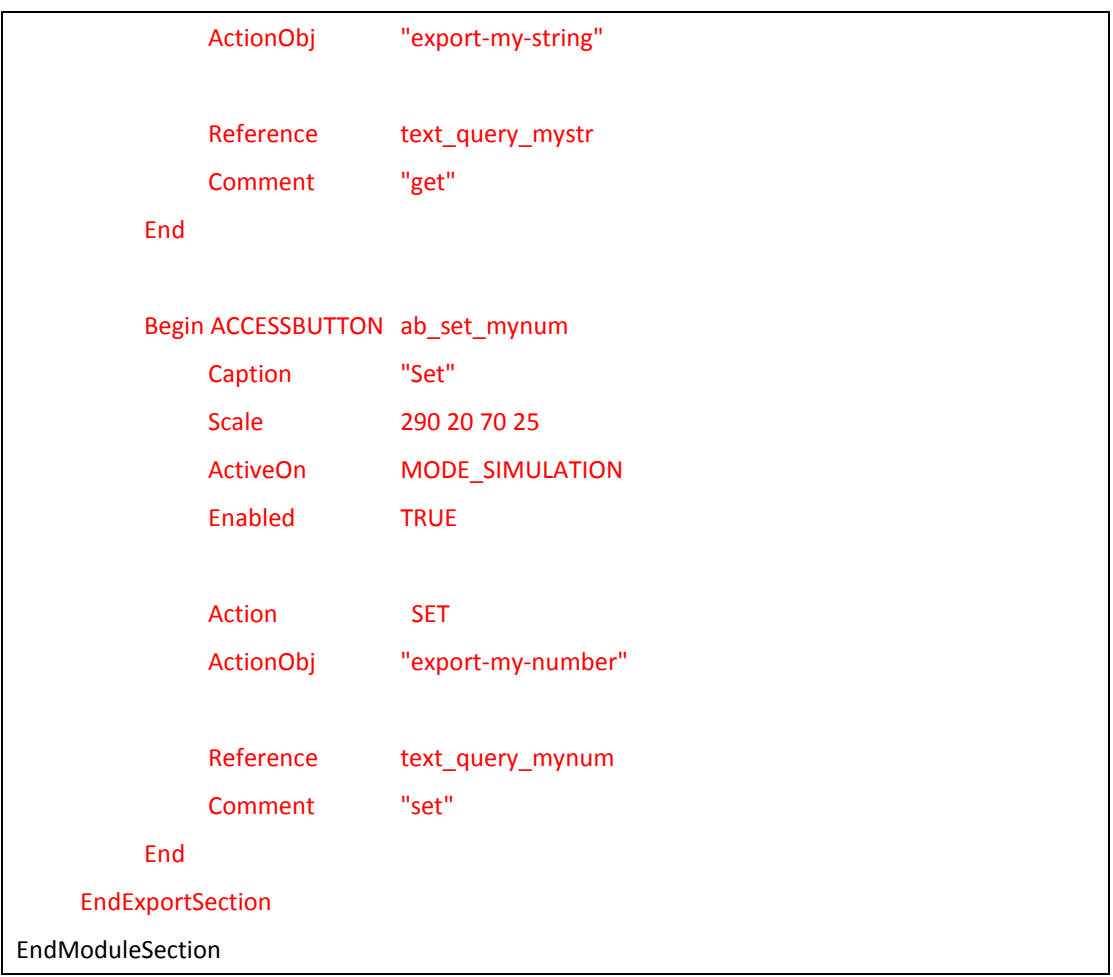

In the bottom of EXPORT SECTION, alter CAPTION into "RUN TIME QUERY," alter FRAMSIZE from 0 0 into 380 120 (width height), and add three objects of ACCESSBUTTON. Two of objects are "ab\_get\_mynum," "ab\_get\_mystr," and the other is "ab\_set\_mystr."

After altering, use "make install" in the directory of source code, install mdf for GUI, and open GUI to see modified Layout.

User could check appendix C for the details of parameters in Export section.

Modified objects can be enabled in G MODE after opening GUI, as shown in the following figure:

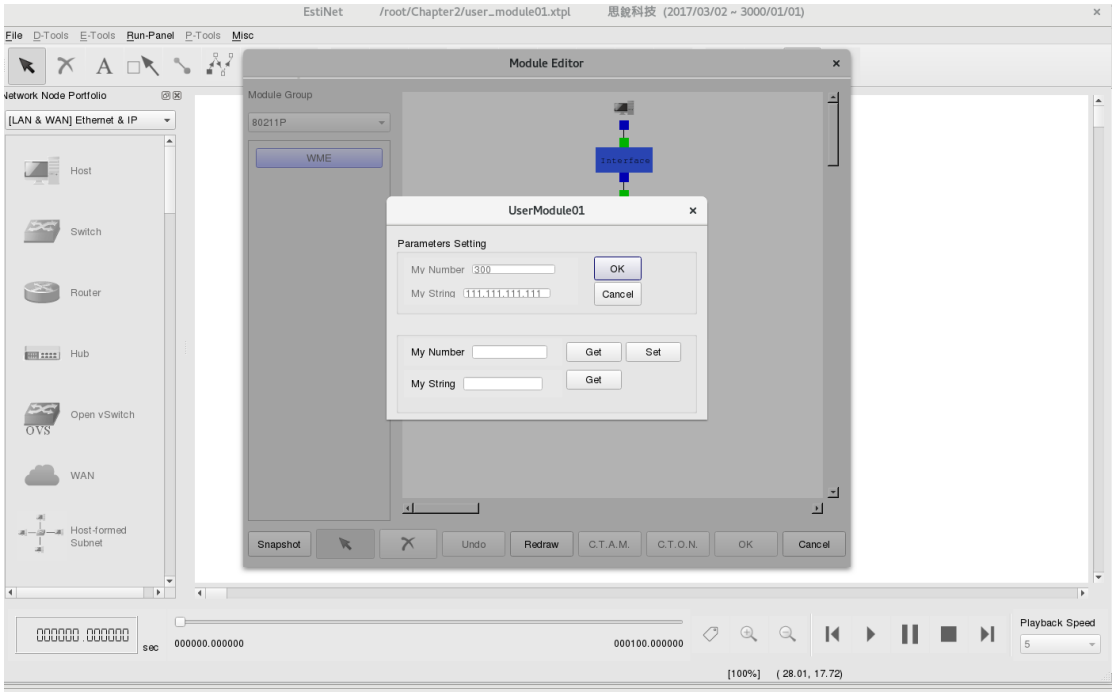

Modify user module01.cc file:

Return to directory of source code to modify "user\_module01.cc" with APIs, like VBIND mentioned in the exercise 1-1, with EXPORT API and add codes into the function command() to parsing the command form GUI.

The first parameter of EXPORT API is user-defined string from "ActionObj" of MDF of GUI. The second parameter is permission mode. The permission has E\_RONLY(readonly) \ E\_WONLY(writeonly) and E\_RONLY|E\_E\_WONLY(can read/write). For example, string "export-my-number" like as below:

#### EXPORT("export-my-number", E\_RONLY|E\_WONLY);

Here, try to modify function of **command()**. This function is available in every module, which could read some orders from GUI during run time. When receiving an orede form GUI, the first is checking the order belongs to GET or SET type of command. Then the second is get value to or set value from "ActionObj" according to the kind type of receiving order as red words in the following figure:

<sup>#</sup>include <stdlib.h>

<sup>#</sup>include <estinet\_api.h>

<sup>#</sup>include <module/user-defined/user\_module\_01.h>

```
MODULE_GENERATOR(UserModule01);
UserModule01::UserModule01(u_int32_t type, u_int32_t id, struct plist* pl, const char *name)
     : NslObject(type, id, pl, name) {
     vBind_int("myNumber", &Number);
     vBind_char_str("myString", &String);
}
UserModule01::~UserModule01(){}
int UserModule01::init() {
      EXPORT("export-my-number", E_RONLY|E_WONLY);
     EXPORT("export-my-string", E_RONLY|E_WONLY);
     /* exercise 1 */
     printf("\e[1;31;40m\nExercise 1: Node ID = %d, myNumber = %d, myString = %s\e[m\n", 
                get_nid(), Number, String);
     return(NslObject::init());
}
int UserModule01::command(int argc, const char *argv[]) {
     char tmpBuf[10];
     struct ExportStr *ExpStr;
     u_int32_t row,column;
     /* The Get implementation of Exported Variable "export-my-number" */
          if (!strcmp(argv[0], "Get")&&(argc==2)) {
                   if (!strcmp(argv[1], "export-my-number")) {
                ExpStr = new ExportStr(1);
                row = ExpStr->Add_row();
                column = 1;bzero(tmpBuf, sizeof(tmpBuf));
                            sprintf(tmpBuf, "%d", Number);
                ExpStr->Insert_cell(row, column, tmpBuf, "\n");
                EXPORT_GET_SUCCESS(ExpStr);
                            return 1;
```

```
 }
          }
     /* The Get implementation of Exported Variable "export-my-string" */
          if (!strcmp(argv[0], "Get")&&(argc==2)) {
                   if (!strcmp(argv[1], "export-my-string")) {
                ExpStr = new ExportStr(1);
                row = ExpStr->Add_row();
                column = 1bzero(tmpBuf, sizeof(tmpBuf));
                            sprintf(tmpBuf, "%s", String);
                ExpStr->Insert_cell(row, column, tmpBuf, "\n");
                EXPORT_GET_SUCCESS(ExpStr);
                            return 1;
 }
          }
     /* The Set implementation of Exported Variable "export-my-number" */
         if (!strcmp(argv[0], "Set")&&(argc==3)) {
                   if (!strcmp(argv[1], "export-my-number")) {
                            Number = atoi(argv[2]);
                EXPORT_SET_SUCCESS();
                            return 1 ;
 }
          }
     return(NslObject::command(argc, argv));
}
int UserModule01::recv(ePacket_ *pkt) {
     return(NslObject::recv(pkt));
}
int UserModule01::send(ePacket_ *pkt) {
     return(NslObject::send(pkt));
}
```
**NOTE:** Difference between function VBIND and EXPORT

VBIND reads MDF parameter value from if\_and\_medium\_conf file at beginning of simulation. EXPORT reads and writes MDF parameter value in COMMAND function of the module via IPC. Every module has function of COMMAND().

After finishing, execute "make" and "make install" in the directory of source code.

Then execute simulation, right click on "Module Editor" in HOST 1, and double click on user module01. You can get the "Number" values of current simulating engine and values of "String" in module by click "Get" button, as shown in the following figure:

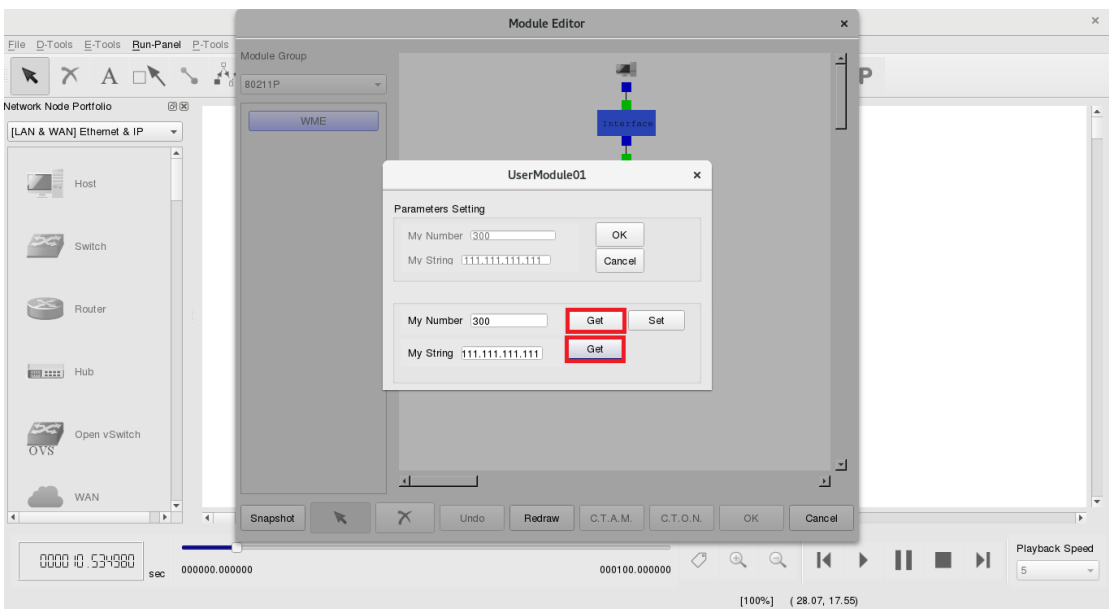

Change "My number" from 300 to 399, and click "Set" button, as the following figure shows:

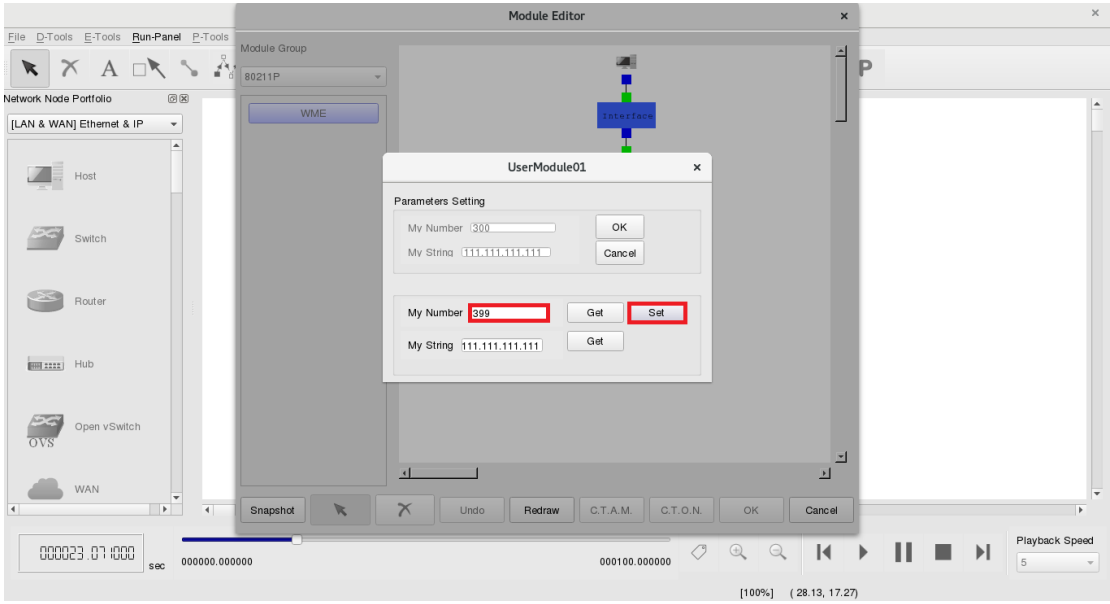

Once again, click "Get" button of "My Number", you will find out that the value of "My number" is successfully modified as shown in the following figure:

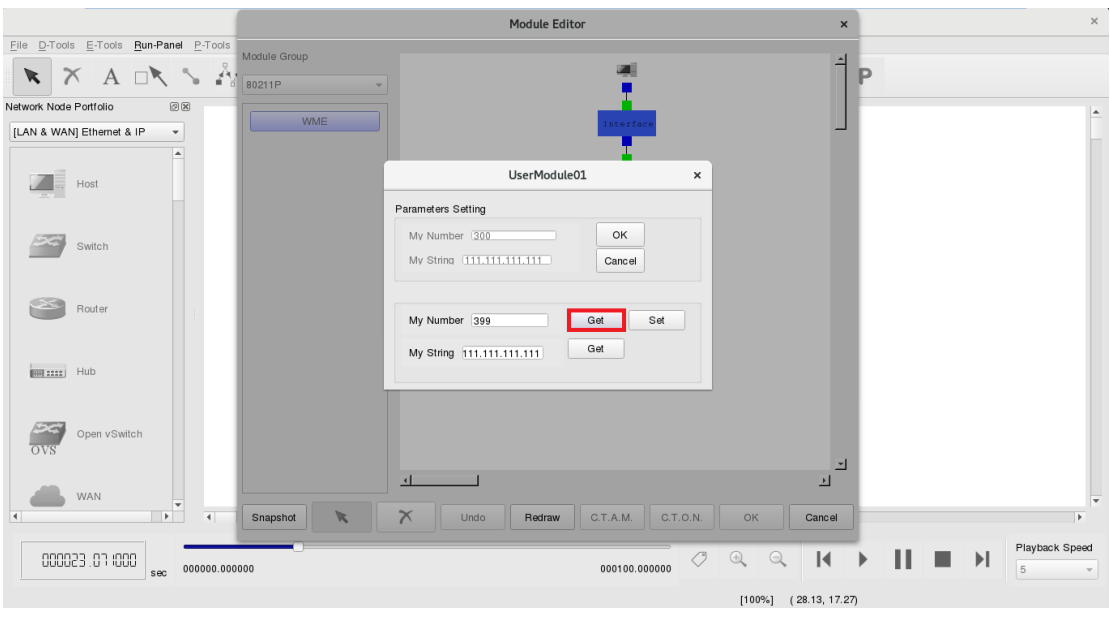

- Another object of Export in MDF RUN TIME QUERY could be presented as table.
- Exercise 2-2

Display with **INTERACTIONVIEW** in GUI. Modify MDF of USERMODULE01 as the following figure:

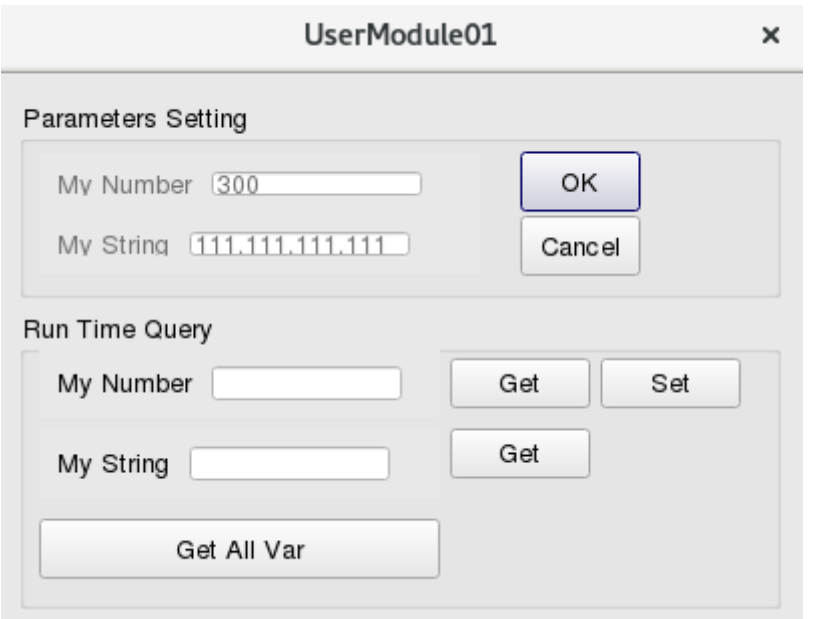

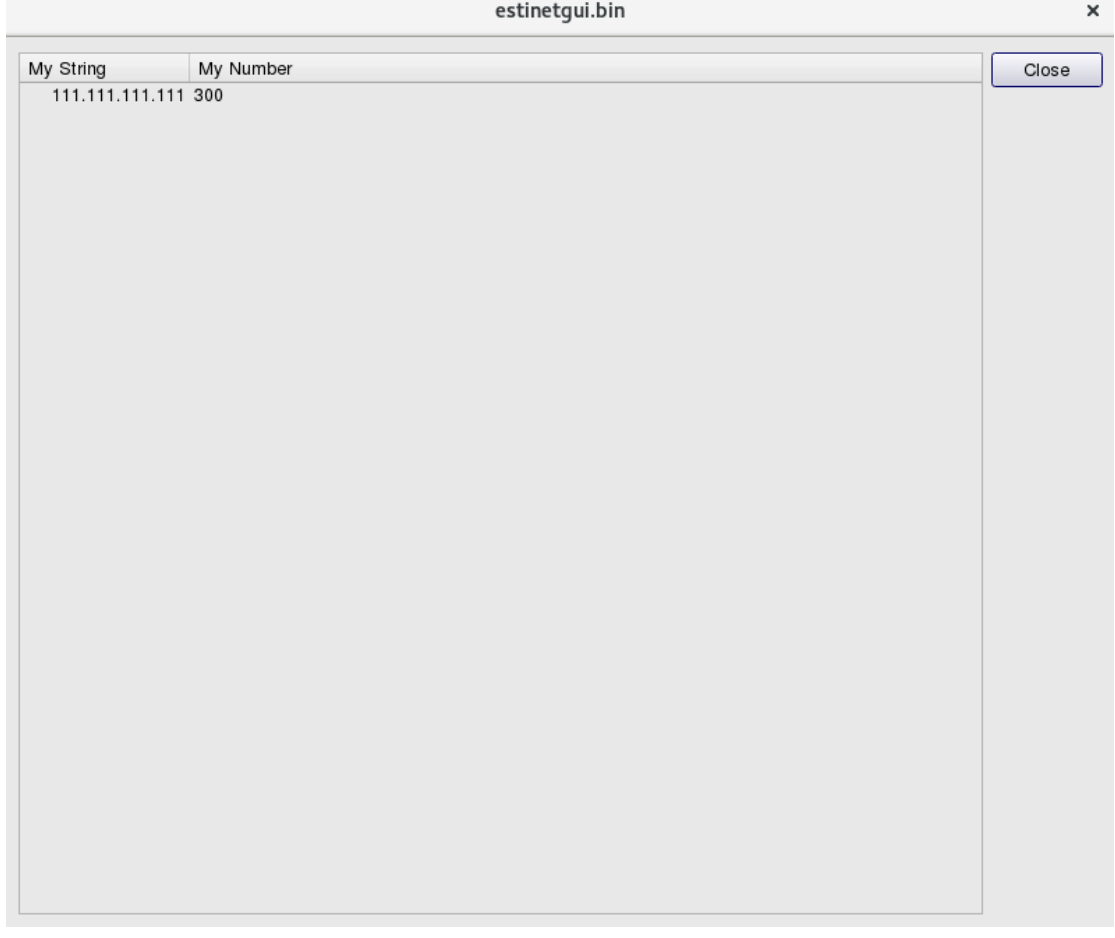

Rewrite the block of EXPORT SECTION as follows:

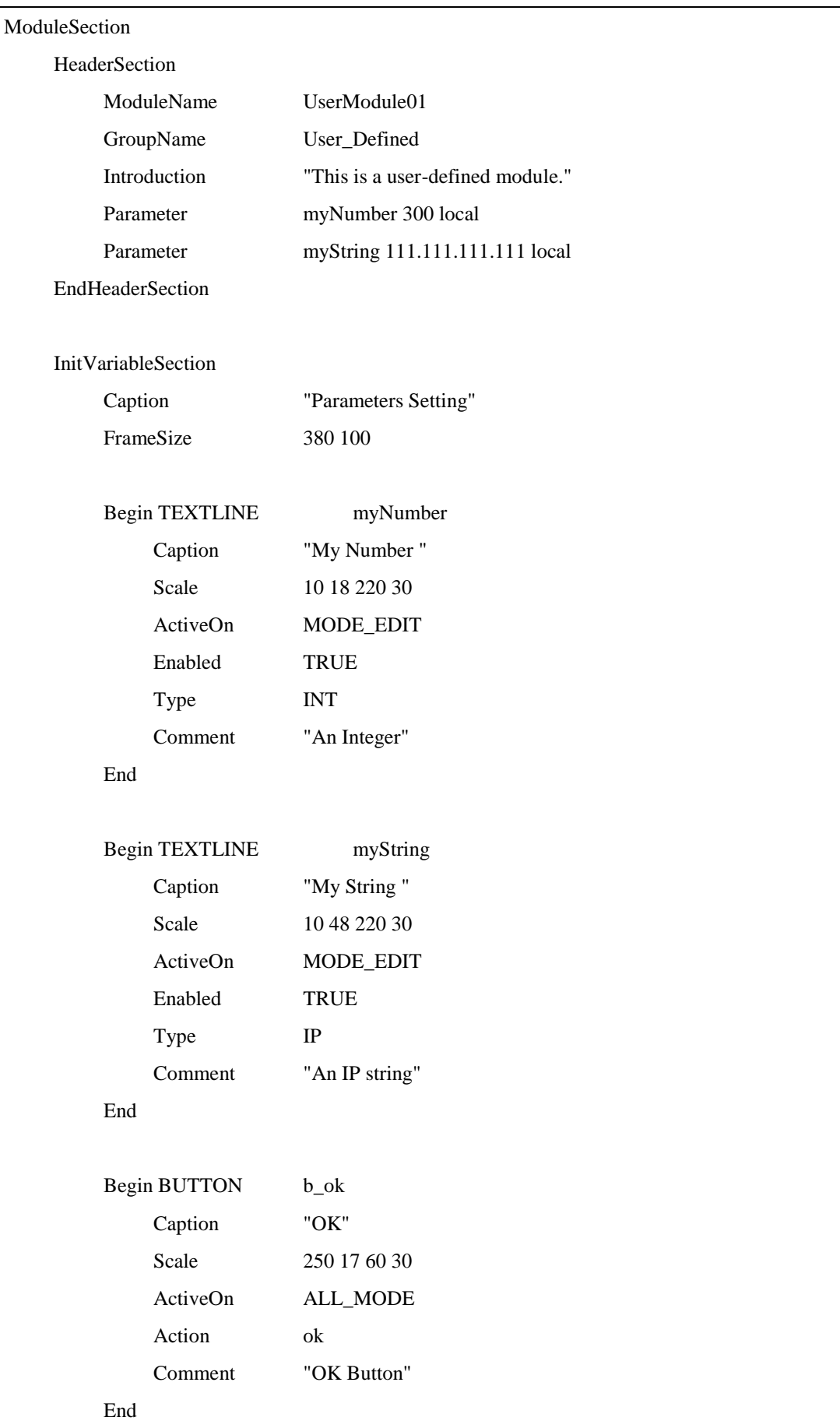

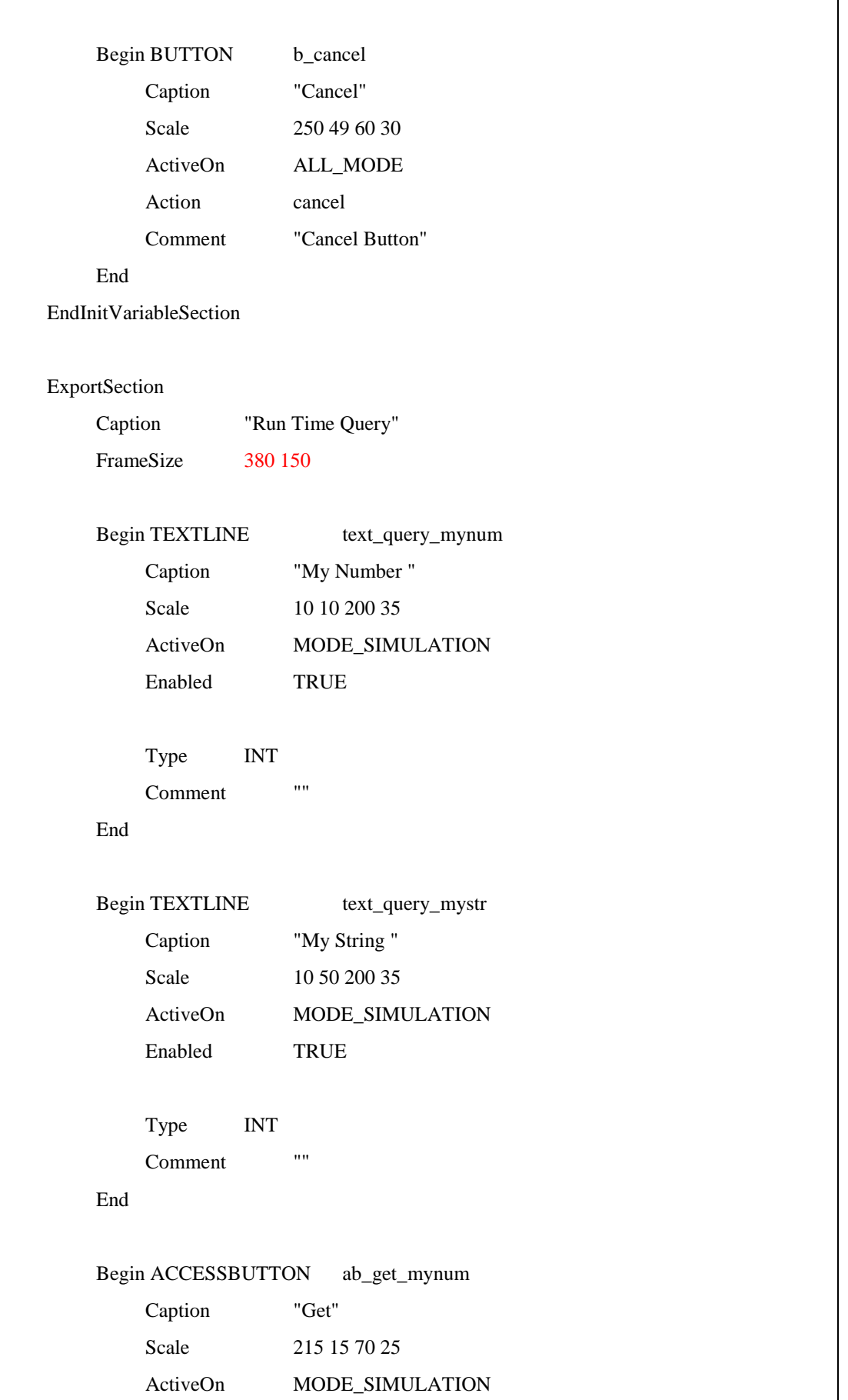

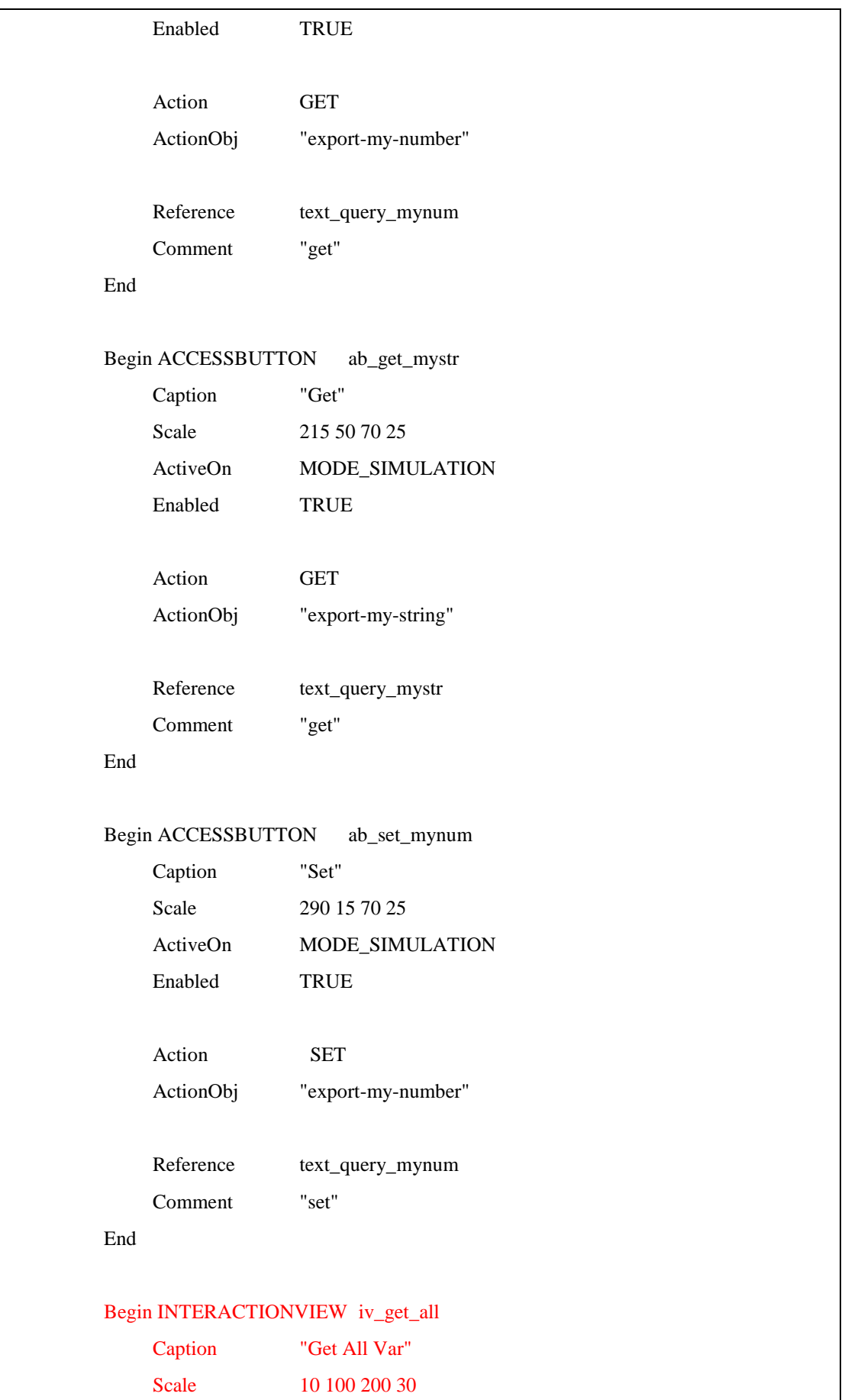

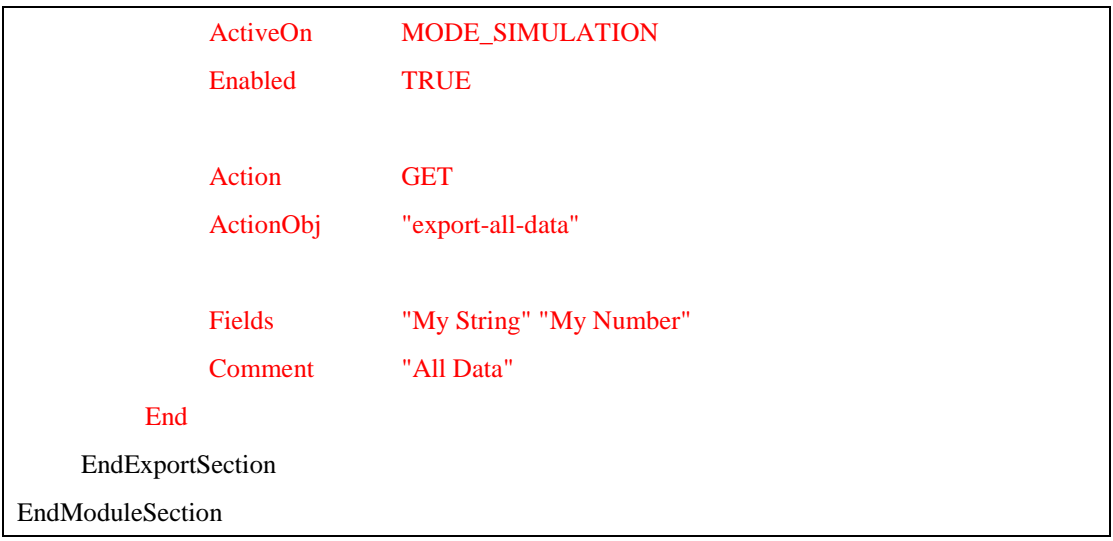

### Modify user\_module01.cc:

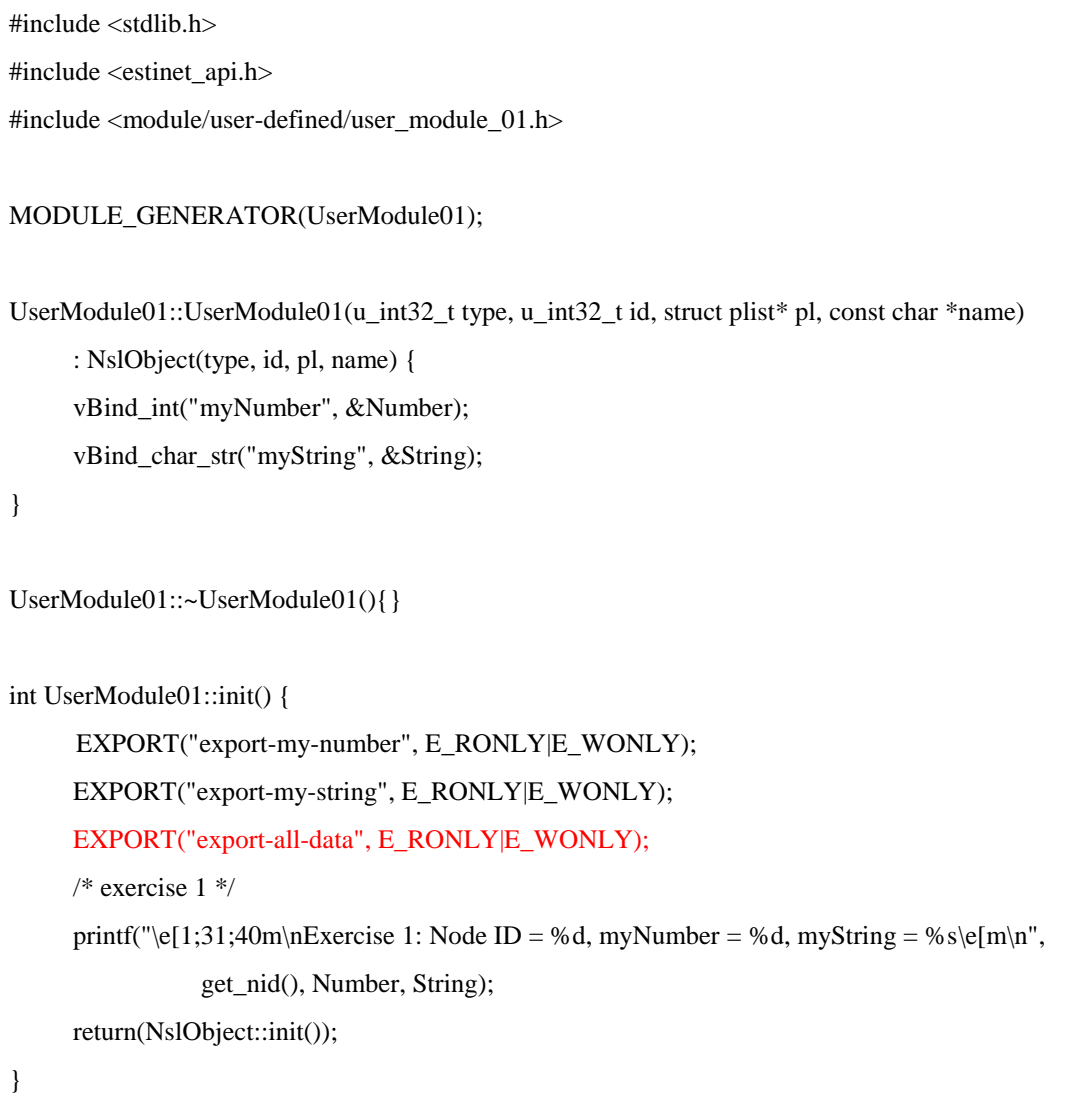

```
int UserModule01::command(int argc, const char *argv[]) {
     char tmpBuf[10];
     struct ExportStr *ExpStr;
     u int32 t row, column;
     u_long *mytunidp;
     /* The Get implementation of Exported Variable "export-my-number" */
         if (!strcmp(argv[0], "Get") & \&(argc==2)) {
                 if (!strcmp(argv[1], "export-my-number")) {
                ExpStr = new ExportStr(1);row = ExpStr->Add_row();
                column = 1;bzero(tmpBuf, sizeof(tmpBuf));
                           sprintf(tmpBuf, "%d", Number);
                ExpStr->Insert_cell(row, column, tmpBuf, "\n");
                EXPORT_GET_SUCCESS(ExpStr);
                           return 1;
 }
          }
     /* The Get implementation of Exported Variable "export-my-string" */
          if (!strcmp(argv[0], "Get")&&(argc==2)) {
                  if (!strcmp(argv[1], "export-my-string")) {
                ExpStr = new ExportStr(1);row = ExpStr->Add_row();
                column = 1;bzero(tmpBuf, sizeof(tmpBuf));
                           sprintf(tmpBuf, "%s", String);
                ExpStr->Insert_cell(row, column, tmpBuf, "\n");
                EXPORT_GET_SUCCESS(ExpStr);
                           return 1;
 }
          }
     /* The Set implementation of Exported Variable "export-my-number" */
```

```
if (!strcmp(argv[0], "Set")&&(argc==3)) {
                   if (!strcmp(argv[1], "export-my-number")) {
                           Number = a\text{toi}(argv[2]);
                EXPORT_SET_SUCCESS();
                            return 1 ;
 }
          }
        /* The Set implementation of Exported Variable "export-all-data" */
        if (!strcmp(argv[0], "Get")&&(argc==2)) {
                   if (!strcmp(argv[1], "export-all-data")) {
                ExpStr = new ExportStr(2);bzero(tmpBuf, sizeof(tmpBuf));
                sprintf(tmpBuf, "String\t\tNumber\n");
                ExpStr->Insert_comment(tmpBuf);
                row = ExpStr->Add_row();
                column = 1;bzero(tmpBuf, sizeof(tmpBuf));
                       sprintf(tmpBuf, "%s", String);
                ExpStr->Insert_cell(row, column++, tmpBuf, "\t\t");
                bzero(tmpBuf, sizeof(tmpBuf));
                sprintf(tmpBuf, "%d", Number);
                ExpStr->Insert_cell(row, column, tmpBuf, "\n");
                EXPORT_GET_SUCCESS(ExpStr);
                            return 1 ;
 }
          }
     return(NslObject::command(argc, argv));
int UserModule01::recv(ePacket_ *pkt) {
     return(NslObject::recv(pkt));
```
}

```
int UserModule01::send(ePacket_ *pkt) {
     return(NslObject::send(pkt));
```
}

}

After modifying, execute "make," "make install," and run simulation, you will see the result shown in the figure above.

## **Chapter 3 Inter-Module**

# **Communication**

#### Highlights:

- 1. APIs and related demo cases: REG\_VAR() and GET\_REG\_VAR()
- 2. API and related demo case: InstanceLookup()

Download Exercises:

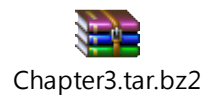

This chapter describes how to share variables and functions to the other module, for example, a module need to get data from phy module (i.e. bandwidth etc.). In module-based platform of simulator, each node has its own protocol stack, hence, many module operate in one node. And simulated engine provide a global structrue, "var-register-table," in node structure. Each module can register its own variables to this public structure, and other module can get these registered variables.

#### Register Varibles

**REG\_VAR()** registers a variable of module to a common structure of every node, "var-register-table." It can be accessed by protocol stack of all modules in this node.

For example, in this exercise, we will get a registed variable from phy module.

Usage: REG\_VAR(vname, var) The first parameter is a variable name to be registered, and the second parameter is pointer to a variable to be registered.

 Get registered varibles from other modules **GET\_REG\_VAR()** accesses a variable which has been registered from other modules.

Usage: GET\_REG\_VAR(interface id, vname, type)

The first parameter is interface id, which indicates interface id of the protocol stack. We can use get\_ifid() API to get the interface id, so the parameter points to the shared variable of specified module more precisely.

■ Usage of get\_ifid() get\_ifid() will return interface id which is connected to.

■ Exercise 3-1: REG\_VAR() and GET\_REG\_VAR() First step, use the same topology model as in chapter 1, and collaborate with USERMODULE01 module. Modify the user\_module01.cc file. Like the red words in the following figure, register the "Number" variable to other modules in constructor.

Modify user\_module01.cc:

```
#include <stdlib.h>
#include <estinet_api.h>
#include <module/user-defined/user_module_01.h>
MODULE_GENERATOR(UserModule01);
UserModule01::UserModule01(u_int32_t type, u_int32_t id, struct iflist* ifl, const char 
*name): NslObject(type, id, ifl, name) {
     vBind_int("myNumber", &Number);
     vBind_char_str("myString", &String);
     REG_VAR("shared-number", &Number);
}
UserModule01::~UserModule01(){}
int UserModule01::init() {
     return(NslObject::init());
}
int UserModule01::command(int argc, const char *argv[]) {
     return(NslObject::command(argc, argv));
}
int UserModule01::recv(ePacket_ *pkt) {
     return(NslObject::recv(pkt));
```

```
}
int UserModule01::send(ePacket_ *pkt) {
     return(NslObject::send(pkt));
}
```
Next, in phy module of protocol stack, get the shared variable in UserModule01 module. Modify init() in "**module/8023/phy/phy.cc**" in source code's directory. Print the shared variable value of UserModule01 as the red words shown in the following table.

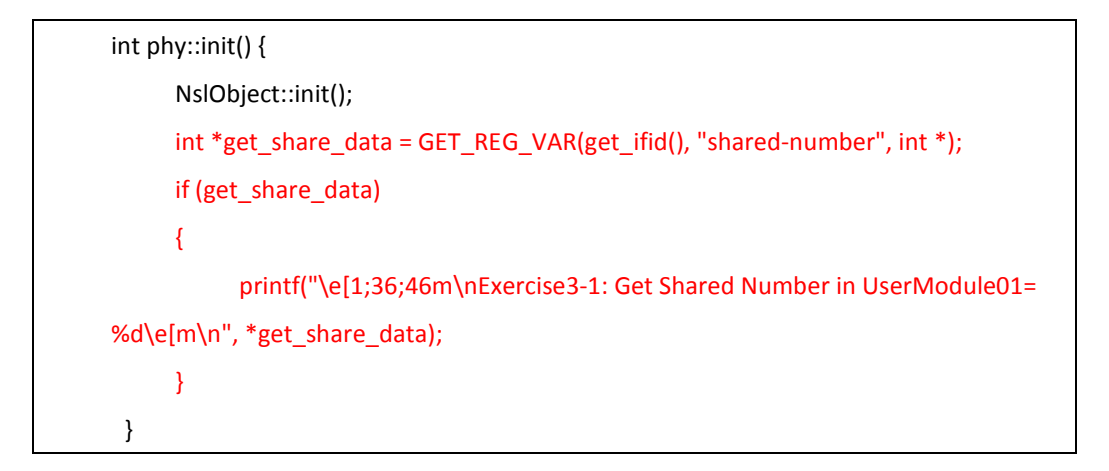

Execution result is shown as the following figure:

In phy module, you can get registered variable from UserModule01 module via

#### **GET\_REG\_VAR()** API.

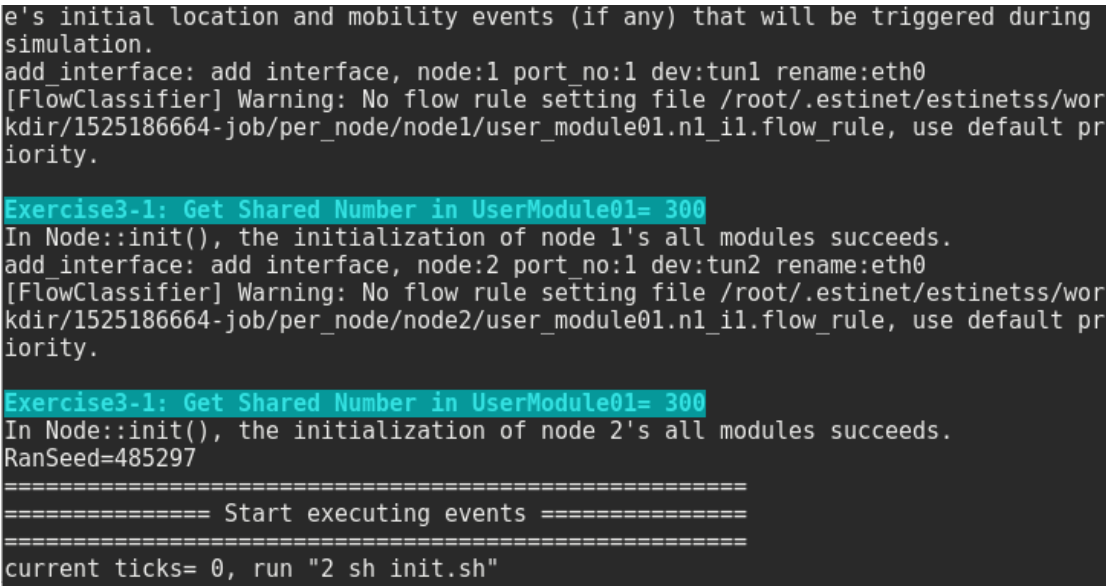

Exercise 3-2: REG\_VAR() and GET\_REG\_VAR()

In phy module, there are some register variables shared with other module, for example:

```
REG_VAR("DataRate", &bw );
```
This shared variable is data of bandwidth. Try to get the "DataRate" from phy module in UserModule01 module.

```
Reference Answers:
```
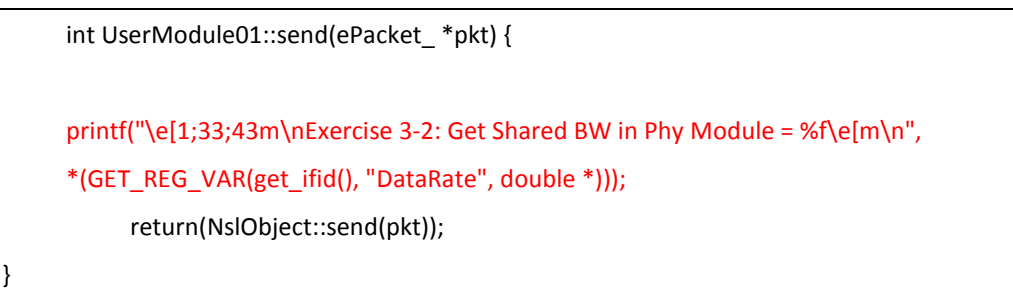

```
net.ipv6.comf.eth0.autoconf = 00.00 \, \text{sec}Event#: <Insert:22, Dequeue:5, Rest:17>
Current Time:
current ticks= 100100000, run "1 sh init daemon.sh"
current ticks= 100200000, run "2 sh init daemon.sh"
                   Shared DataRate in Phv Module
                                                    10000000
                          DataRate
                                   in Phy Module
                                   in Phy Module
                                                    10000000.00000
Current Time:
                             Event#: <Insert:54, Dequeue:54, Rest:17>
                 1.00 \, sec
```
Hint: if you execute the above red words with the init() of UserModule01, the data you get is zero, because the init() of phy module executes later than init() of UserModule01. So select the case print message in send() of UserModule01 module; remember there must be a traffic, like ipv6 broadcast packet, or

stcp/rtcp, for successfully executing send().

Moreover, there is a way for a module to use another module's function: using the API, InstanceLookup().

Usage of InstanceLookup:

The first parameter is Node ID, you can use get\_nid() API to get current Node ID. The second parameter is current interface id in the protocol stack, you can use the get ifid() to get the interface id. And the third parameter places phy module name registered in whole simulated engine, so we can point to the object via the name, and we can follow c++ grammer to use the object's member and member function. For example:

((phy \*)InstanceLookup(get\_nid(), get\_ifid(), "Phy"))->Debugger();

Exercise 3-3: InstanceLookup()

First, we modify the code of user module01.cc, add source code as the red words in the following figure. It includes phy.h, because the Debugger() will be used latter.

Next, in the function send() of UserModule01, use the API, InstanceLookup, to call Debugger() of phy module.

```
#include <stdlib.h>
#include <estinet_api.h>
#include <module/user-defined/user_module_01.h>
#include <module/8023/phy/phy.h>
MODULE_GENERATOR(UserModule01);
UserModule01::UserModule01(u_int32_t type, u_int32_t id, struct iflist* ifl, const char 
*name): NslObject(type, id, ifl, name) {
     vBind_int("myNumber", &Number);
     vBind_char_str("myString", &String);
     REG_VAR("shared-number", &Number);
}
UserModule01::~UserModule01(){}
```
int UserModule01::init() { return(NslObject::init()); } int UserModule01::command(int argc, const char \*argv[]) { return(NslObject::command(argc, argv)); } int UserModule01::recv(ePacket\_ \*pkt) { return(NslObject::recv(pkt)); } int UserModule01::send(ePacket\_ \*pkt) { ((phy \*)InstanceLookup(get\_nid(), get\_ifid(), "**PHY**"))->Debugger(); return(NslObject::send(pkt)); }

Next, add ascii color display effect (green background and yellow word) in Debugger() of phy module, it is much more obvious for print message on the screen.

```
int phy::Debugger() {
     printf("\e[1;33;42mExercise 2 Start:\n");
     NslObject::Debugger();
     printf(" Data Rate: %13.3lf\n", bw_);
     printf("Exercise 2 End\e[m\n\n");
     return(1); 
}
```
Execute "make" and "make install" in the directory of the source code, and then run the simulation, we can see as the following green block.

```
net.jpg.conf.eth0.autoconf = 0Current Time: 0.00 sec Event#: <Insert:22, Dequeue:5, Rest:17>
current ticks= 100100000, run "1 sh init_daemon.sh"<br>current ticks= 100100000, run "1 sh init_daemon.sh"
Exercise 3-3 Start:<br>Exercise 3-3 Start:<br>Instance name: Node2_PHY_InterfaceID_1
Node ID: 2, Node type: HOST
variables:
    Data Rate: 10000000.000
Exercise 3-3 End
Exercise 3-3 Start:
Instance name: Nodel_PHY_InterfaceID_1
Node ID: 1, Node type: HOST
vaniables:<br>
Variables:<br>
Data Rate: 10000000.000<br>
Exercise 3-3 End
```
Therefore, through this API, perform the functions of other modules.

# **Chapter 4 RUN TIME MESSAGE**

Highlights:

- 1. Exercise for RUN TIME MESSAGE -- WARNING
- 2. Exercise for RUN TIME MESSAGE -- INFOMATION
- 3. Exercise for RUN TIME MESSAGE FATAL ERROR
- 4. send() and recv() architecture in EstiNet module

Download Exercises:

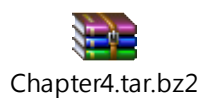

Run Time Message can be arranged with some error tips, warning tips or some information tips in the form of sourece code. During simulating, execute these source codes will send the message to GUI via IPC, GUI will pop the interactive window.

Run Time Message could be divided into three types in simulation engine.

- INFORMATION
- **WARNING**
- FATAL ERROR

Use three sample codes to show.

We use the demo topology (user\_module01.xtpl).

Then, as scheduled, add one line code in "send()" function of user\_module01.cc.

Hint: The packet enter the module via send(). When the packet process is finished, the packet is then transfered to send() of next module, so on and so forth, the packet is sent to the lowest module, and switch to other nodes. When module receives other node's packet, it will trigger the recv() function to handle the packet from the bottom module to upper modules gradually. Finally, the packet will be sent to kernel via interface module. As the following figure:

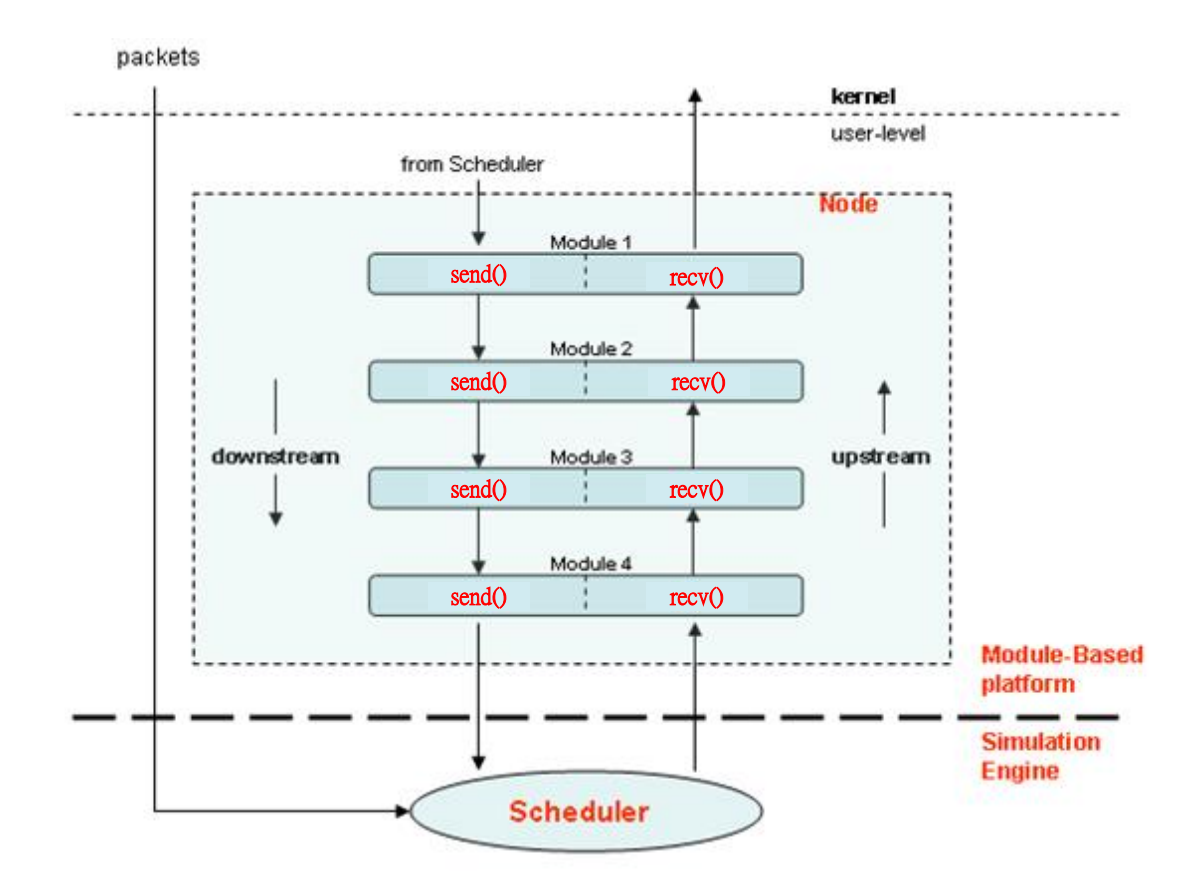

Hence, we use traffic flow to trigger "send()" function of USERMODULE01 module. Here, we take three types of run time messages for demostration:

Exercise 4-1: INFORMATION

The API, sendRuntimeMsg, is used to demo RUN TIME MESSAGE in simulation engine. The first parameter is type of RUN TIME MESSAGE. For example, in exercise 4-1, we use "RTMSG\_INFORMATION" type.

The second parameter is node id, and the third parameter is module name. We can use get name () to get module name. And the fourth parameter is a string that we want to display on GUI, as shown in the following red words.

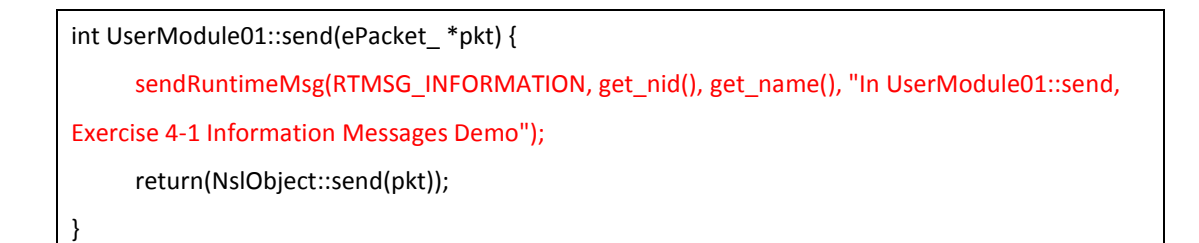

After modifying code, we need to **make** and **make install** to compiler and install. Then we run the simulation, a window will pop out continously with print message, as the traffic always send packt constantly. Each packet enters send(), which will trigger this kind of function again. GUI will gather all the information into the same window.

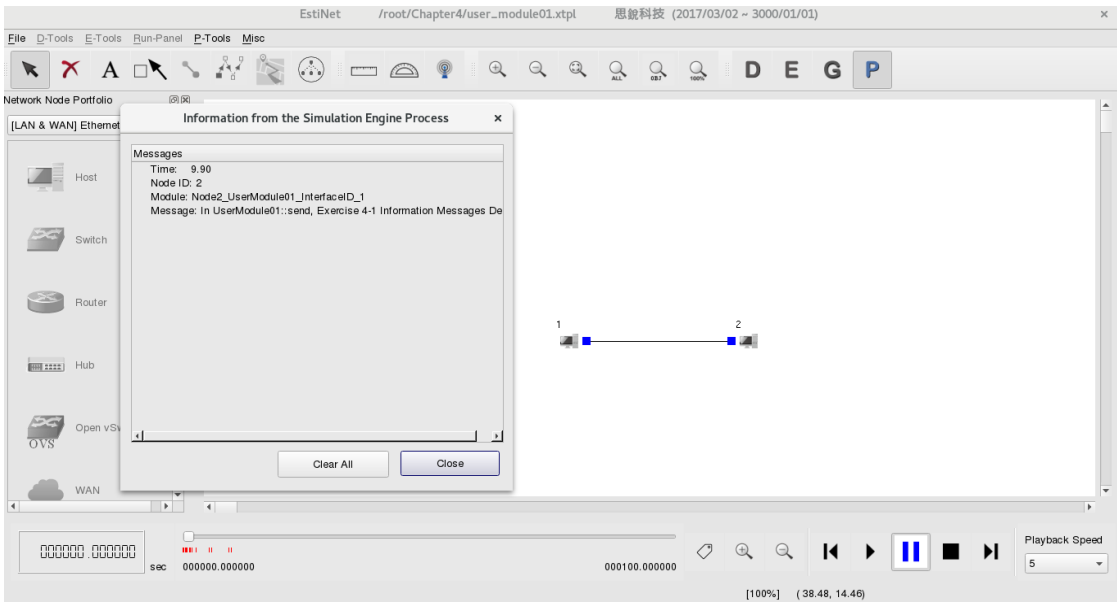

#### Exercise 4-2: WARNING

Next, modify the send() function in user\_module01.cc. Modify the first paramerer of sendRuntimeMsg in exercise 4-1 to "**RTMSG\_WARNING**", and change the fourth parameter as red words in he following figure:

```
int UserModule01::send(ePacket_ *pkt) {
     sendRuntimeMsg(RTMSG_WARNING, get_nid(), get_name(), "In UserModule01::send, 
Exercise 4-2 Warning Messages Demo");
     return(NslObject::send(pkt));
}
```
After modifying code, execute "**make**" and "**make install**" to finish compilation and installation. Then run the simulation, an interactive window will pop out, and ask user to"Continue" or "Stop". If you press "Stop", it will stop the simulation; however, if you press "Continue", it will continue the simulation, but next packet arrived will also trigger the WARNING message soon. User can decide this type message in what timing to appear.

#### [ESTINETSE RunTime MSG] Warning

Run Time Message

}

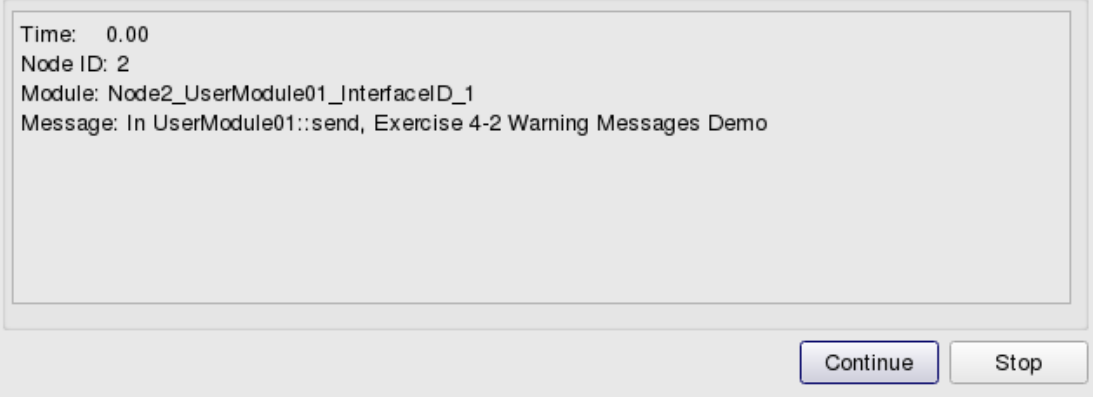

Exercise 4-3: FATAL ERROR Next, modify the send() function in user module01.cc. The first parameter of the sendRuntimeMsg is "**RTMSG\_FATAL\_ERROR**", change the message sting in the fourth parameter as the red words shown in the following figure.

```
int UserModule01::send(ePacket_ *pkt) {
     sendRuntimeMsg(RTMSG_FATAL_ERROR, get_nid(), get_name(), "In UserModule01::send, 
Exercise 4-3 Error Messages Demo");
     return(NslObject::send(pkt));
```
After modifying code, execute "**make**" and "**make install**" to finish compilation and installation. Then run the simulation, an interactive window will pop out, and ask user to"Stop". If press "Stop", it will stop the simulation. This type of message is used when some error happen. Developer can use this message to stop the simulation.

 $\times$ 

#### [ESTINETSE RunTime MSG] Fatal Error

#### Run Time Message

Time: 0.00 Node ID: 2 Module: Node2\_UserModule01\_InterfaceID\_1 Message: In UserModule01::send, Exercise 4-3 Error Messages Demo

These three types of run time message can be used in different situation. This would let user to know interactive information of simulation engine by GUI. The application of these three types of message are different different from each other. Developers can decide which time to use which type of message.

 $\times$ 

Stop

### **Chapter 5 Run a Simulation Case**

## **without the Use of the GUI**

Highlights:

- 1. Simulation Architecture
- 2. How to turn off IPC
- 3. How to check Frame Trace File

Download Exercises:

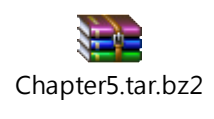

In some developing situations, developer wants a simpler enviroment to execute simulation without using the GUI via IPC. And this chapter will introduce how to simulate without GUI.

Normal single computer architecture for simulation is shown in the following figure: (EstiNet simulation is also a distruibuted architechure, see appendix D)

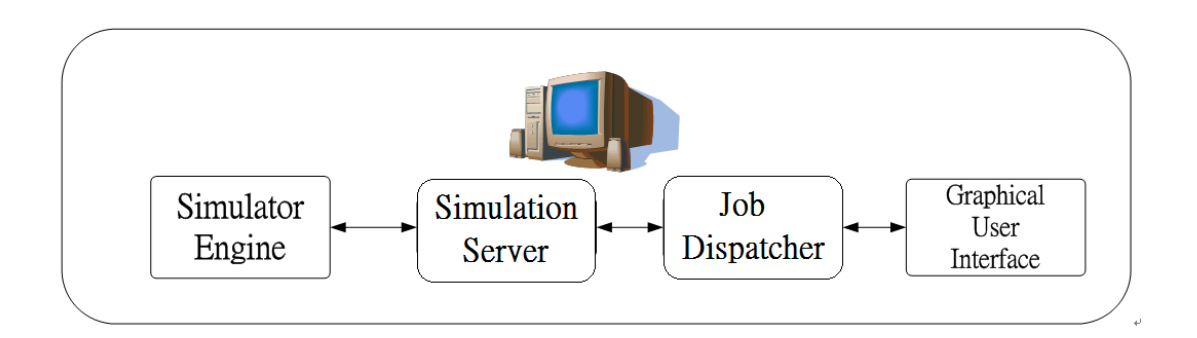

It is same as chapter 1, to execute "**estinetjd**", "**estinetss**", and "**estinetgui**" in the same computer before simulation. GUI responses to export the simulated setting files and send them to estinetjd, which assigns job. The estinetjd finds idle simulation engine with estinetss to read those files to execute the simulation.

In such developing process, GUI cannot support all types of new node developing. Developer wants a more simple simulation environment, he or she can choose to turn off the IPC with remaining active simulated engine (estinetse).

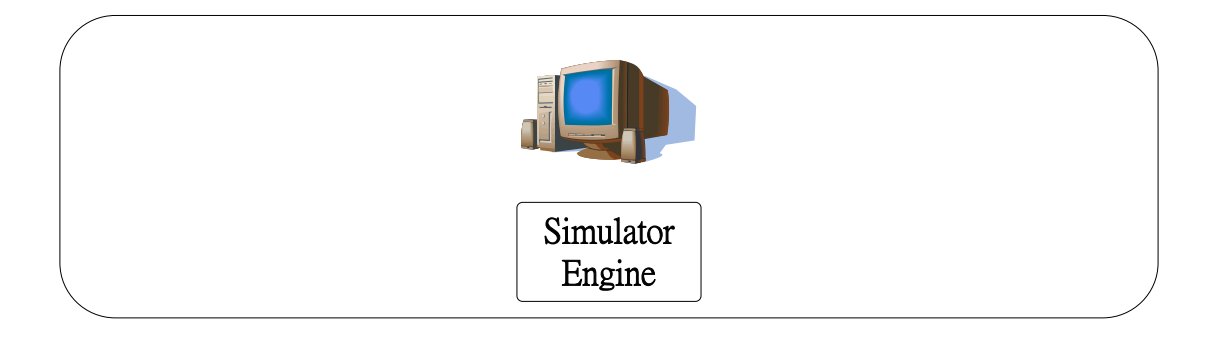

If turn off IPC, the architecture is shown as the following figure:

Developer designs new protocol module or debugs in this architechure. It is more convenient to develop a new protocol module.

Take the demo topology (user module01.xtpl) for example.

Generally, three directories and one file will be generated after simulation with GUI. The file(user\_module01.xtpl) and gui\_data folder(user\_module01.gui\_data) are only for GUI, , they store up GUI's object information, for GUI use.

Directory, user\_module01.sim, will send files such as if\_and\_medium\_conf setting file to simulation engine for simulation. Finally, the simulation engine will return the result of directory, user module01.result.

The key step is to send setting files of the directory **sim** to simulated engine. The procedures of executing simulation without GUI are described as follows: First, set the environment variable, "ESTINET\_WORKDIR," to the directory **sim**, as shown in the following figure:

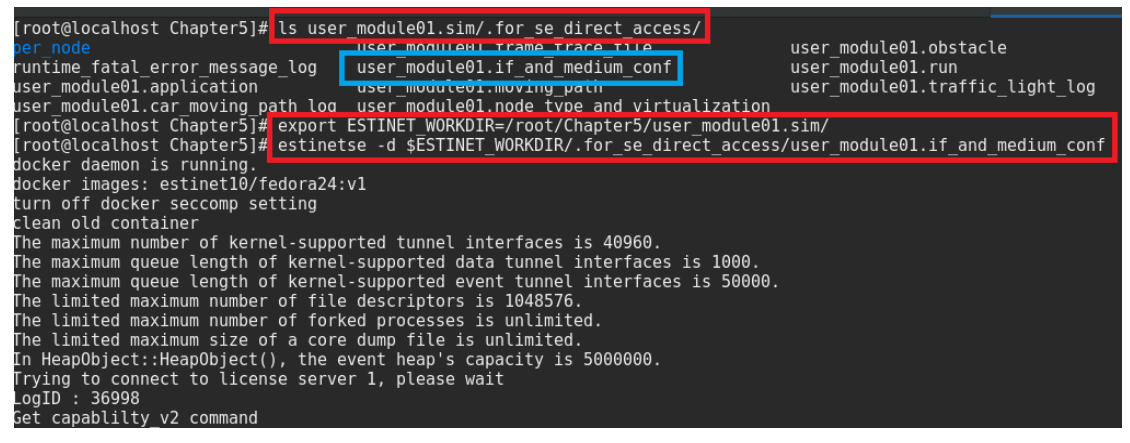

Next, execute "estinetse -d"; in addition, the "-d" denotes estinetse disable the GUI via the IPC. Then add "\$ESTINET\_WORKDIR/.for\_se\_direct\_access/" and if\_and\_medium\_conf file name.

estinetse -d \$ESTINET\_WORKDIR/.for\_se\_direct\_access/user\_module01.if\_and\_medium\_conf

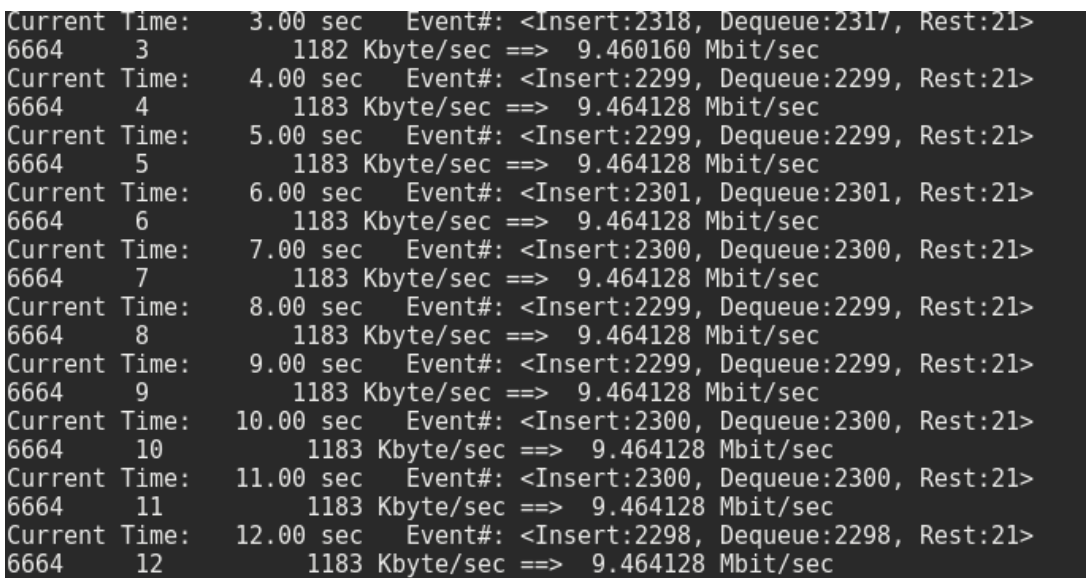

Press "enter", initiate the simulation.

After simulation without IPC, we can see the frame trace file in \$ESTINET\_WORKDIR shown in the following figure. Because \$ESTINET\_WORKDIR is in sim folder, so the frame\_trace\_file file is stored sim/.for\_se\_direct\_access forder. (Normal GUI will store in result folder, but store in \$ESTINET\_WORKDIR without IPC.)

The frame trace file in siumulation engine mainly logs packet record in mac layer.

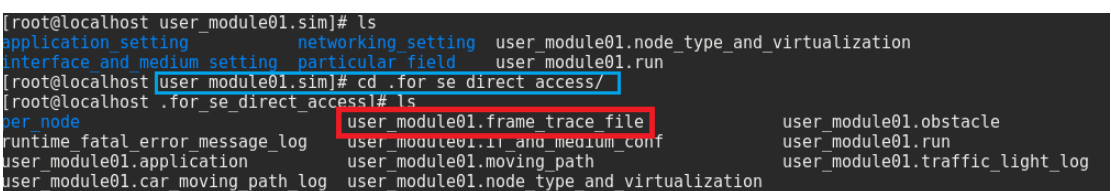

View the frame trace file via GUI, press the command "P\_Tools→View the Frame Transmission and Reception Log→Open the Frame Trace File" as shown in the following figure.

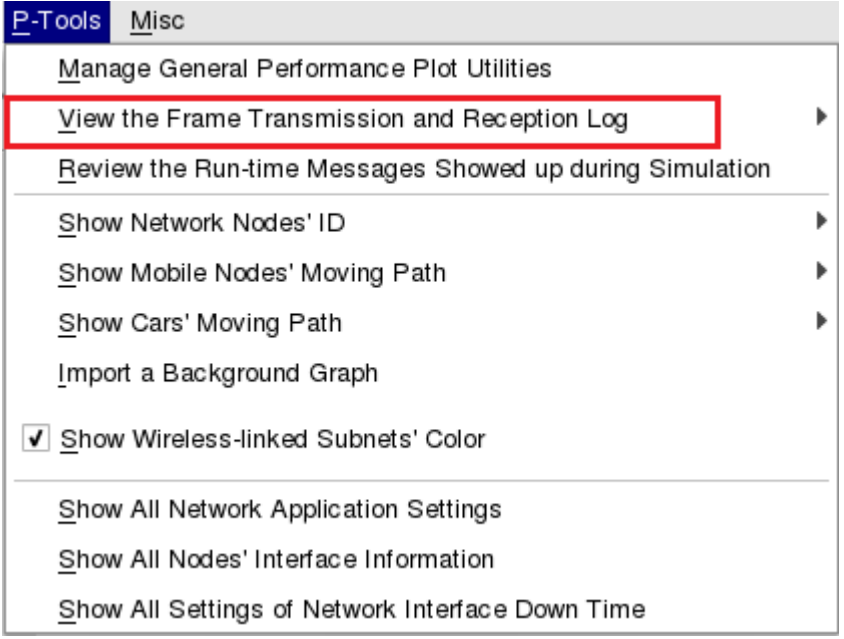

After pressing, you can see the frame\_trace\_file content.

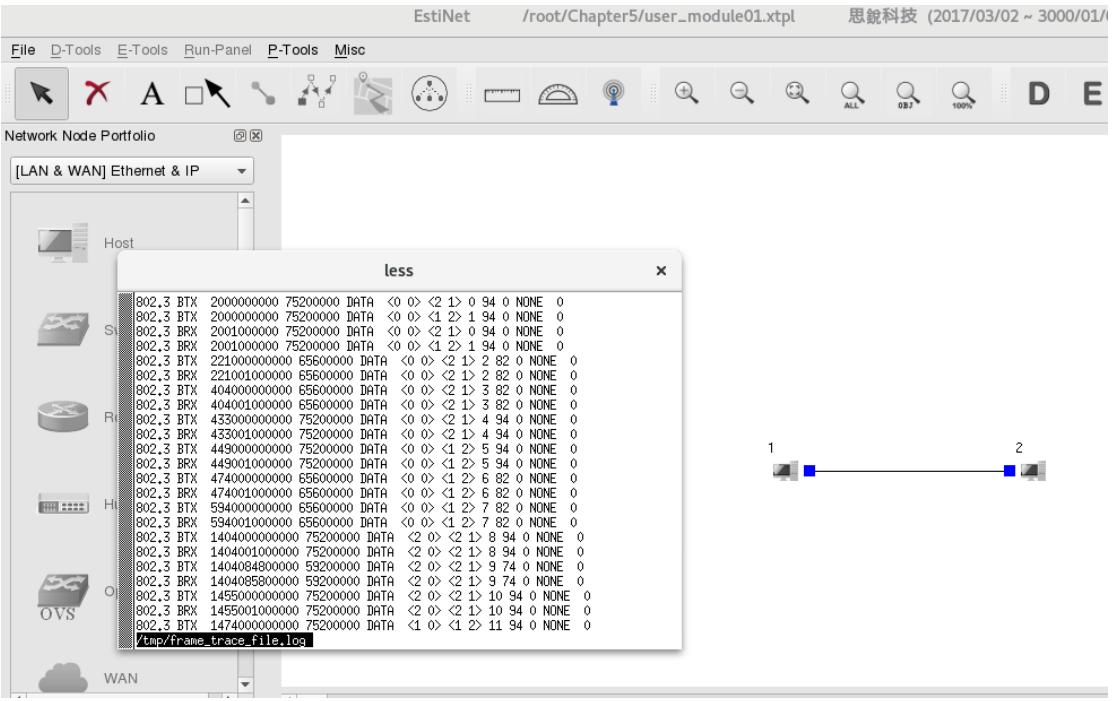

Press "P\_Tools→View the Frame Transmission and Reception Log→Show the Frame Trace File's Format" to view the meaning in each field of each line in frame\_trace\_file.

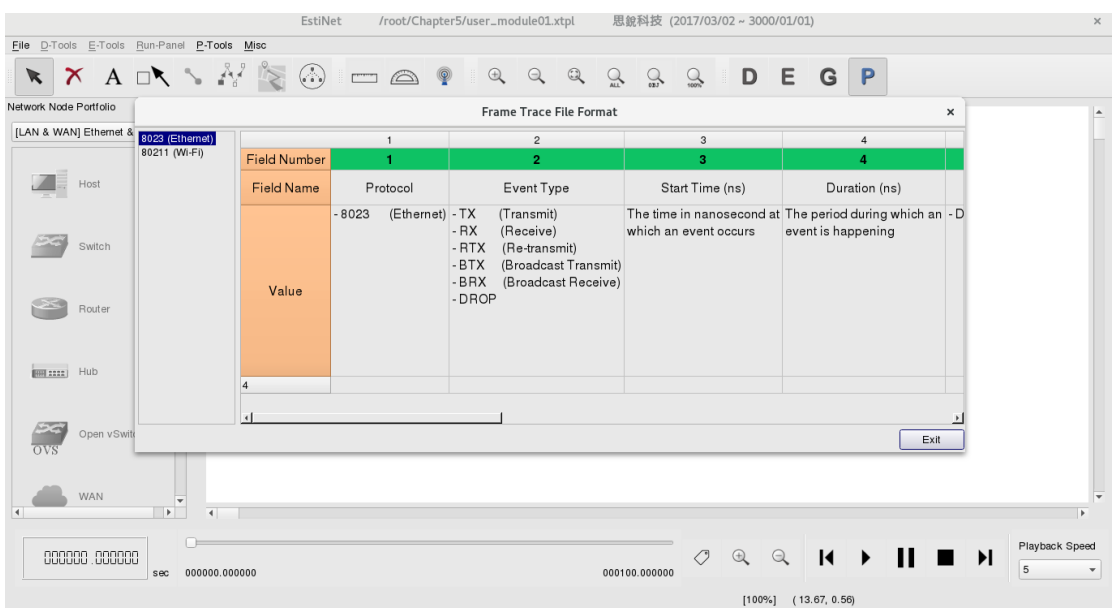

Press the option, you can see the meaning of each field.

If you don't want to view frame\_trace\_file file via GUI, you can execute "estinet\_printftr" in console to view and export, as shown in the following two figures.

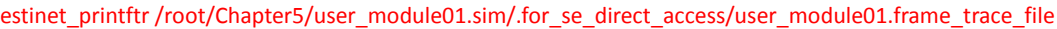

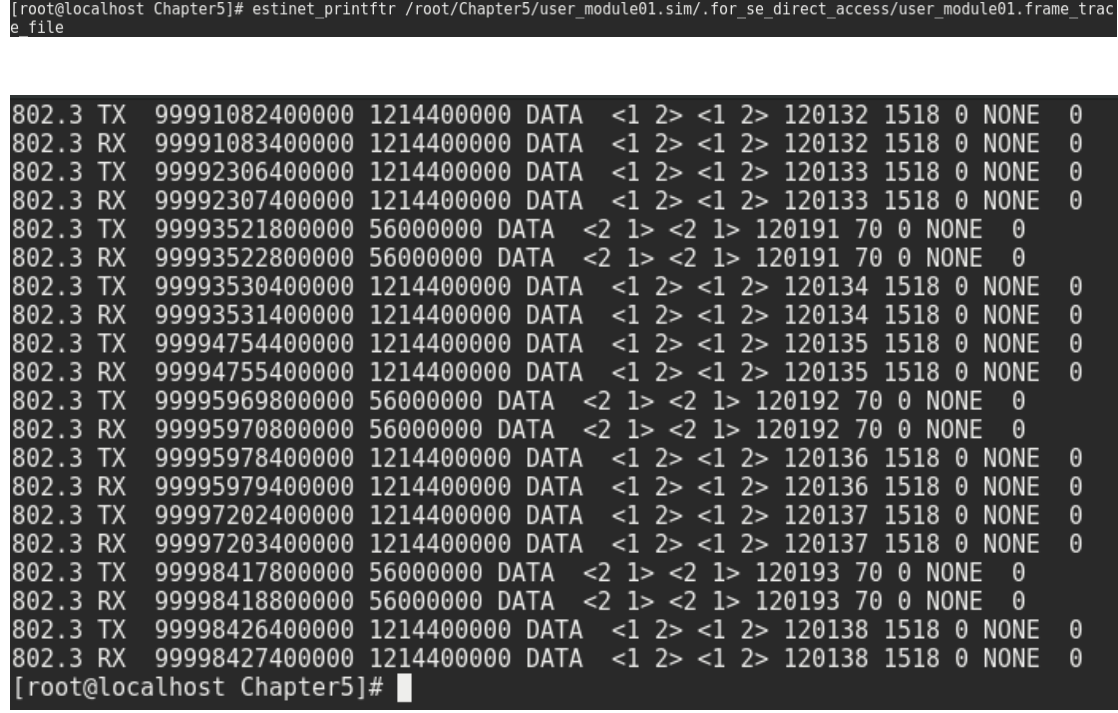

# **Chapter 6 TIMER**

Highlights:

1. Introduction to Timer 2. Exercises of TIMER 3. Introduce APIs: GETCURRENTTIME, GETNODETIME, SEC\_TO\_TICK, MILLI TO TICK, BASE\_OBJTYPE, POINTER\_TO\_MEMBER etc..

Download Exercises:

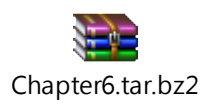

Timer is an important object in simulation, to tigger or initiates some special function in desired time. Timer object offers functions to control, like **init()**, **start()**, **cancel()**, **expire()** and so on. Here is a simple example:

Exercise 6-1

We use the demo topology (user\_module01.xtpl) similarly.

Next, Declare a "myTimer" timer object in "user module01.h," just make sure "include timer.h" is included. And declare a "timeout" function in public block in UserModule01 Class, this function is called expectedly when the "myTimer" expires.

The modified part of "user module01.h" is shown as following red word.

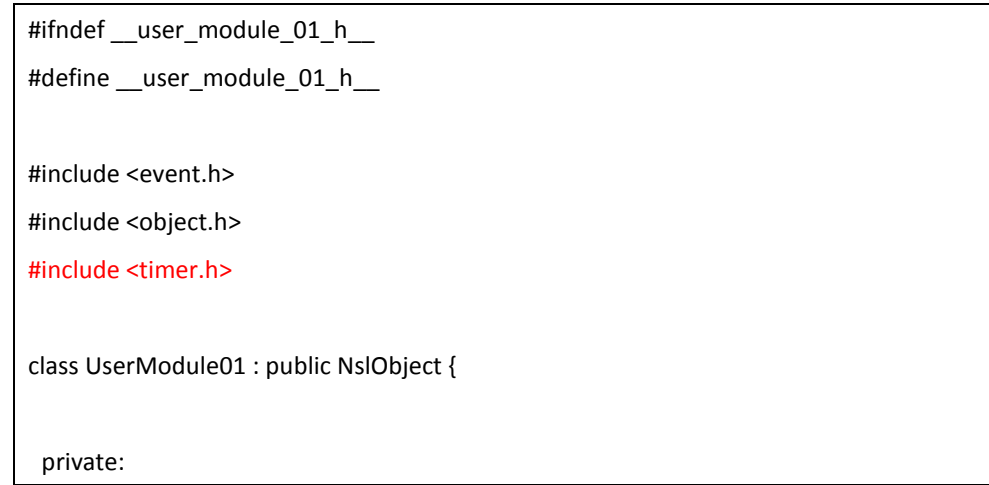

```
int Number;
    char *String;
    timerObj myTimer;
 public:
    UserModule01(u_int32_t type, u_int32_t id, struct plist* pl, const char *name);
    ~UserModule01();
    int init();
    int command(int argc, const char *argv[]);
    int recv(ePacket *pkt);
    int send(ePacket_ *pkt);
    void timeout();
};
#endif /* __user_module_01_h__ */
```
In file "user\_module01.cc," during executing the function of timeout, we can print some information of current virtual time as well as virtual time of every node. **GetCurrentTime** is used for getting global virtual time of every node in simulator. Time Unit here is 1 tick for 1 picoosecond $(10^{-12})$ . Yet in simulator, every node has its own time, you can get individual time by using API, **GetNodeCurrentTime**().

Meanwhile in the function, init(), add definition of myTimer timer object. First, declare two variables: one is "first\_timeout\_in\_tick," which is time point of first execution; the other is "subsequent\_timeout\_in\_tick," which is interval between execution and timeout.

The modified part of "user module01.cc" is shown as following red word.

```
#include <stdlib.h>
#include <estinet_api.h>
#include <module/user-defined/user_module_01.h>
MODULE_GENERATOR(UserModule01);
UserModule01::UserModule01(u_int32_t type, u_int32_t id, struct plist* pl, const char *name)
     : NslObject(type, id, pl, name) {
```
```
vBind_int("myNumber", &Number);
     vBind_char_str("myString", &String);
     REG_VAR("shared-number", &Number);
}
UserModule01::~UserModule01(){}
int UserModule01::init() {
     u_int64_t first_timeout_in_tick;
     u_int64_t subsequent_timeout_in_tick;
     BASE_OBJTYPE(mem_func);
     SEC_TO_TICK(first_timeout_in_tick, 3);
     MILLI_TO_TICK(subsequent_timeout_in_tick, 500);
     mem_func = POINTER_TO_MEMBER(UserModule01, timeout);
     myTimer.setCallOutObj(this, mem_func);
     myTimer.start(first_timeout_in_tick, subsequent_timeout_in_tick);
     return(NslObject::init());
}
int UserModule01::command(int argc, const char *argv[]) {
     return(NslObject::command(argc, argv));
}
int UserModule01::recv(ePacket_ *pkt) {
     return(NslObject::recv(pkt));
}
int UserModule01::send(ePacket_ *pkt) {
     return(NslObject::send(pkt));
}
void UserModule01::timeout() {
     printf("\e[1;33;40mExercise 6-1: Timeout (%llu) (%llu)\e[m\n",
                GetCurrentTime(), GetNodeCurrentTime(get_nid()));
```
}

### BASE\_OBJTYPE(mem\_func);

This line declares a pointer to a basic object, which is used to point some function of module later.

### SEC\_TO\_TICK(first\_timeout\_in\_tick, 3);

SEC\_TO\_TICK() converts second to tick as time unit, in this example, 3 seconds was converted to 3000000000000 tick, and braught the value to the variable, first timeout in tick.

### MILLI\_TO\_TICK(subsequent\_timeout\_in\_tick, 500);

MILLI\_TO\_TICK is similar to SEC\_TO\_TICK, but converts millisecond to tick as time unit. In this example, 500 millisecond (0.5 second) is converted to 500000000000 tick, and braught the value to the variable, subsequent timeout in tick.

#### mem\_func = POINTER\_TO\_MEMBER(UserModule01, timeout);

Let the object variable, mem func, use the API, POINTER\_TO\_MEMBER, to point the timeout() address of UserModule01.

### myTimer.setCallOutObj(this, mem\_func);

Define myTimer the object to call the pointed function, mem func, at desired time.

### myTimer.start(first\_timeout\_in\_tick, subsequent\_timeout\_in\_tick);

Set initiation time of myTimer and interval of restart. First parameter is first initiated time point, and the second parameter is repeat duration in time unit.

So we can kown that this timer will initiate at  $3<sup>rd</sup>$  second, and repeat every 0.5 second, as shown in the following figure.

Execution result is shown as the following figure:

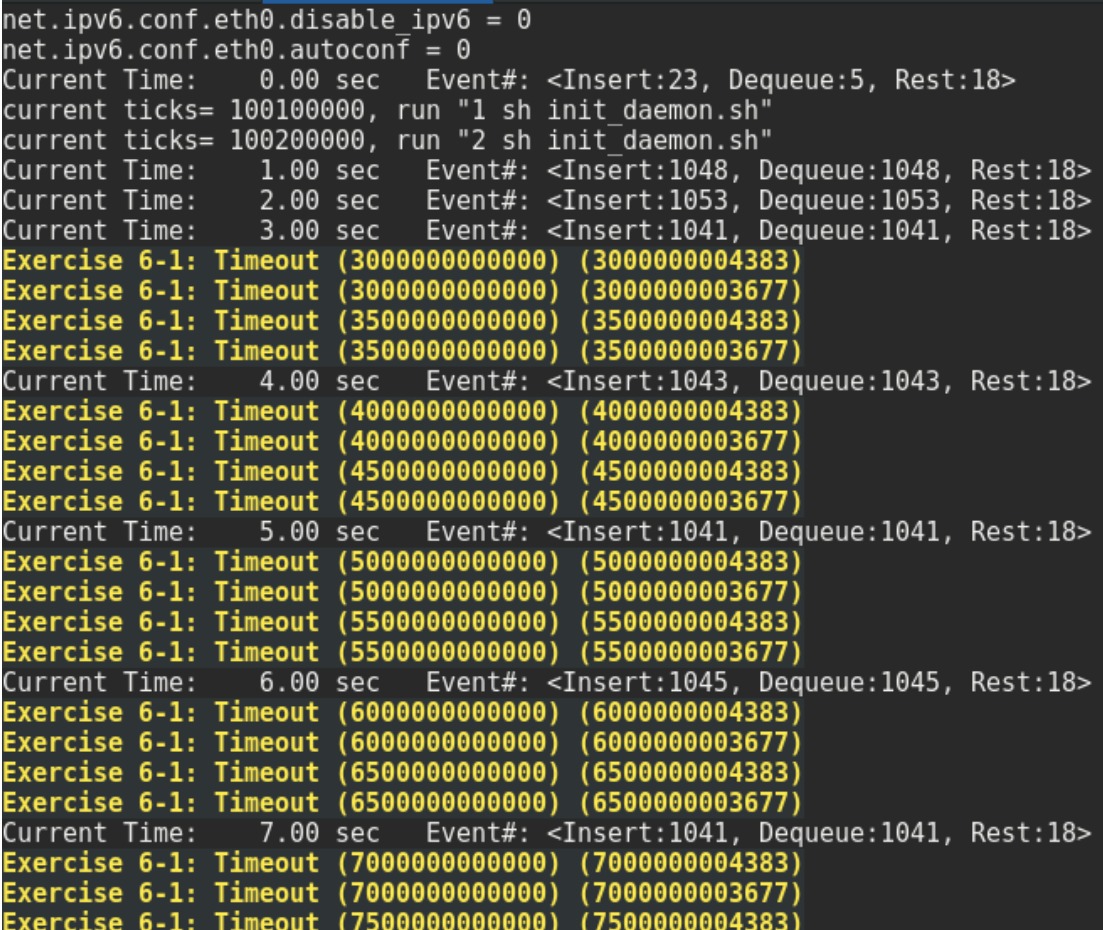

### Exercise  $6-2$ :

Try to call function "timeout" in "mytimer," intiate at 3<sup>rd</sup> second, repeat in every 2 second.

The modified part of "user\_module01.cc" is shown as following red word.

#include <stdlib.h> #include <estinet\_api.h> #include <module/user-defined/user\_module\_01.h> MODULE\_GENERATOR(UserModule01); UserModule01::UserModule01(u\_int32\_t type, u\_int32\_t id, struct iflist\* ifl, const char \*name): NslObject(type, id, ifl, name) { vBind\_int("myNumber", &Number); vBind\_char\_str("myString", &String); REG\_VAR("shared-number", &Number); }

```
UserModule01::~UserModule01(){}
int UserModule01::init() {
     u_int64_t first_timeout_in_tick;
     u_int64_t subsequent_timeout_in_tick;
     BASE_OBJTYPE(mem_func);
     SEC_TO_TICK(first_timeout_in_tick, 5);
      SEC_TO_TICK(subsequent_timeout_in_tick, 2);
     mem_func = POINTER_TO_MEMBER(UserModule01, timeout);
     myTimer.setCallOutObj(this, mem_func);
     myTimer.start(first_timeout_in_tick, subsequent_timeout_in_tick);
     return(NslObject::init());
}
int UserModule01::command(int argc, const char *argv[]) {
     return(NslObject::command(argc, argv));
}
int UserModule01::recv(ePacket_ *pkt) {
     return(NslObject::recv(pkt));
}
int UserModule01::send(ePacket_ *pkt) {
     return(NslObject::send(pkt));
}
void UserModule01::timeout() {
     printf("\e[1;33;40mExercise 6-2: Timeout (%llu) (%llu)\e[m\n",
                GetCurrentTime(), GetNodeCurrentTime(get_nid()));
     return;
}
```
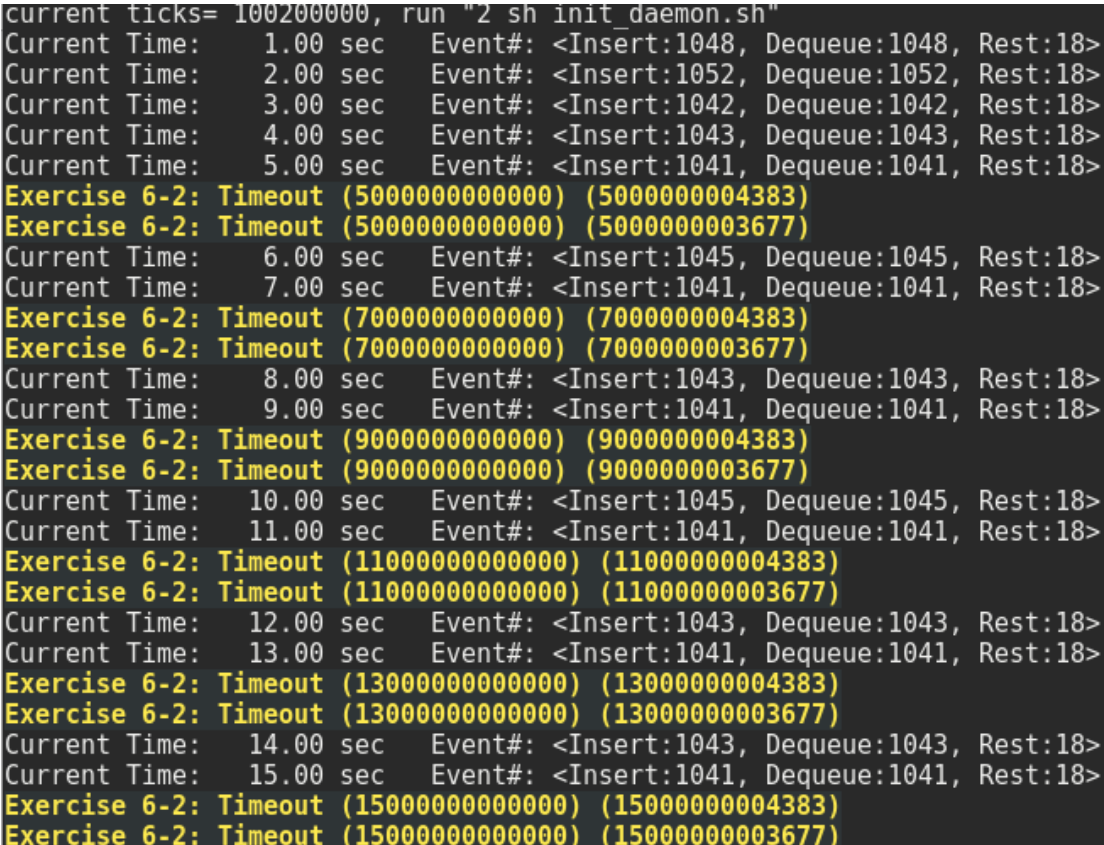

Exercise 6-3:

Try to call function "timeout" in "mytimer," intiate at 3<sup>rd</sup> second, repeat in every 0.5 second, pause at  $5<sup>th</sup>$  second, resume at  $7<sup>th</sup>$  second, and cancel at  $9<sup>th</sup>$  second. You will use some member functions in timer: **cancel**(), **pause**(), and **resume().**

Declare another timer and function in user module01.h file. First, let timer be paused, and make the other timer help resume, as shown as the blue words in the following figure.

```
#ifndef __user_module_01_h__
#define __user_module_01_h__
#include <event.h>
#include <object.h>
#include <timer.h>
class UserModule01 : public NslObject {
```

```
private:
         int Number;
         char *String;
         timerObj myTimer, resumeTimer;
     public:
         UserModule01(u_int32_t type, u_int32_t id, struct plist* pl, const char *name);
         ~UserModule01();
         int init();
         int command(int argc, const char *argv[]);
         int recv(ePacket_ *pkt);
         int send(ePacket_ *pkt);
         void timeout();
         void resumetimer();
    };
#endif /* __user_module_01_h__ */
```
The modified part of "user module01.cc" is shown as following red word.

```
#include <stdlib.h>
#include <estinet_api.h>
#include <module/user-defined/user_module_01.h>
MODULE_GENERATOR(UserModule01);
UserModule01::UserModule01(u_int32_t type, u_int32_t id, struct plist* pl, const char 
*name)
     : NslObject(type, id, pl, name) {}
UserModule01::~UserModule01(){}
int UserModule01::init() {
     u_int64_t first_timeout_in_tick;
     u_int64_t subsequent_timeout_in_tick;
```

```
BASE_OBJTYPE(mem_func);
     SEC_TO_TICK(first_timeout_in_tick, 3);
     MILLI_TO_TICK(subsequent_timeout_in_tick, 500);
     mem_func = POINTER_TO_MEMBER(UserModule01, timeout);
     myTimer.setCallOutObj(this, mem_func);
     myTimer.start(first_timeout_in_tick, subsequent_timeout_in_tick);
     u_int64_t resume_timeout_in_tick;
     BASE_OBJTYPE(mem_func2);
     mem_func2 = POINTER_TO_MEMBER(UserModule01, resumetimer);
     SEC_TO_TICK(resume_timeout_in_tick, 7);
     resumeTimer.setCallOutObj(this, mem_func2);
     resumeTimer.start(resume_timeout_in_tick, 0);
     return(NslObject::init());
}
int UserModule01::command(int argc, const char *argv[]) {
     return(NslObject::command(argc, argv));
}
int UserModule01::recv(ePacket_ *pkt) {
     return(NslObject::recv(pkt));
}
int UserModule01::send(ePacket_ *pkt) {
     return(NslObject::send(pkt));
}
void UserModule01::timeout() {
     printf("\e[1;33;40mExercise 6-3: Timeout (%llu) (%llu) Get time timer expired time: 
%llu \e[m\n", GetCurrentTime(), GetNodeCurrentTime(get_nid()), myTimer.expire());
     if(GetCurrentTime() == 9000000000000)
     {
```

```
myTimer.cancel();
     }
     else if(GetCurrentTime() == 5000000000000)
     {
          myTimer.pause();
     }
     return;
}
void UserModule01::resumetimer() {
     myTimer.resume();
     return;
}
```
Modify function timeout(), pause mytimer while acquired virtual time is  $5<sup>th</sup>$ second, and cancel mytimer while simulator time is 9<sup>th</sup> second.

Add function **expire**() into myTimer(), you can see next expired time of myTimer.

Define the function resumetimer() to resume mytimer. Add blue section in init(), and define resumeTimer to initiate the function resumetimer() to resume myTimer() at  $7<sup>th</sup>$  second.

It is noteworthy that zero behind resumeTimer indicates this Timer executes only once.

From the result down under, you can see: at  $5<sup>th</sup>$  second, timeout and execute print time, and then myTimer is paused; at 7<sup>th</sup> second, resumeTimer resume myTimer object, and call timeout() function to print again; at 9<sup>th</sup> second, timeout() function print and cancel myTimer directly.

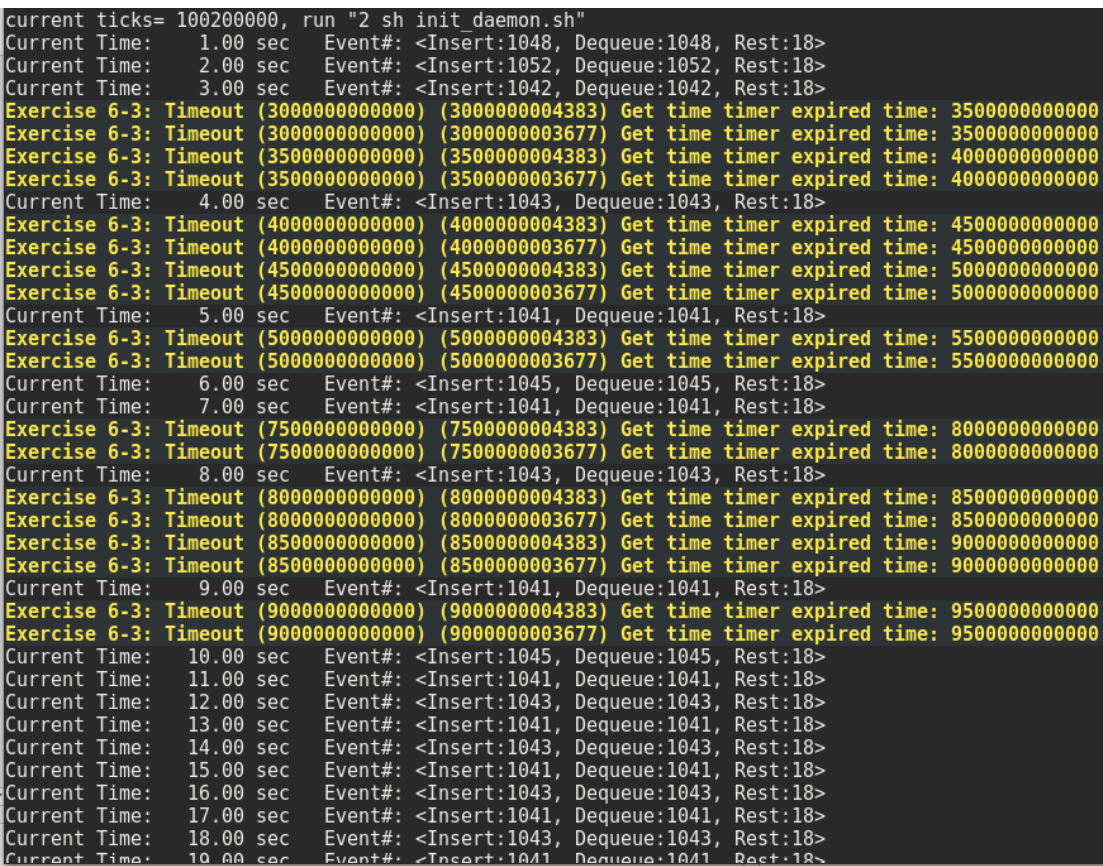

### **Chapter 7 EVENT**

Highlights:

1. Introduction to EVENT

2. Exercises of EVENT

Download Exercises:

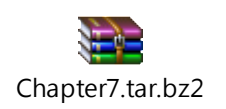

We can use an event structure to trigger a function in simulatior. Essentially, many components in simulator are event, like ePacket. A packet is encapsulated by event structure as an ePacket. And timer also is an extension event, but it has lots of designed functions for it.

In this chapter, we introduce how to create an event instance and use it to trigger a function to execute. And then, we use an event API to release the event.

Here is an exercise to explain the event usage. We create an event and declare a print\_event() function, and then set the event in the first second to trigger the print\_event() function.

Exercise 7-1

We use the demo topology (user\_module01.xtpl) as same as chapter one does.

The modified part of "user\_module01.h" is shown as following red word.

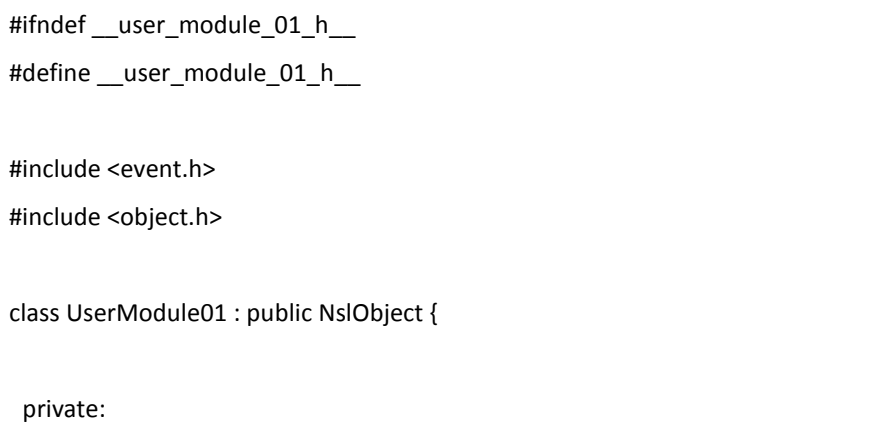

int Number; char \*String; public: UserModule01(u\_int32\_t type, u\_int32\_t id, struct plist\* pl, const char \*name); ~UserModule01(); int init(); int command(int argc, const char \*argv[]); int recv(ePacket\_ \*pkt); int send(ePacket \*pkt); void print\_event(Event\_ \*ep); }; #endif /\* \_\_user\_module\_01\_h\_\_ \*/

The modified part of "user module01.cc" is shown as following red word.

```
#include <stdlib.h>
#include <estinet_api.h>
#include <module/user-defined/user_module_01.h>
MODULE_GENERATOR(UserModule01);
UserModule01::UserModule01(u_int32_t type, u_int32_t id, struct plist* pl, const char
*name): NslObject(type, id, pl, name) {
     vBind_int("myNumber", &Number);
     vBind_char_str("myString", &String);
     REG_VAR("shared-number", &Number);
}
UserModule01::~UserModule01(){}
int UserModule01::init() {
     Event_ *ep;
     ep = createEvent();
```

```
u_int64_t expire;
     BASE_OBJTYPE(mem_func3);
     SEC_TO_TICK(expire, 1);
     mem_func3 = POINTER_TO_MEMBER(UserModule01, print_event);
     setObjEvent(ep,
                 expire,
                 0,
                 this,
                 mem_func3,
                 (void *)0
               );
     return(NslObject::init());
}
int UserModule01::command(int argc, const char *argv[]) {
     return(NslObject::command(argc, argv));
}
int UserModule01::recv(ePacket_ *pkt) {
     return(NslObject::recv(pkt));
}
int UserModule01::send(ePacket_ *pkt) {
     return(NslObject::send(pkt));
}
void UserModule01::print_event(Event_ *ep) {
     printf("\e[1;33;40mExercise 7-1: Timeout (%llu) (%llu)\e[m\n",
                 GetCurrentTime(), GetNodeCurrentTime(get_nid()));
     freeEvent(ep);
     return;
}
```
createEvent() is used to create a new event structue.

freeEvent() is be used to release memory of a event structure.

setObjEvent () is used to set detail of an event. The first parameter is a pointer to the event. The second parameter is execution timestamp of the event. The third parameter is periodical execution interval time, if it is zero indicated that this event executes only once. The fourth is object to execute the event. And the fifth is a function that is a trigger by the event. The sixth is additional data of event, like packet.

Execution result is shown as the following figure:

The event in the first second to trigger the print\_event() function. We can see execution has been done only once, because a zero is braught in the third parameter of setObjEvent.

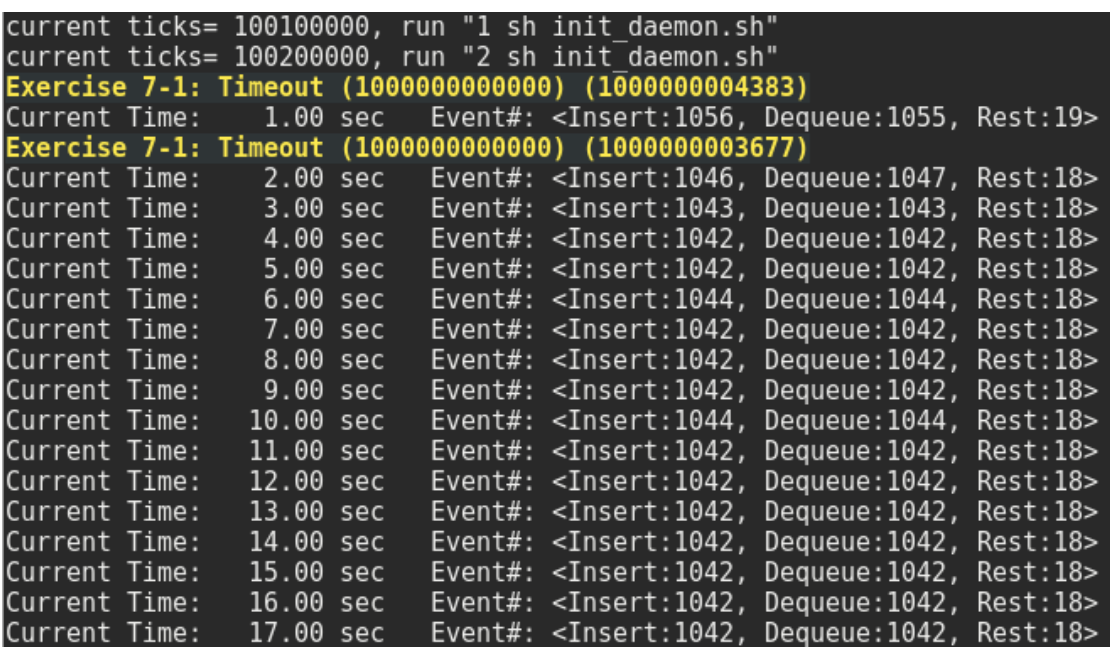

Exercise 7-2:

If we want the event can periodically exection, we can use the modified user\_module01.cc as the following red words:

#include <stdlib.h>

#include <estinet\_api.h>

#include <module/user-defined/user\_module\_01.h>

MODULE\_GENERATOR(UserModule01);

```
UserModule01::UserModule01(u_int32_t type, u_int32_t id, struct iflist* ifl, const char
*name): NslObject(type, id, ifl, name) {
     vBind_int("myNumber", &Number);
     vBind_char_str("myString", &String);
     REG_VAR("shared-number", &Number);
}
UserModule01::~UserModule01(){}
int UserModule01::init() {
     Event_ *ep;
     ep = createEvent();
     u_int64_t expire;
     BASE_OBJTYPE(mem_func3);
     SEC_TO_TICK(expire, 1);
     mem_func3 = POINTER_TO_MEMBER(UserModule01, print_event);
     setObjEvent(ep,
                 expire,
                 expire,
                 this,
                 mem_func3,
                 (void *)0
               );
     return(NslObject::init());
}
int UserModule01::command(int argc, const char *argv[]) {
     return(NslObject::command(argc, argv));
}
int UserModule01::recv(ePacket_ *pkt) {
     return(NslObject::recv(pkt));
```

```
}
int UserModule01::send(ePacket_ *pkt) {
      return(NslObject::send(pkt));
}
void UserModule01::print_event(Event_ *ep) {
      printf("\e[1;33;40mExercise 7-2: Timeout (%llu) (%llu)\e[m\n",
                 GetCurrentTime(), GetNodeCurrentTime(get_nid()));
     //freeEvent(ep);
     setEventReuse(ep);
      return;
}
```
Execution result is shown as the following figure:

```
current ticks= 100200000, run "2 sh init daemon.sh"<br>Exercise 7-2: Timeout (1000000000000) (1000000004383)
Current Time:
                   1.00 sec
                               Event#: <Insert:1057, Dequeue:1055, Rest:20>
Exercise 7-2: Timeout (1000000000000) (1000000003677
Exercise 7-2: Timeout (2000000000000)
                                           (2000000003677
         7-2: Timeout (2000000000000) (2000000004383)
Exercise
Current Time:
                   2.00 sec
                               Event#: <Insert:1054, Dequeue:1054, Rest:20>
               Timeout (3000000000000) (3000000003677
Exercise 7-2:
               Timeout (3000000000000) (3000000004383)
Exercise
         7 - 2:Event#: <Insert:1046, Dequeue:1046, Rest:20>
Current Time:
                   3.00 sec
                               Event#: <Insert:1037, Dequeue:1037, Rest:20>
Current Time:
                   4.00 sec
               Timeout (4000000000000) (4000000003677
Exercise 7-2:
Exercise 7-2: Timeout
                        (4000000000000)(4000000004383)(5000000000000) (5000000004383)Exercise 7-2: Timeout
Current Time:
                   5.00 sec
                               Event#: <Insert:1049, Dequeue:1049, Rest:20>
               Timeout (5000000000000) (5000000003677)
Exercise 7-2:
Exercise 7-2: Timeout (6000000000000)
                                           (6000000003677
Exercise 7-2: Timeout (6000000000000) (6000000004383)
                   6.00 sec
                               Event#: <Insert:1047, Dequeue:1047, Rest:20>
Current Time:
Exercise 7-2: Timeout (7000000000000) (7000000003677)<br>Exercise 7-2: Timeout (7000000000000) (7000000003677)
                               Event#: <Insert:1045, Dequeue:1045, Rest:20><br>Event#: <Insert:1037, Dequeue:1037, Rest:20>
                   7.00 sec
Current Time:
Current Time:
                   8.00 sec
Exercise 7-2: Timeout (8000000000000) (8000000003677)
Exercise 7-2: Timeout (8000000000000)
                                           (8000000004383)Exercise 7-2: Timeout (9000000000000) (9000000004383)
                               Event#: <Insert:1049, Dequeue:1049, Rest:20>
                   9.00 sec
Current Time:
Exercise 7-2: Timeout (9000000000000) (9000000003677)
```
Except the event needs to set the third parameter, it also collaborates with an API, setEventReuse(). Hence, we suggest timer object is better for periodical execution. About the event structure of packet, we will introduce in next chapter.

## **Chapter 8 PACKET**

Highlights:

1. Introduction to PACKET

2. Exercises of PACKET

Download Exercises:

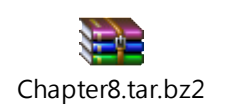

When an application sends traffic packets to simulation engine, kernel will send the traffic packets to the send() function of interface module. And interface module will encapsulate packet as an event. We name this kind of event "ePacket". Then the ePacket will send to send() function of next module to handle the ePacket. (The architecture of module, refer to the chapter 4)

We explain the packet component by the following exercise.

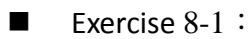

We use the demo topology (user\_module01.xtpl) and set traffic application. Then add "ping 1.0.1.2" in Host 1. And close ARP and IPv6 interface in Host1 and Host2.

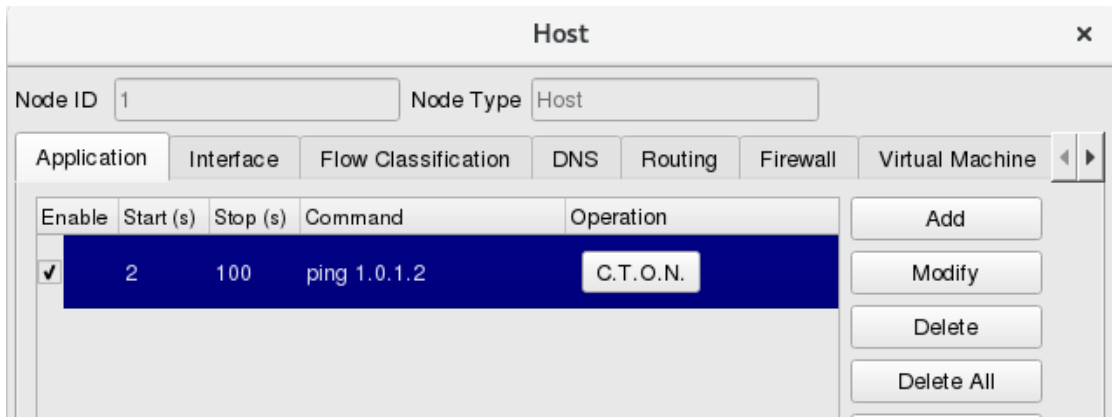

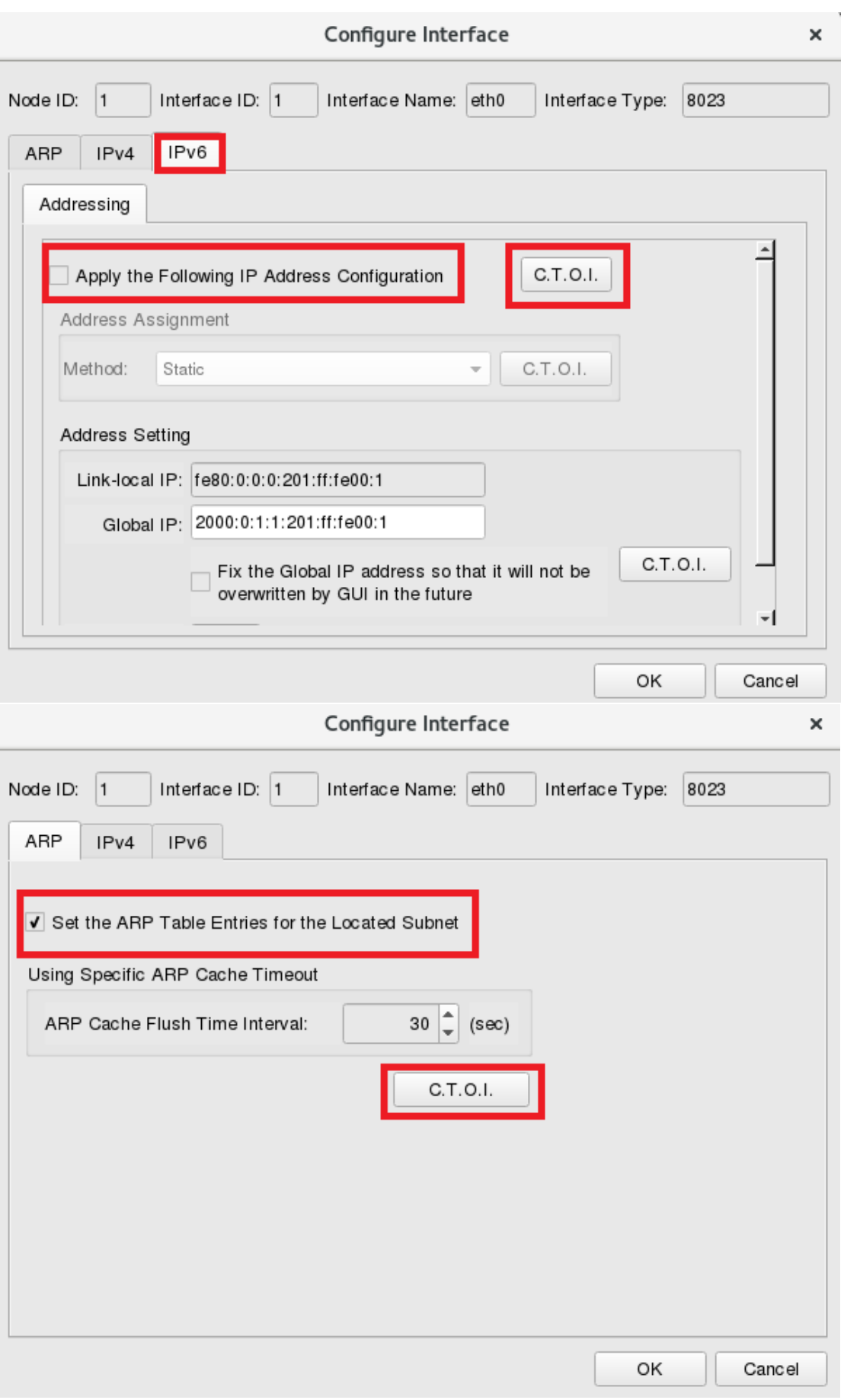

Next, we declare a pkt delay() function in user module01.h. It is shown as following red word.

```
#ifndef user module 01 h
#define __user_module_01_h__
#include <event.h>
#include <object.h>
class UserModule01 : public NslObject {
private:
     int Number;
     char *String;
public:
     UserModule01(u_int32_t type, u_int32_t id, struct plist* pl, const char *name);
     ~UserModule01();
     int init();
     int command(int argc, const char *argv[]);
     int recv(ePacket_ *pkt);
     int send(ePacket_ *pkt);
     void pkt_delay(ePacket_ *pkt);
};
#endif /* __user_module_01_h__ */
```
The modified part of "user module01.cc" is shown as following red word.

#include <stdlib.h> #include <estinet\_api.h> #include <module/user-defined/user\_module\_01.h> #include <packet.h> #include <ethernet.h> #include <ip.h>

MODULE\_GENERATOR(UserModule01);

```
UserModule01::UserModule01(u_int32_t type, u_int32_t id, struct plist* pl, const char *name)
     : NslObject(type, id, pl, name) {
     vBind_int("myNumber", &Number);
     vBind_char_str("myString", &String);
     REG_VAR("shared-number", &Number);
}
UserModule01::~UserModule01(){}
int UserModule01::init() {
     return(NslObject::init());
}
int UserModule01::command(int argc, const char *argv[]) {
     return(NslObject::command(argc, argv));
}
int UserModule01::recv(ePacket_ *pkt) {
     return(NslObject::recv(pkt));
}
int UserModule01::send(ePacket_ *pkt) {
     u_int64_t current_time_in_tick;
     u_int64_t delay_time_in_tick;
     BASE_OBJTYPE(mem_func);
     current_time_in_tick = GetCurrentTime();
     SEC_TO_TICK(delay_time_in_tick, 1);
     mem_func = POINTER_TO_MEMBER(UserModule01, pkt_delay);
     setObjEvent(pkt, current_time_in_tick + delay_time_in_tick,
           0, this, mem_func, (void *)pkt->DataInfo_);
     return(1);
}
void UserModule01::pkt_delay(ePacket_ *pkt) {
     Packet *packet;
```

```
struct ether_header *eh;
     char src_mac_str[18];
     char dst mac_str[18];
     struct ip *iph;char src_ip_str[16];
     char dst_ip_str[16];
    if(pkt != NULL && pkt->DataInfo != NULL) {
          packet = (Packet *)pkt->DataInfo_;
          eh = (struct ether_header *)packet->pkt_get();
          macaddr_to_str(eh->ether_shost, src_mac_str);
          macaddr_to_str(eh->ether_dhost, dst_mac_str);
          printf("\e[1;36;40mExercise 8-1: Src Mac: %s, Dst Mac: %s\e[m\n",
               src_mac_str, dst_mac_str);
          iph = (struct ip *)packet->pkt_sget();
          if(iph != NULL) {
               ipv4addr_to_str(iph->ip_src, src_ip_str);
               ipv4addr_to_str(iph->ip_dst, dst_ip_str);
               printf("\e[1;36;40mExercise 8-1: Src IP: %s, Dst IP: %s\e[m\n",
               src_ip_str, dst_ip_str);
          }
    }
     NslObject::send(pkt);
}
```
In send function, we want to apply "packet delay" effect, so we set the packet after one second to trigger the "pkt\_delay()". The pkt\_delay() function will put the packet to next module.

By doing so, the packet will delay one second, and you can find out that the packet in the module is actually event structure.

By the way, the traffic packet will be stored in DataInfo\_ of ePacket structure.

When we use the **pkt\_get()** to the packet, it can get the ether header address from the packet.

eh = (struct ether\_header \*)**packet->pkt\_get**();

Next, we will transfer the source mac address of ether header to string by "**macaddr\_to\_str**" API.

> **macaddr\_to\_str**(eh->ether\_shost, src\_mac\_str); macaddr\_to\_str(eh->ether\_dhost, dst\_mac\_str);

If we want to get the IP header from a packet, we can use the "**pkt\_sget()**" API. iph = (struct ip \*)**packet->pkt\_sget**();

Next, we can transfer the ip source address to string by "**ipv4addr\_to\_str**" API. **ipv4addr\_to\_str**(iph->ip\_src, src\_ip\_str); ipv4addr\_to\_str(iph->ip\_dst, dst\_ip\_str);

After modifying the source code, we execute "make" and "make install", and then run the simulation, the simulation result as shown in following figure. We can see the packet send by the first second will be logged by second second, which is what we want, delaying the package.

ani a

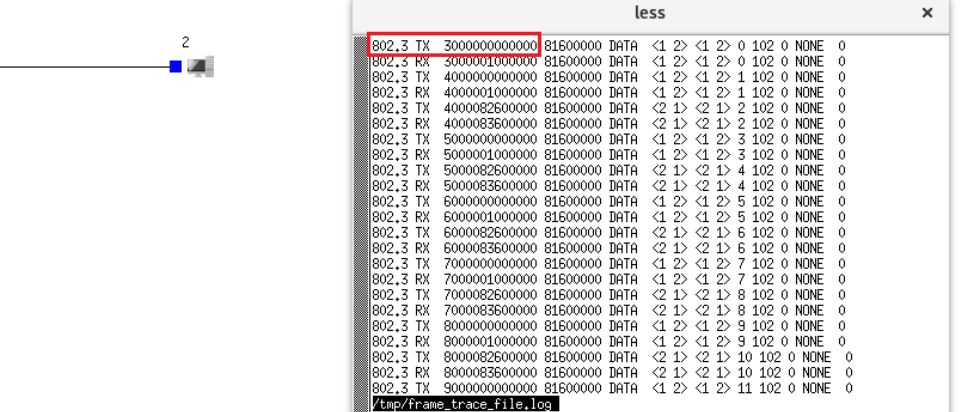

Next, see the estinetss window, the printed result of using ipv4addr to str() and macaddr\_to\_str() is shown in the following figure. Developer can use this information to debug or check related information.

Event#: <Insert:1046, Dequeue:1046, Rest:19> Current Time:  $1.00$  sec current ticks= 2000000000000, run "1 ping 1.0.1.2" PING 1.0.1.2 (1.0.1.2) 56(84) bytes of data. Current Time:  $2.00$  sec Event#: <Insert:1045, Dequeue:1043, Rest:21> Current Time: 3.00 sec Event#: <Insert:1041, Dequeue:1041, Rest:21> Exercise 8: Src Mac: 0:1:0:0:0:1, Dst Mac: 0:1:0:0:0:2 Exercise 8: Src IP: 1.0.1.1, Dst IP: 1.0.1.2 Exercise 8: Src Mac: 0:1:0:0:0:1, Dst Mac: 0:1:0:0:0:2 Exercise 8: Src IP: 1.0.1.1, Dst IP: 1.0.1.2 4.00 sec Event#: <Insert:1047, Dequeue:1046, Rest:22> Current Time: Exercise 8: Src Mac: 0:1:0:0:0:2, Dst Mac: 0:1:0:0:0:1 Exercise 8: Src IP: 1.0.1.2, Dst IP: 1.0.1.1 64 bytes from 1.0.1.2: icmp seq=1 ttl=64 time=2000 ms Exercise 8: Src Mac: 0:1:0:0:0:1, Dst Mac: 0:1:0:0:0:2 Exercise 8: Src IP: 1.0.1.1, Dst IP: 1.0.1.2 Current Time: 5.00 sec Event#: <Insert:1046, Dequeue:1046, Rest:22> Exercise 8: Src Mac: 0:1:0:0:0:2, Dst Mac: 0:1:0:0:0:1<br>Exercise 8: Src IP: 1.0.1.2, Dst IP: 1.0.1.1 64 bytes from 1.0.1.2: icmp\_seq=2 ttl=64 time=2000 ms Exercise 8: Src Mac: 0:1:0:0:0:1, Dst Mac: 0:1:0:0:0:2 Exercise 8: Src IP: 1.0.1.1, Dst IP: 1.0.1.2 Current Time:  $6.00$  sec Event#: <Insert:1045, Dequeue:1045, Rest:22>

Exercise 8-2: pkt addinfo, pkt getinfo and pkt delinfo

Sometimes, while processing packet in the modules, we hope the packet has the extra information to help us process the packet. But the packet usually has the specified format. Hence, the packet structure in simulator, every ePacket has an extra buffer to store additional information, this buffer is called PT\_INFO. We can attach additional information to the packet by using **pkt\_addinfo(), pkt\_getinfo()** and **pkt\_delinfo().**

The modified part of "user module01.h" is shown as following red word.

```
#ifndef user module 01 h
#define __user_module_01_h__
#include <event.h>
#include <object.h>
class UserModule01 : public NslObject {
private:
     int Number;
     char *String;
public:
```

```
UserModule01(u_int32_t type, u_int32_t id, struct plist* pl, const char *name);
     ~UserModule01();
    int init();
     int command(int argc, const char *argv[]);
    int recv(ePacket_ *pkt);
     int send(ePacket_ *pkt);
    void pkt_delay(ePacket_ *pkt);
};
#endif /* __user_module_01_h__ */
```
The following red words are same as the 8-1 case, with blue words about this case. user\_module01.cc

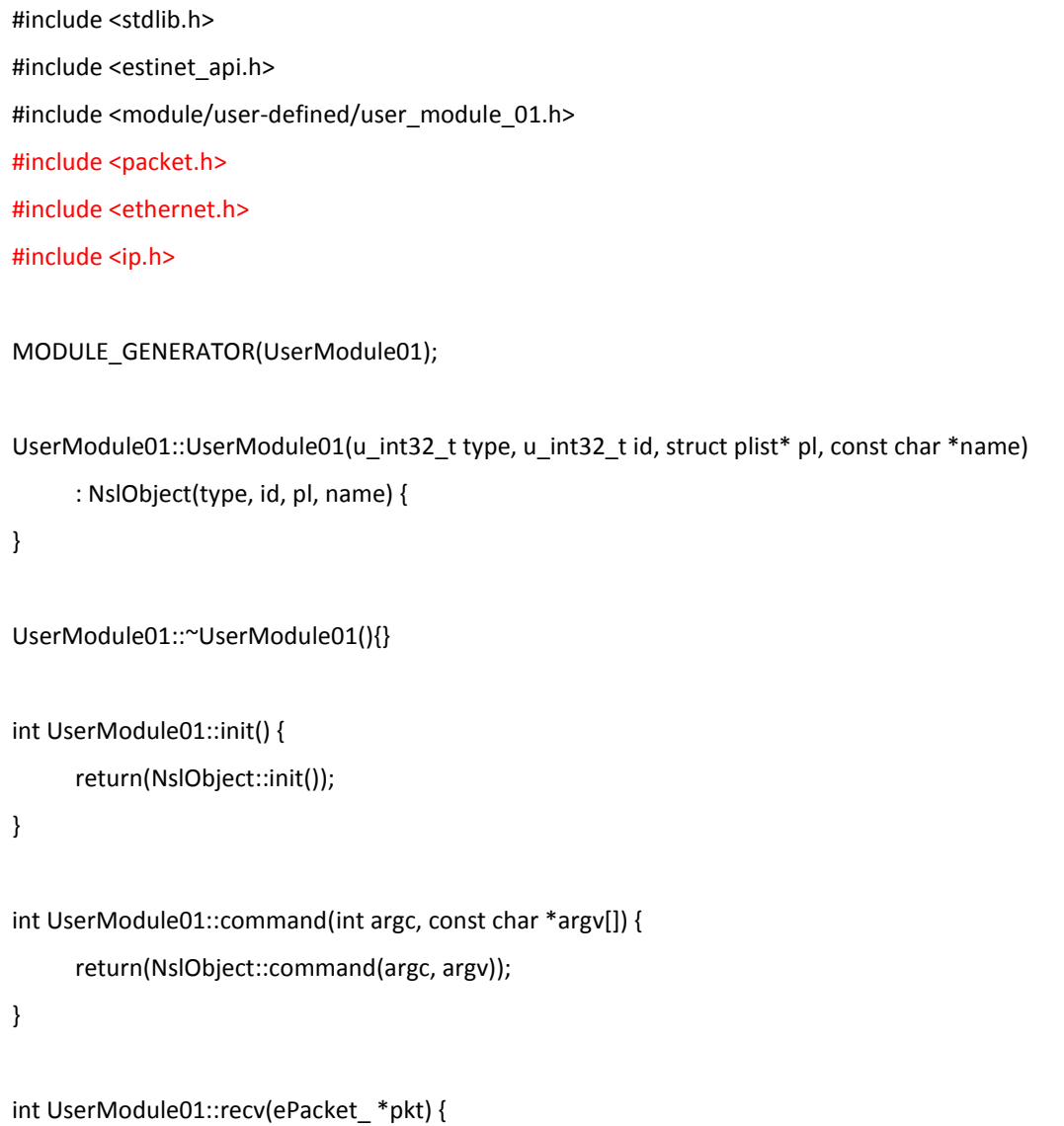

```
return(NslObject::recv(pkt));
}
int UserModule01::send(ePacket_ *pkt) {
     u_int64_t current_time_in_tick;
     u_int64_t delay_time_in_tick;
     BASE_OBJTYPE(mem_func);
     current_time_in_tick = GetCurrentTime();
     SEC_TO_TICK(delay_time_in_tick, 1);
     mem_func = POINTER_TO_MEMBER(UserModule01, pkt_delay);
     setObjEvent(pkt, current_time_in_tick + delay_time_in_tick,
          0, this, mem_func, (void *)pkt->DataInfo_);
     return(1);
}
void UserModule01::pkt_delay(ePacket_ *pkt) {
     Packet *packet;
     struct ether_header *eh;
     char src_mac_str[18];
     char dst_mac_str[18];
     struct ip *iph;char src_ip_str[16];
     char dst_ip_str[16];
     if(pkt != NULL && pkt->DataInfo_ != NULL) {
          packet = (Packet *)pkt->DataInfo_;
          eh = (struct ether_header *)packet->pkt_get();
          macaddr_to_str(eh->ether_shost, src_mac_str);
          macaddr_to_str(eh->ether_dhost, dst_mac_str);
          printf("\e[1;36;40mExercise 8: Src Mac: %s, Dst Mac: %s\e[m\n",
               src_mac_str, dst_mac_str);
```

```
iph = (\text{struct ip *})\text{packet}->pkt_sget();
           if(iph != NULL) {
                 ipv4addr_to_str(iph->ip_src, src_ip_str);
                 ipv4addr_to_str(iph->ip_dst, dst_ip_str);
                 printf("\e[1;36;40mExercise 8: Src IP: %s, Dst IP: %s\e[m\n",
                 src_ip_str, dst_ip_str);
           }
     }
     int NodeColor=random()%3;
     packet->pkt_addinfo("NodeColor", (char *)&NodeColor, sizeof(NodeColor));
     NslObject::send(pkt);
}
```
In the exercise, we add a packet information before the UserModule01 module put the packet to next module. The packet information is node color with three random values (color).

■ Usage of the pkt addinfo():

The pkt\_addinfo() API has three parameters. First parameter is the packet information identifier (no more than 15 characters), the second is  $c++$  variable, and the third is the size of the c++ variable.

The modified part of "phy.cc" is shown as following blue words.

```
int phy::send(ePacket_ *pkt) {
     struct con_list *cl;
     Packet *p;
     struct phyInfo *phyinfo;
     assert(pkt&&(p=(Packet *)pkt->DataInfo_));
     if ( LinkFailFlag > 0 ) {
          freePacket(pkt);
          return(1);
     }
     int *nodecolor = (int *)p->pkt_getinfo("NodeColor");
     if(*nodecolor == 1)
          printf("\e[1;33;42mExercise 8: Node Color : %d\e[m\n", *nodecolor);
     else if(*nodecolor == 2)
          printf("\033[1;35;45mExercise 8: Node Color : %d\033[m\n", *nodecolor);
```
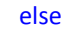

```
printf("\e[1;31;41mExercise 8: Node Color : %d\e[m\n", *nodecolor);
p->pkt_delinfo("NodeColor");
```
In phy module, we use "pkt\_getinfo()" to get the "NodeColor" information of the packet, and print different ascii color for different value of "NodeColor".

After printing, we use the pkt definfo() to delete "NodeColor" information of the packet.

Usage of pkt getinfo() and pkt delinfo(): Bring identifier of packet information into the parameter of pkt\_getinfo() will return the value of identifier; however, bring identifier of packet information into the parameter of pkt delinfo will delete the packet information.

Execution result is shown as the following figure:

```
1.00 \text{ sec}Event#: <Insert:1046, Dequeue:1046, Rest:19>
Current Time:
current ticks= 2000000000000, run "1 ping 1.0.1.2"
PING 1.0.1.2 (1.0.1.2) 56(84) bytes of data.
Current Time:
                2.00 sec Event#: <Insert:1045, Dequeue:1043, Rest:21>
Current Time:
                3.00 sec
                           Event#: <Insert:1041, Dequeue:1041, Rest:21>
Exercise 8-2: Src Mac: 0:1:0:0:0:1, Dst Mac: 0:1:0:0:0:2
Exercise 8-2: Src IP: 1.0.1.1, Dst IP: 1.0.1.2
Exercise 8-2: Src Mac: 0:1:0:0:0:1, Dst Mac: 0:1:0:0:0:2
Exercise 8-2: Src IP: 1.0.1.1, Dst IP: 1.0.1.2
Current Time: 4.00 sec Event#: <Insert:1047, Dequeue:1046, Rest:22>
Exercise 8-2: Src Mac: 0:1:0:0:0:2, Dst Mac: 0:1:0:0:0:1
Exercise 8-2: Src IP: 1.0.1.2, Dst IP: 1.0.1.1
Exercise 8-2: Node Color:
64 bytes from 1.0.1.2: icmp seq=1 ttl=64 time=2000 ms
Exercise 8-2: Src Mac: 0:1:0:0:0:1, Dst Mac: 0:1:0:0:0:2
Exercise 8-2: Src IP: 1.0.1.1, Dst IP: 1.0.1.2
xercise 8-2: Node Color :
Current Time:
                5.00 sec Event#: <Insert:1046, Dequeue:1046, Rest:22>
Exercise 8-2: Src Mac: 0:1:0:0:0:2, Dst Mac: 0:1:0:0:0:1
Exercise 8-2: Src IP: 1.0.1.2, Dst IP: 1.0.1.1
64 bytes from 1.0.1.2: icmp seq=2 ttl=64 time=2000 ms
Exercise 8-2: Src Mac: 0:1:0:0:0:1, Dst Mac: 0:1:0:0:0:2
Exercise 8-2: Src IP: 1.0.1.1, Dst IP: 1.0.1.2
Current Time: 6.00 sec Event#: <Insert:1045, Dequeue:1045, Rest:22>
Exercise 8-2: Src Mac: 0:1:0:0:0:2, Dst Mac: 0:1:0:0:0:1
Exercise 8-2: Src IP: 1.0.1.2, Dst IP: 1.0.1.1
64 bytes from 1.0.1.2: icmp_seq=3 ttl=64 time=2000 ms
Exercise 8-2: Src Mac: 0:1:0:0:0:1, Dst Mac: 0:1:0:0:0:2
Exercise 8-2: Src IP: 1.0.1.1, Dst IP: 1.0.1.2
xercise_8-2: Node Color : 2:
Current Time: 7.00 sec Event#: <Insert:1047, Dequeue:1047, Rest:22>
```
### **Chapter 9 Other APIs**

Highlights:

1. Introduce GetNodeLoc, GetTotalNumOfNodes, GetConFilePathAndName, and getConnectNode etc.

Download Exercises:

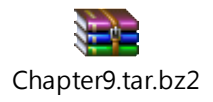

In this chapter, we introduce some common APIs.

Exercise 9-1

We use the demo topology (user module01.xtpl) and set traffic application. Then add "ping 1.0.1.2" in Host 1. And close ARP and IPv6 interface in Host1 and Host2.

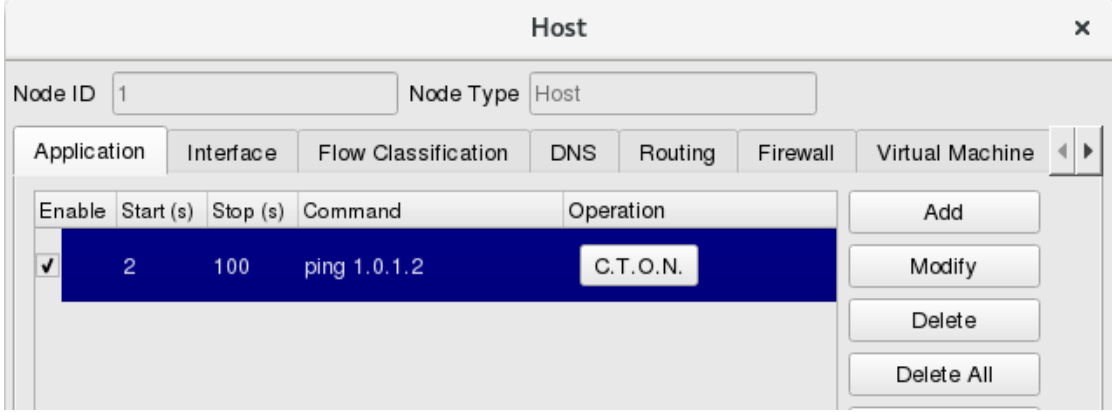

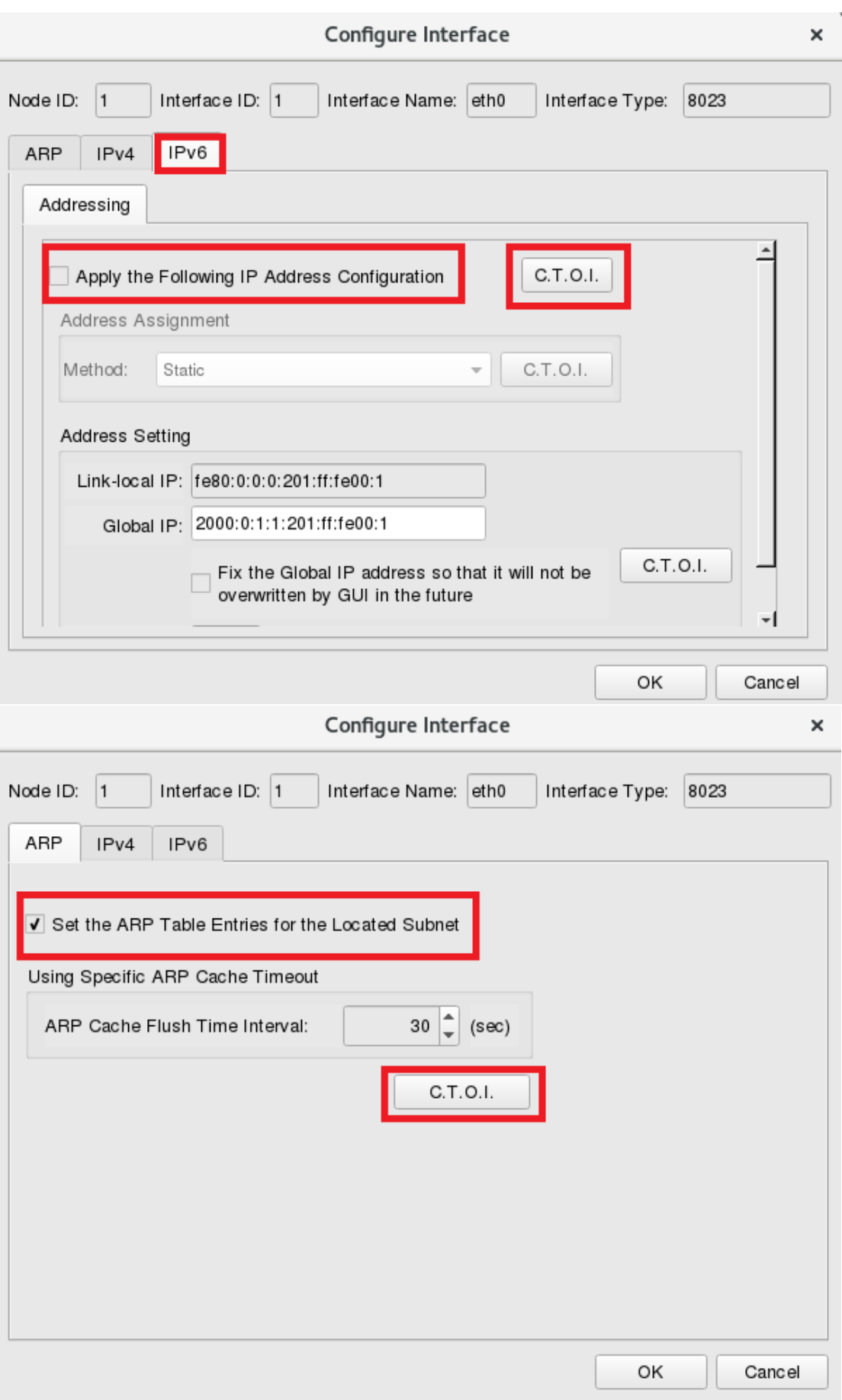

```
#ifndef __user_module_01_h__
#define __user_module_01_h__
#include <event.h>
#include <object.h>
class UserModule01 : public NslObject {
private:
    int Number;
     char *String;
public:
     UserModule01(u_int32_t type, u_int32_t id, struct plist* pl, const char *name);
     ~UserModule01();
    int init();
     int command(int argc, const char *argv[]);
     int recv(ePacket_ *pkt);
     int send(ePacket_ *pkt);
     void pkt_delay(ePacket_ *pkt);
};
#endif /* __user_module_01_h__ */
```
The following red words are same as the 8-1 case in chapter 8, with blue words about this chapter.

user\_module01.cc

| #include <stdlib.h></stdlib.h>                                 |
|----------------------------------------------------------------|
| #include <estinet api.h=""></estinet>                          |
| #include <module user-defined="" user_module_01.h=""></module> |
| #include <packet.h></packet.h>                                 |
| #include <ethernet.h></ethernet.h>                             |
| #include $\langle$ ip.h>                                       |
|                                                                |

```
MODULE_GENERATOR(UserModule01);
UserModule01::UserModule01(u_int32_t type, u_int32_t id, struct plist* pl, const char *name)
     : NslObject(type, id, pl, name) {
     vBind_int("myNumber", &Number);
     vBind_char_str("myString", &String);
     REG_VAR("shared-number", &Number);
}
UserModule01::~UserModule01(){}
int UserModule01::init() {
     return(NslObject::init());
}
int UserModule01::command(int argc, const char *argv[]) {
     return(NslObject::command(argc, argv));
}
int UserModule01::recv(ePacket_ *pkt) {
     return(NslObject::recv(pkt));
}
int UserModule01::send(ePacket_ *pkt) {
     u_int64_t current_time_in_tick;
     u_int64_t delay_time_in_tick;
     BASE_OBJTYPE(mem_func);
     current_time_in_tick = GetCurrentTime();
     SEC_TO_TICK(delay_time_in_tick, 1);
     mem_func = POINTER_TO_MEMBER(UserModule01, pkt_delay);
     setObjEvent(pkt, current_time_in_tick + delay_time_in_tick,
           0, this, mem_func, (void *)pkt->DataInfo_);
     return(1);
}
void UserModule01::pkt_delay(ePacket_ *pkt) {
```

```
Packet *packet;
     struct ether_header *eh;
     char src_mac_str[18];
     char dst_mac_str[18];
     struct ip *iph:
     char src_ip_str[16];
     char dst ip str[16];
     if(pkt != NULL && pkt->DataInfo != NULL) {
          packet = (Packet *)pkt->DataInfo_;
          eh = (struct ether \ header *)packet->plt get();macaddr_to_str(eh->ether_shost, src_mac_str);
          macaddr_to_str(eh->ether_dhost, dst_mac_str);
          printf("\e[1;36;40mExercise 9-1: Src Mac: %s, Dst Mac: %s\e[m\n",
                src_mac_str, dst_mac_str);
          iph = (struct ip *)packet->pkt_sget();
          if(iph != NULL) {
                ipv4addr_to_str(iph->ip_src, src_ip_str);
                ipv4addr_to_str(iph->ip_dst, dst_ip_str);
                printf("\e[1;36;40mExercise 9-1: Src IP: %s, Dst IP: %s\e[m\n",
                src_ip_str, dst_ip_str);
          }
     }
     double x, y, z;
     GetNodeLoc(get_nid(), x, y, z);
     printf("\e[1;32;40mExercise 9-1: GetTotalNumOfNodes()=%d\e[m\n", 
GetTotalNumOfNodes());
     printf("\e[1;32;40mExercise 9-1: GetConfigFilePathAndName()=%s\e[m\n", 
GetConfigFilePathAndName());
     printf("\e[1;32;40mExercise 9-1: GetNodeLoc()=%f, %f, %f\e[m\n", x, y, z);
     printf("\e[1;32;40mExercise 9-1: getConnectNode()=%d\e[m\n", getConnectNode(get_nid(), 
get_ifid()));
```
printf("\e[1;32;40mExercise 9-1: GetPacketLength=%d\e[m\n", packet->**pkt\_getlen**()); NslObject::send(pkt);

The red words statement is explained by chapter 8.

}

And the blue words statements introduce serveral APIs, described as follows:

The **GetNodeLoc(node id, x, y, z)** function gets current position of the node. The first parameter bring it's own node id. Returned information of node position will be stored in parameters 'x', 'y' and 'z'.

The **GetTotalNumOfNodes**() API returns the total number of nodes on a simulated network environment.

The **GetConfigFilePathAndName**() API returns the config file path and the topology file name.

The **getConnectNode()** API gets the ID of a node's neighboring node. The first parameter is '*node id*' and the second parameter is '*interface id*'. Interface id can use the get ifid() API to know.

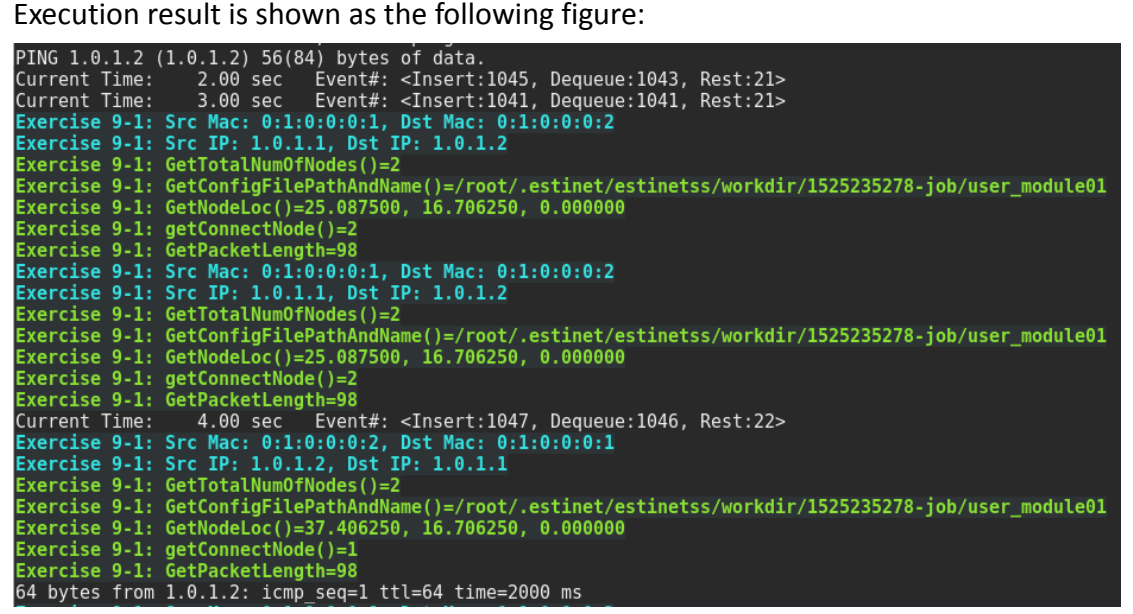

# **Appendix**

### Appendix A. About detail of HeaderSection in MDF

The first table collects the relevant variables and their meanings. The second table lists the set of possible values for each variable.

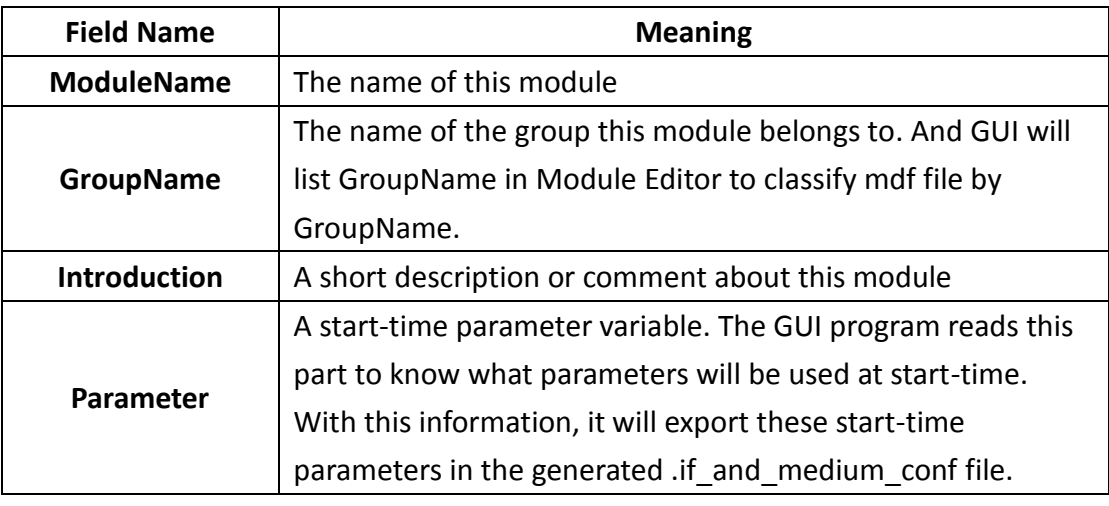

**TABLE THE MEANINGS OF THE VARIABLES USED IN THE HEADERSECTION**

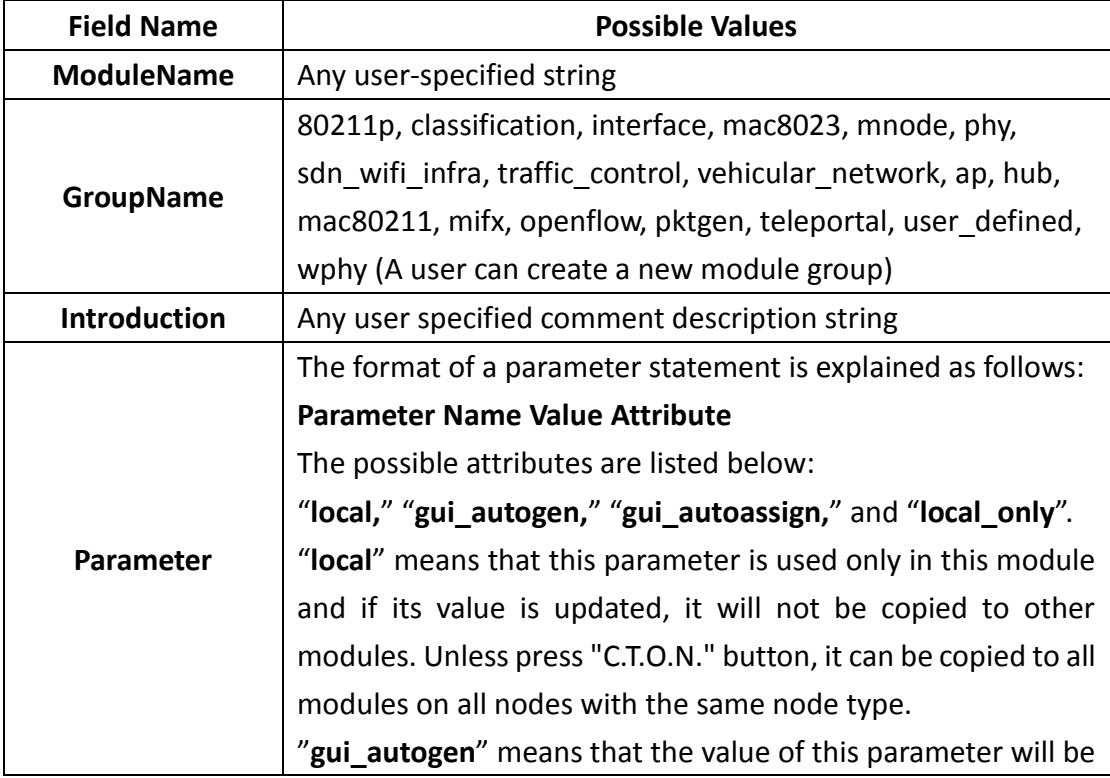

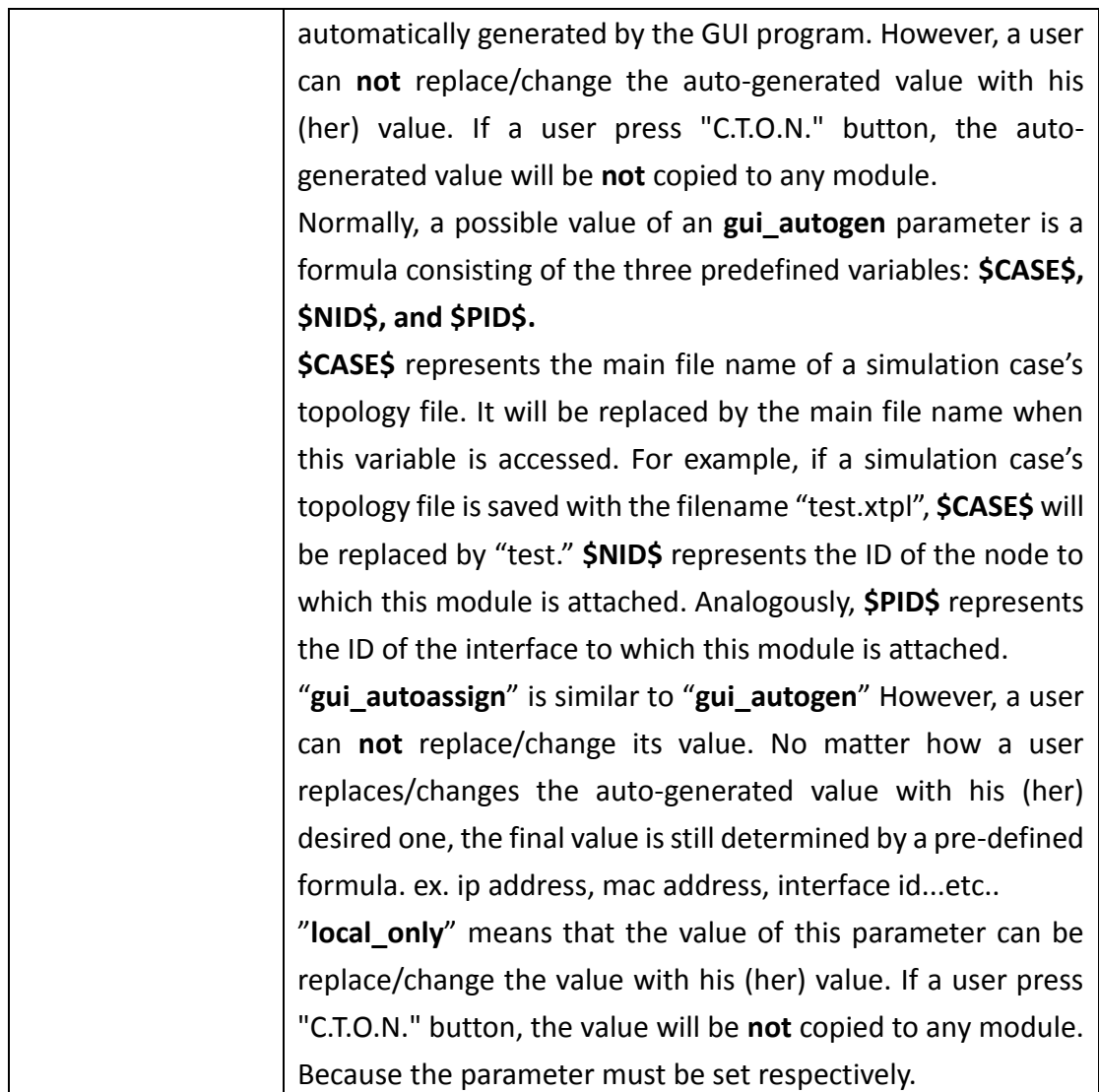

**TABLE THE POSSIBLE VALUES FOR THE VARIABLES USED IN THE HEADERSECTION**

### Appendix B. About detail of InitVariable in MDF

Normally, a user should specify the caption and the size of the diabox. The key word "**Caption**" indicates the caption of the dialog box, and "**FrameSize width height**" indicates the size of the dialog box. For example,

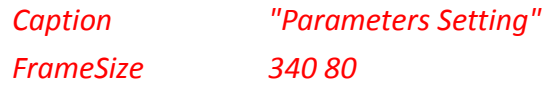

These statements will generate a dialog box of 340x80 pixels with a caption of "Parameters Setting." After specifying the caption and the size of the dialog box, a user can arrange the layout inside the dialog box. A dialog box would contain a number of GUI objects, such as an OK button, a Cancel button, a textline, etc. Each GUI object corresponds to a description block in "InitVariableSection" and always starts with "Begin" and ends with "End." The following shows an example:

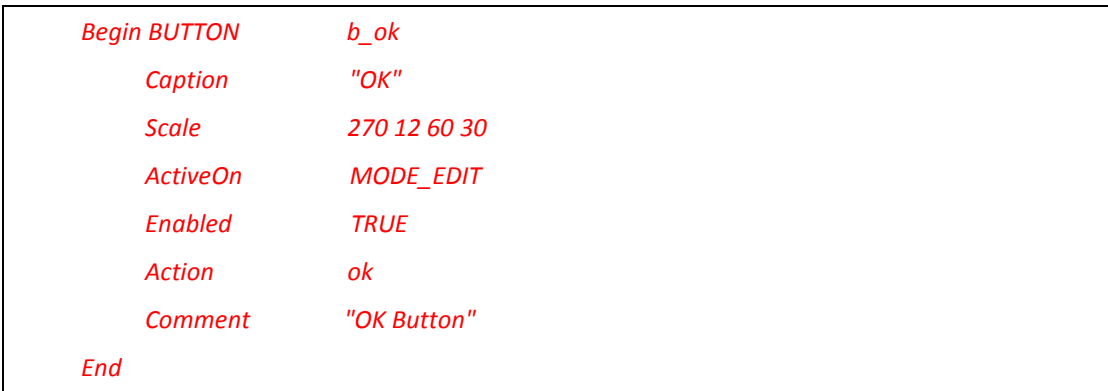

The description blocks for different objects share several common and basic attributes. For example, the caption and scale commands are used commonly. A "BUTTON"-like object is an example of an object consisting of only basic attributes. Let's take the simple "BUTTON" object as an example. More specific attributes will be discussed later.

For a "BUTTON" object, the keyword "BUTTON" follows the keyword "Begin" and it is followed by the object name "b\_ok". The following table lists its attributes:

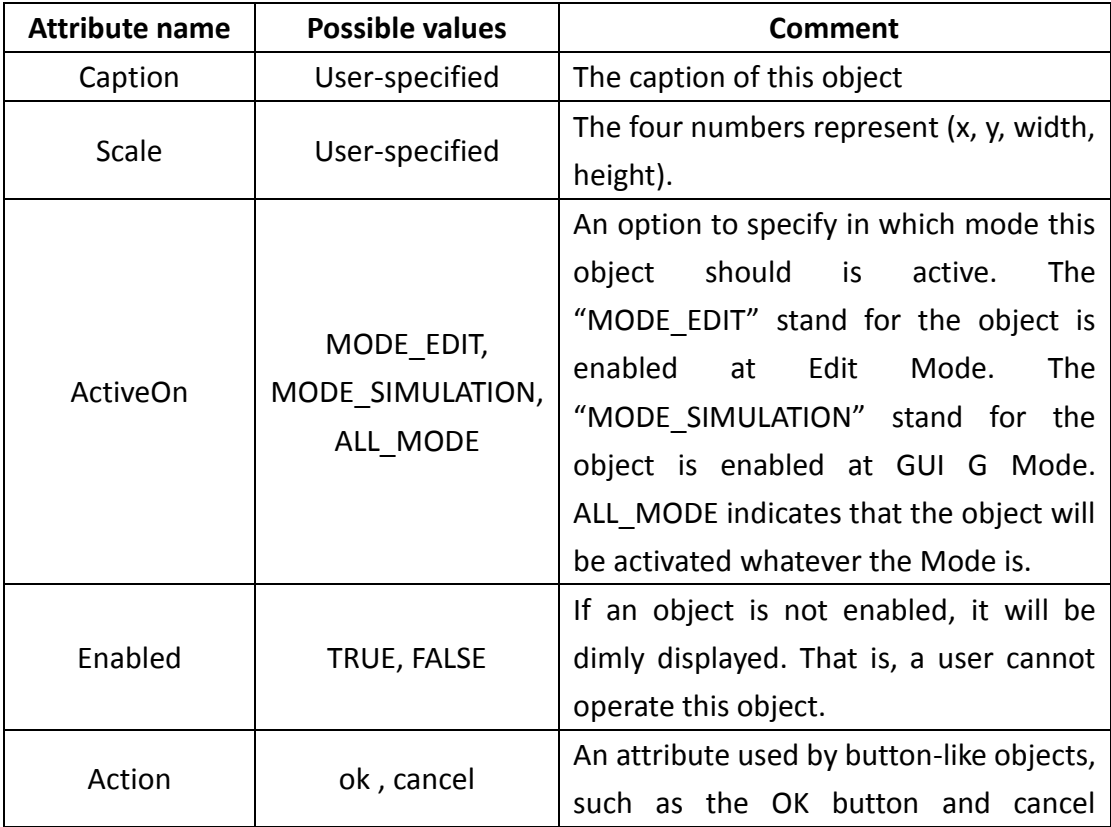

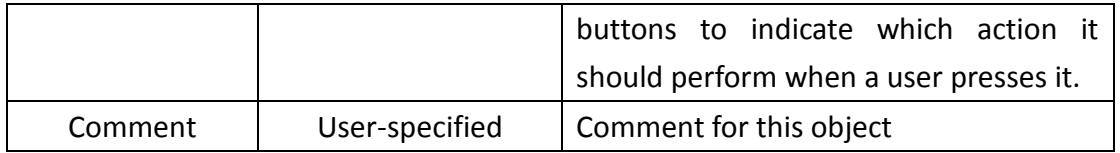

**TABLE THE BASIC ATTRIBUTES USED TO DESCRIBE AN OBJECT**

### **a. LABEL**

"LABEL" is used to display some comment in a dialog box. The attributes of a LABEL object are the same as those of a "BUTTON" object. An example is following below:

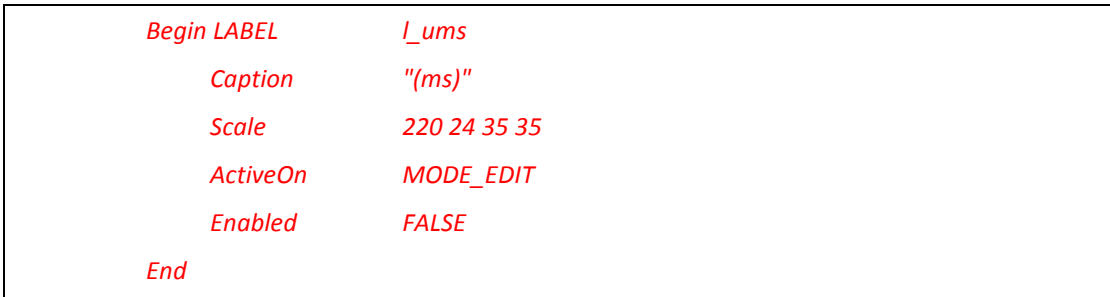

### **b. GROUP**

GROUP is used to organize related objects together. It can contain a number of objects that are related to an area. Like other objects, it has four basic attributes "**Caption**," "**Scale**," "**ActiveOn**," and "**Enabled**" to define the caption, the size of its area, the active mode, and the enabled/disabled conditions. An example is following below. The group has four objects include a Radiobox, two textline, a lable.

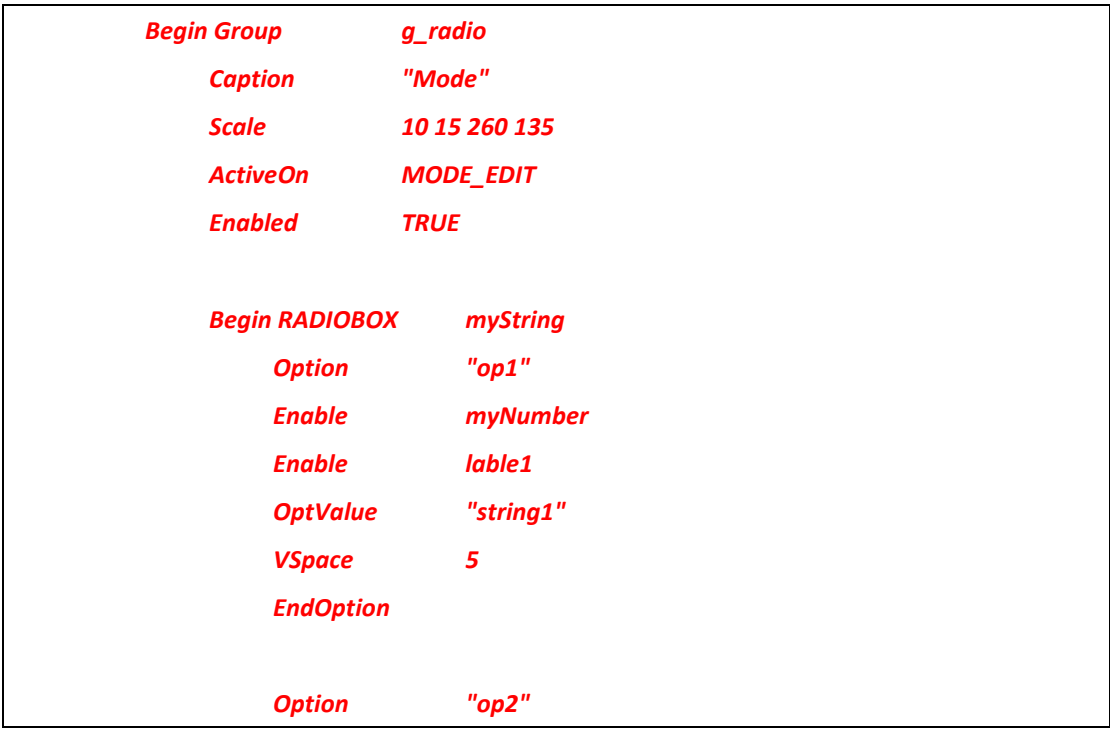
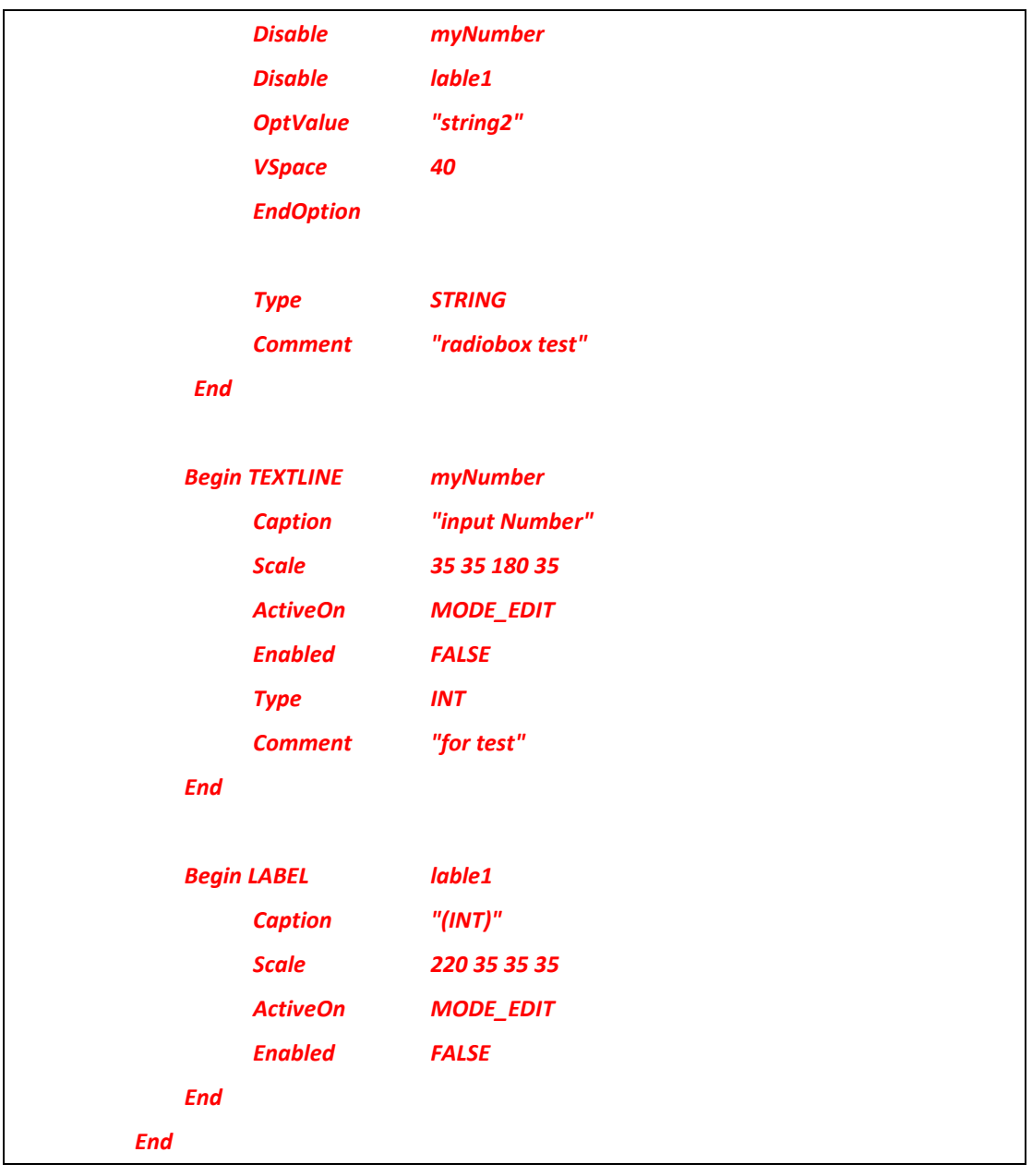

## **c. RADIOBOX/CHECKBOX**

In RADIOBOX/CHECKBOX, there are some new attributes. (Note: Outside of a **radiobox** must be a group object) Let's take the following example to explain:

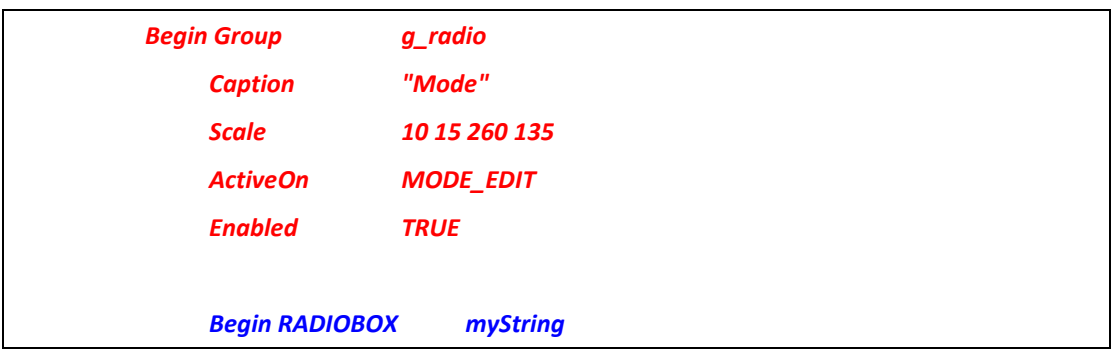

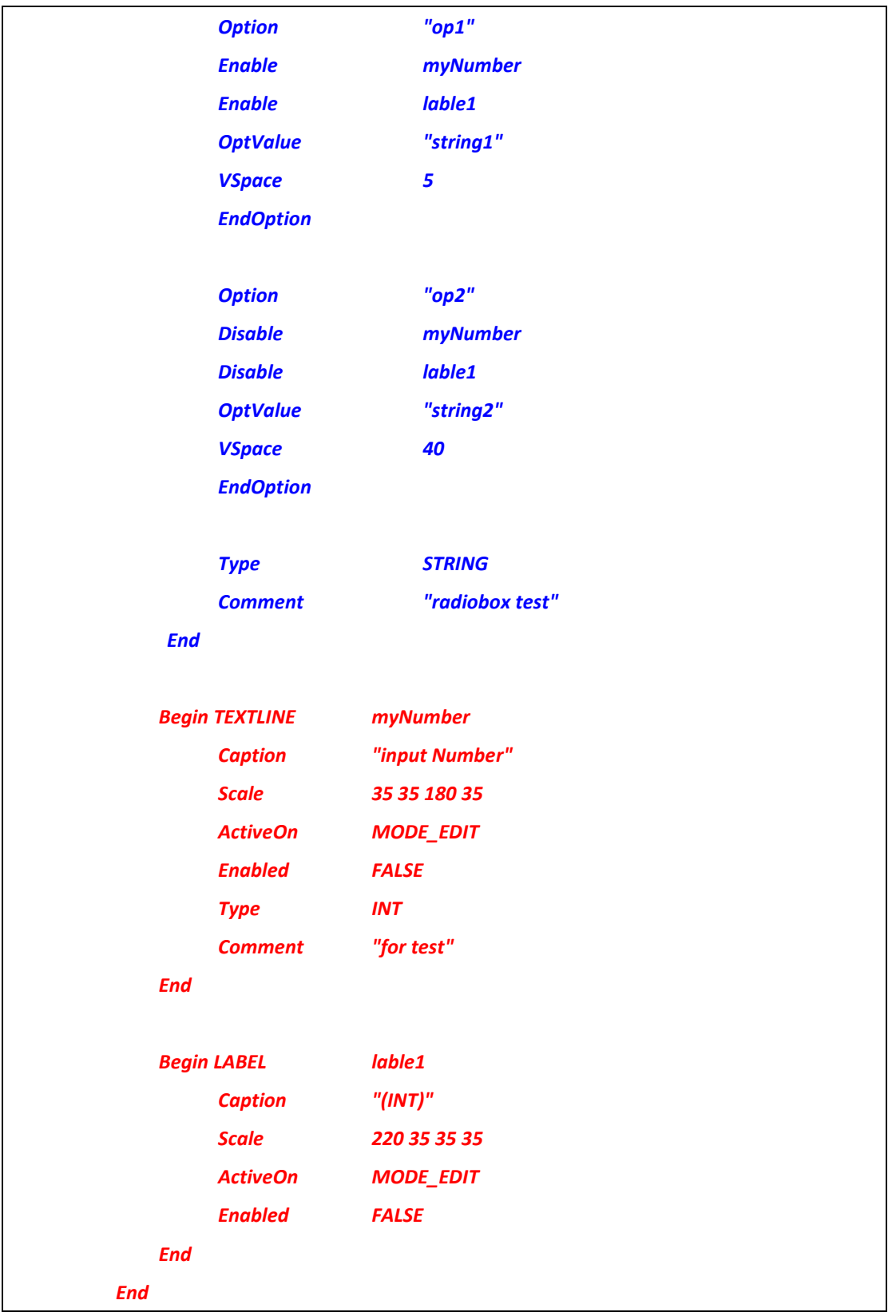

It is a RADIOBOX block whose name is "*myString*." The two option blocks follow, each of which starts with the "**Option**" keyword and ends with the "**EndOption**" keyword. The string following the "Option" keyword specifies the string that should be shown in the dialog box for this option. The "**OptValue**" specifies the value that will be assigned to the radiobox option variable "arpMode" if this option is selected. The "Enable" and "Disable" statements inside an "Option" block specify that, when a user selects this option, the variable objects following these statements should be enabled or disabled (When an object is enabled, its input field is enabled in the parameter dialog box, otherwise, its input field is disabled). The term "**VSpace**" is used to specify the vertical height of the area used for outside group's y location(only using for Radiobox). The term "**Comment**" is used to specify comment for this object.

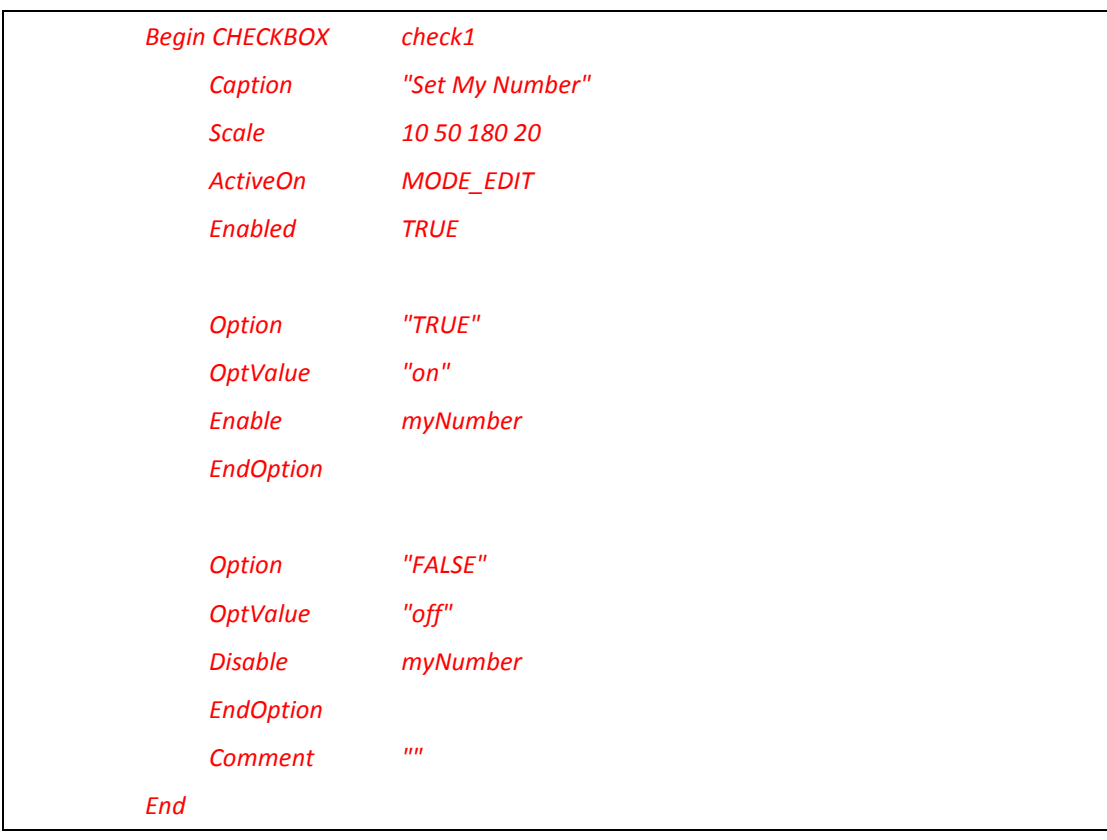

The following is a checkbox block whose name is "*check1*." Like other objects, it has four basic attributes "**Caption**," "**Scale**," "**ActiveOn**," and "**Enabled**" to define the caption, the size of its area, the active mode, and the enabled/disabled conditions. And then, the two option blocks follow, each of which starts with the "**Option**" keyword and ends with the "**EndOption**" keyword. The string following the "Option" keyword specifies the string that should be shown in the dialog box for this option. The "**OptValue**" specifies the value that will be assigned to the checkbox option variable "*check1*" if this option is selected. The "Enable" and "Disable" statements inside an "Option" block specify that, when a user selects this option, the variable objects following these statements should be enabled or disabled (When an object is enabled, its input field is enabled in the parameter dialog box, otherwise, its input field is disabled). The term "**Comment**" is used to specify comment for this object.

## **d. TEXTLINE**

TEXTLINE provides a text field for inputting or outputting data. Like other objects, it has four basic attributes "**Caption**," "**Scale**," "**ActiveOn**," and "**Enabled**" to define the caption, the size of its area, the active mode, and the enabled/disabled conditions. A module developer can indicate the type of the data to be read from a textline. The data will be interpreted as a value of the type indicated by the "TYPE" key word. But now we only support "**STRING**" for "TYPE", other data type not yet. The term "**Comment**" is used to specify comment for this object. An example is following below.

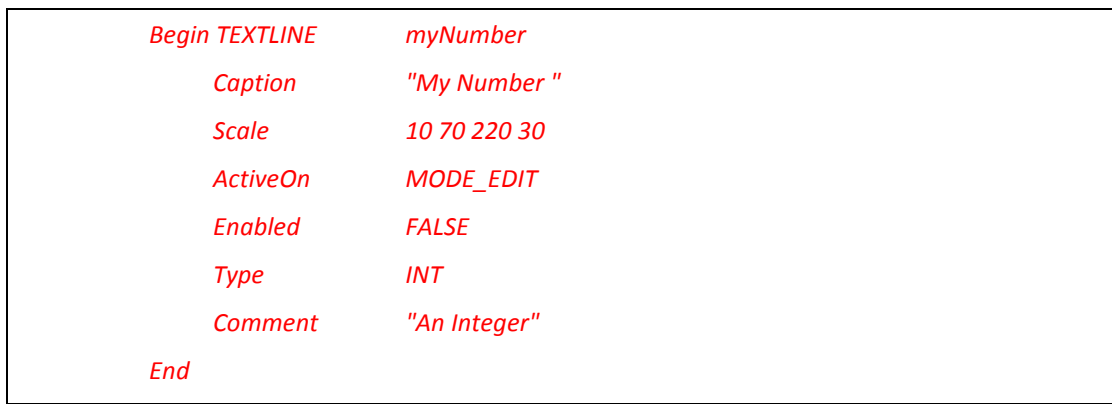

## Appendix C. About detail of Export Section in MDF

"ExportSection" provides an area in a dialog box in which a user can get/set the current value of a variable at run-time. "**Caption**", "**FrameSize**" are the two basic attributes for this section. If a module doesn't have any variable that can be accessed during simulation, "Caption" should be set to "", a null string, and "FrameSize" should be set to 0 0. Or the ExportSection does not be added.

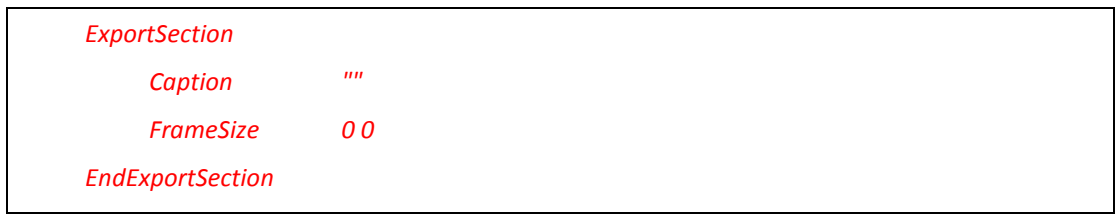

In addition to the objects discussed above, there are two useful objects that are new in this section. They are the "**INTERACTIONVIEW**" and "**ACCESSBUTTON.**" The formats of these two objects are shown in the following examples:

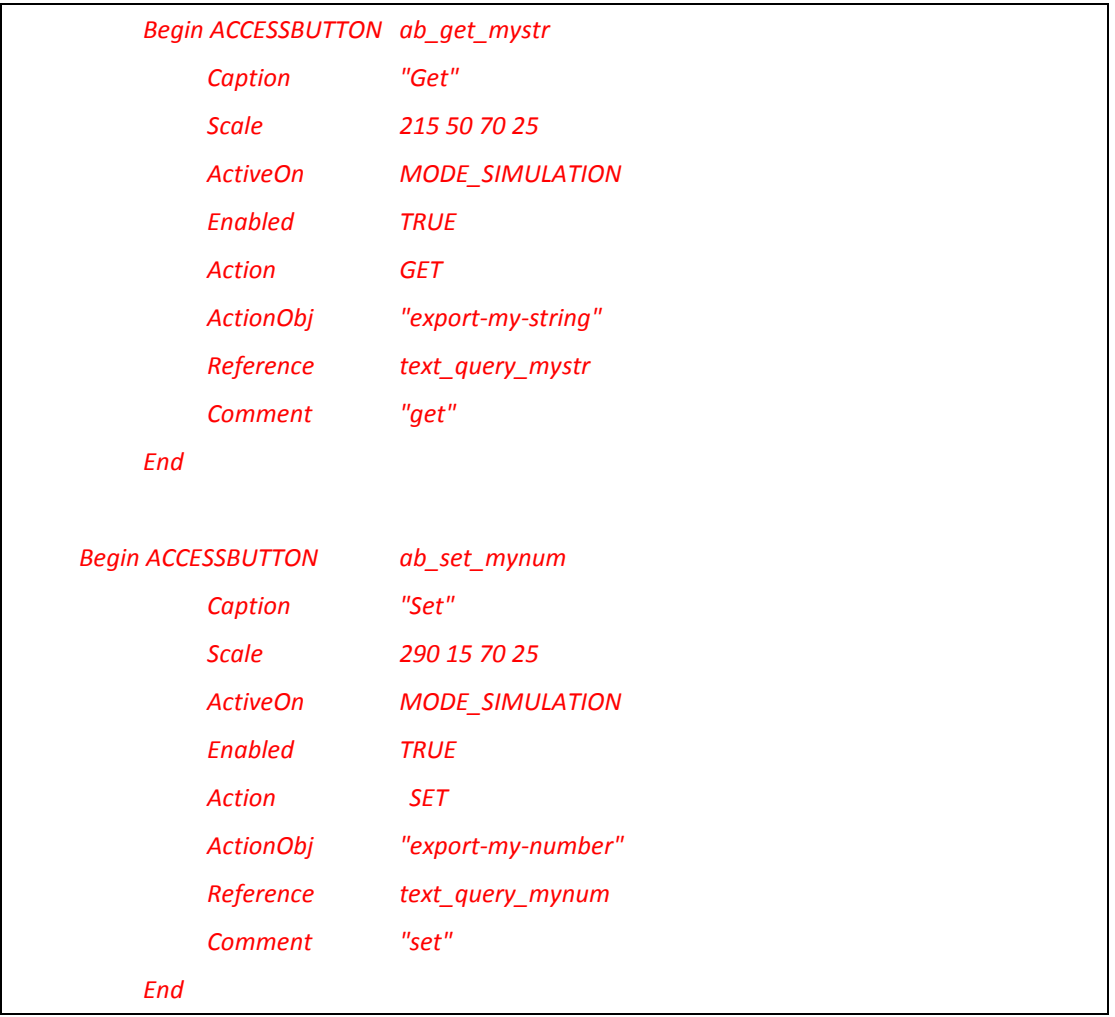

For an "**ACCESSBUTTON**" object, it is used to get or set the value of a single-value runtime variable. There are three new attributes for "**ACCESSBUTTON**." They are "**Action,**" "**ActionObj,**" and "**Reference,**" respectively. The value of "Action" can be "**GET**" or "**SET**" to indicate when a user presses this button which operation should be performed. "**ActionObj**" indicates the name of the object that the GET/SET operation should operate on in the simulation engine. Finally, "**Reference**" points to the name of the GUI object (e.g., a TEXTLINE object) in which the retrieved value should be displayed. For example, the max queue length of a FIFO module may be gotten and displayed at a TEXTLINE GUI object named "t\_mq."

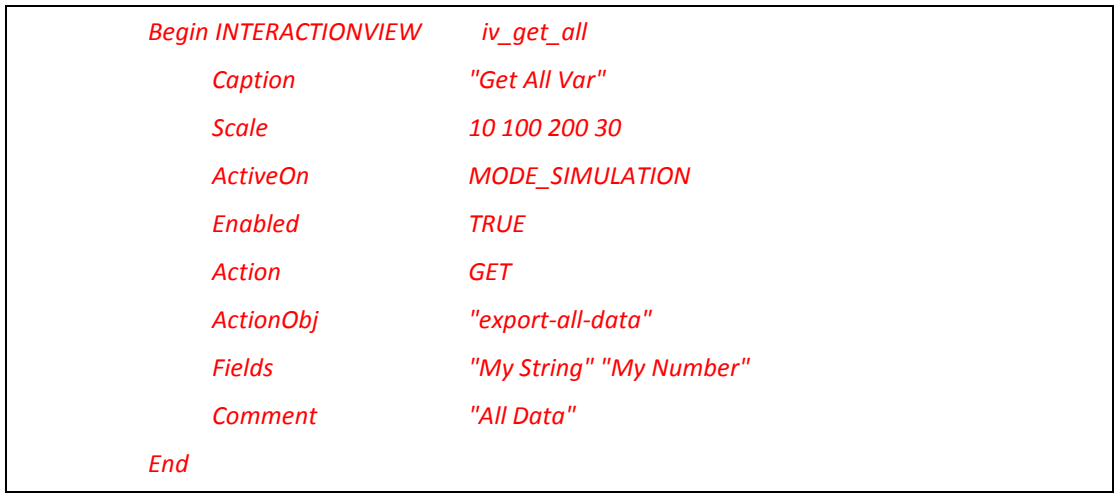

For an "**INTERACTIONVIEW**" object, it is used to display the content of a multi-column table at run-time. Normally, it is used to get a switch table, an ARP table, or an AP's association table. Besides "**Action**" and "**ActionObj**," there is a new attribute called "**Fields**" to specify the names of the fields (columns) of the table. Several quoted strings, each of which represents the name of a field, follow the "**Fields**" attribute.

## Appendix D. Distributed architecture of EstiNet

EstiNet uses a distributed architecture to support remote simulations and concurrent simulations. The estinetjd is used to do this task. It should be executed and remain alive all the time to manage multiple simulation machines. On every simulation machine, the estinetss needs to be executed and remain alive to let the estinetjd know whether currently this machine is busy running a simulation case or not. The following figure depicts the distributed architecture of EstiNet.

For example, the estinetjd in the simulation service center can accept simulation jobs from the whole world. When a user submits a simulation job to the estinetjd, the estinetjd selects an available simulation machine to service the job. If there is no available simulation machine, the job will be put into the job queue of the estinetjd. Every simulation machine always has a running estinetssto communicate with the GUI program and the estinetjd. The estinetss will notify the estinetjd whether the simulation machine managed by itself is available or not. When the estinetss receives a simulation job from the estinetjd, it forks (executes) a simulation engine process to simulate the specified network and protocols. When the simulation engine process is running, the estinetss will communicate with the estinetjd and the GUI program. For example, periodically the simulation engine process will send the current virtual time

of the simulation network to the estinetss. Then the estinetss will relay the information to the GUI program. This enables the GUI user to know the progress of the simulation. During a simulation, the user can also on-line set or get a protocol module's value (e.g. to query a switch's switch table). Message exchanges happening between the simulation engine process and the GUI program are all done via the estinetss.

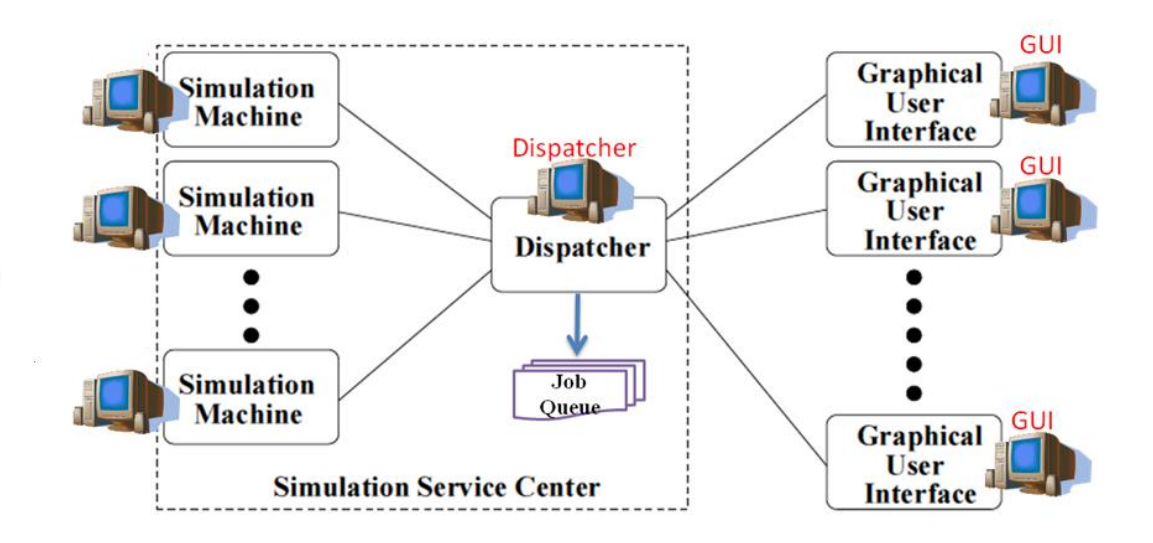